# **DISEÑO E IMPLEMENTACIÓN DE UNA APLICACIÓN EN EXCEL PARA LA ADMINISTRACIÓN DE INVENTARIOS DE LA EMPRESA SGI LTDA**

**DIEGO ENRIQUE ARCINIEGAS REYES**

**ID: 000094857**

**UNIVERSIDAD PONTIFICIA BOLIVARIANA ESCUELA DE INGENIERÍAS FACULTAD DE INGENIERÍA INDUSTRIAL BUCARAMANGA 2012**

# **DISEÑO E IMPLEMENTACIÓN DE UNA APLICACIÓN EN EXCEL PARA LA ADMINISTRACIÓN DE INVENTARIOS DE LA EMPRESA SGI LTDA**

# **DIEGO ENRIQUE ARCINIEGAS REYES ID: 000094857**

**Trabajo De Grado Para Optar El Título De Ingeniero Industrial**

**Directora**

**Ing. Marcela Villa Marulanda**

## **UNIVERSIDAD PONTIFICIA BOLIVARIANA**

**ESCUELA DE INGENIERÍAS**

**FACULTAD DE INGENIERÍA INDUSTRIAL**

**BUCARAMANGA**

**2012**

## **DEDICATORIA**

Al Dios todopoderoso por ser el mejor guía que he tenido a lo largo de la ejecución y desarrollo de la práctica laborar en la que se me ha permitido realizar este proyecto de grado, por su iluminación constante y por darme el bienestar para lograr mis objetivos y por su infinita bondad y amor.

A mi madre Alix Edilma Reyes Porras Quien con su infinito amor, sus sabios consejos, valores entregados a lo largo de mi vida y la motivación constante han logrado hacer de mí un gran ser humano de bien.

A mi padre Ismael Enrique Arciniegas Ocampo por su gran ejemplo de grandeza, constancia y perseverancia que me han llevado a ser un luchador en el logro de mis metas y cumplidor de mis sueños.

A mis maestros que siempre me brindaron su constante apoyo y motivación para terminar mis estudios profesionales y para la elaboración de esta tesis. A la ing. Marcela Villa Marulanda por su apoyo ofrecido en este trabajo, por su tiempo y dedicación.

# **AGRADECIMIENTOS**

El autor expresa sus agradecimientos a:

A la Universidad Pontificia Bolivariana, quien por medio de sus docentes, me brindaron conocimientos que me servirán con bases sólidas en mi desempeño de labor como ingeniero industrial.

A la empresa Servicios Geológicos Integrados SGI LTDA, al señor Luis Vicente Pico, quien me brindó la oportunidad de realizar mi práctica empresarial y a todo su grupo de colaboradores.

A Claudia Marcela Hernandez – Coordinadora Administrativa SGI LTDA por su acompañamiento durante el período de práctica y por brindarme la mejor asesoría para desempeñar mejor mi cargo, por sus aportes y sugerencias en pro de mejorar mi labor.

# **CONTENIDO**

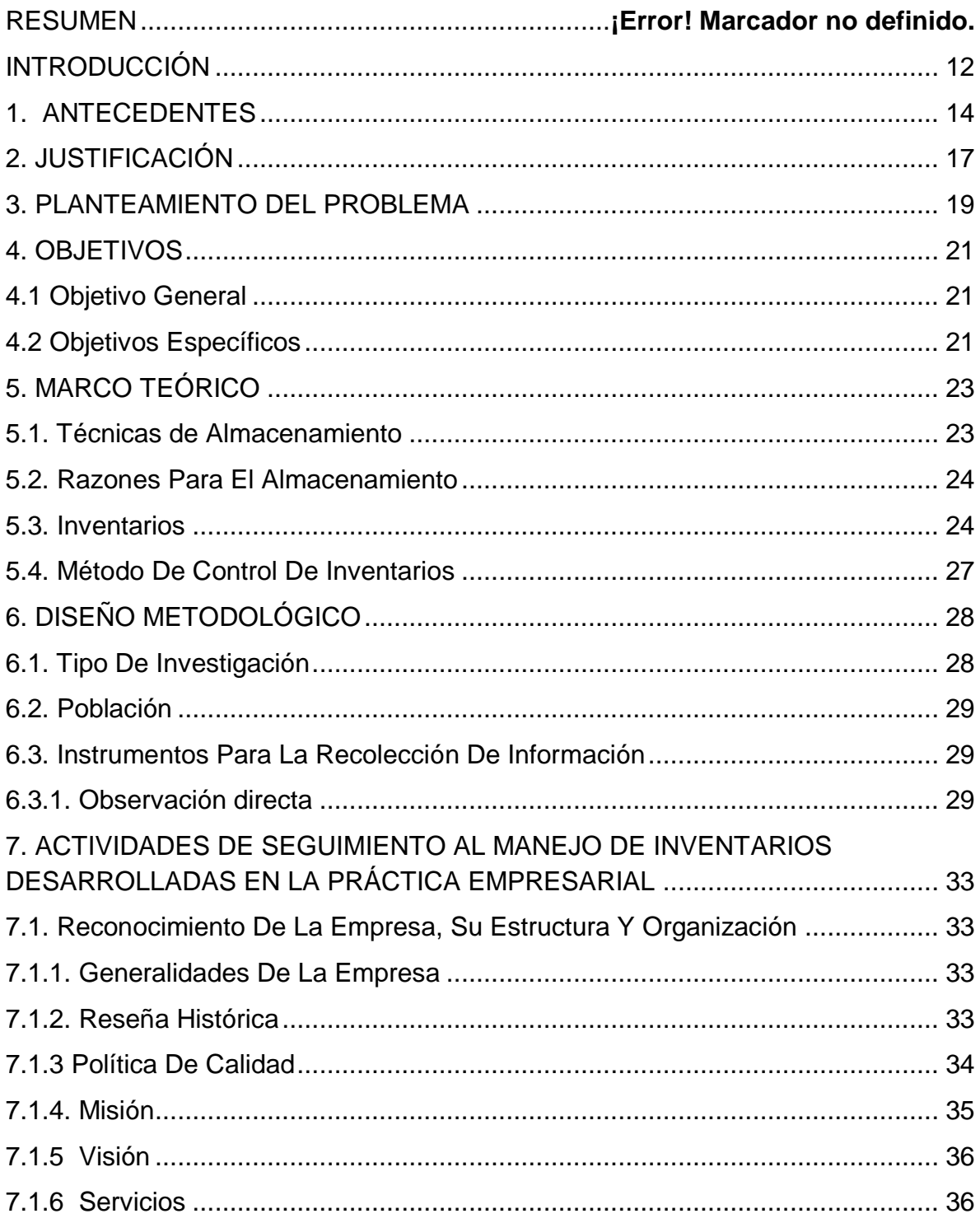

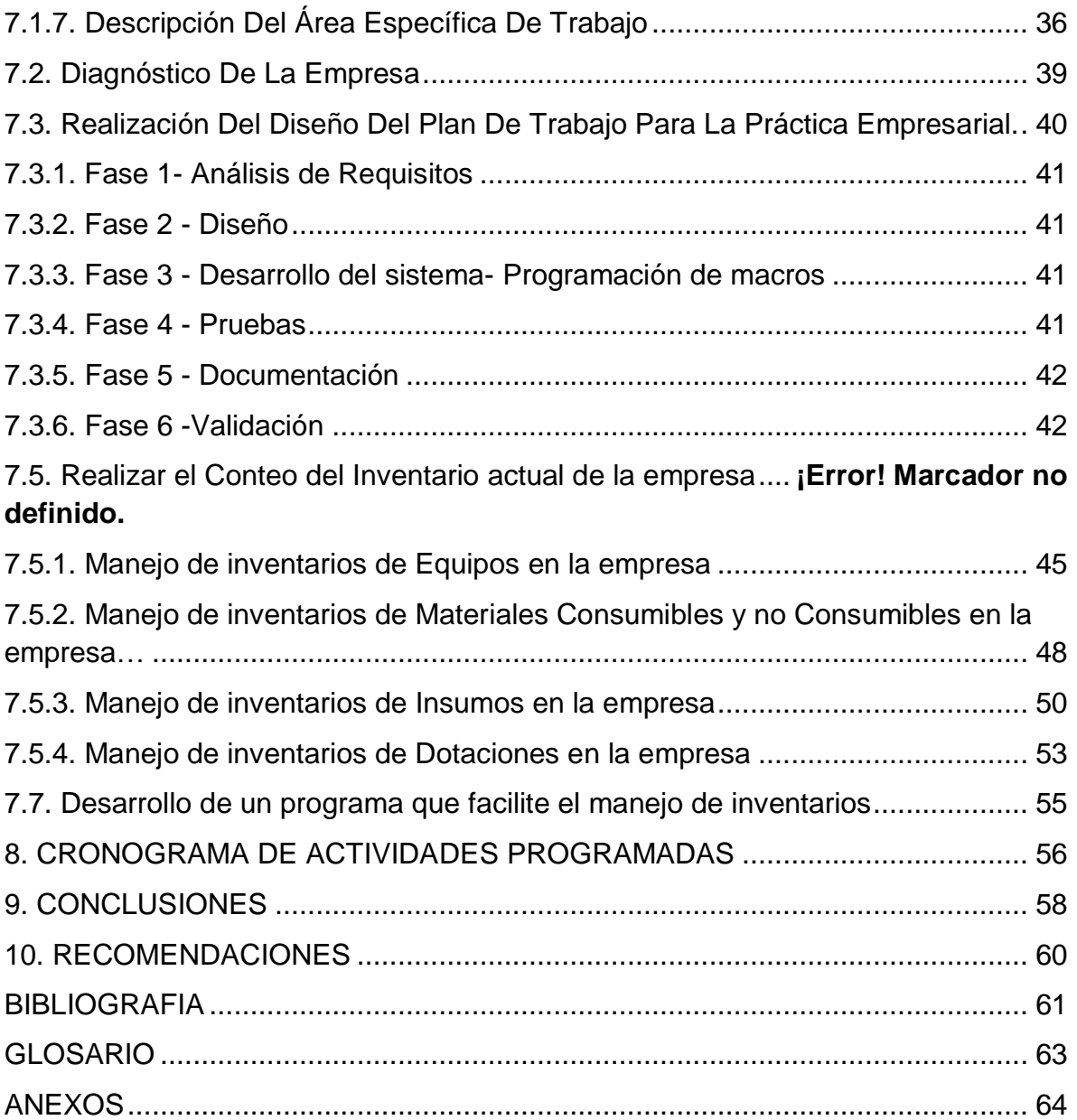

# **LISTA DE TABLAS**

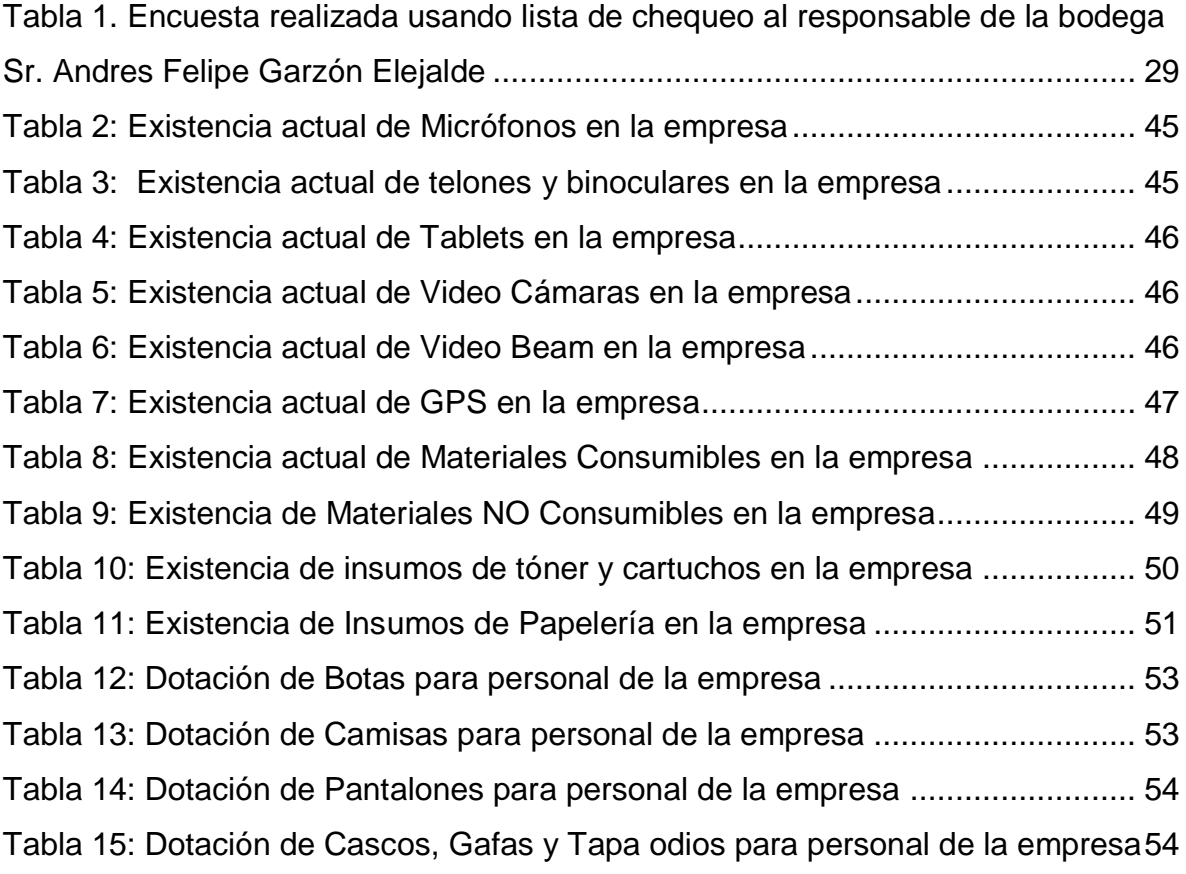

# **LISTA DE FIGURAS**

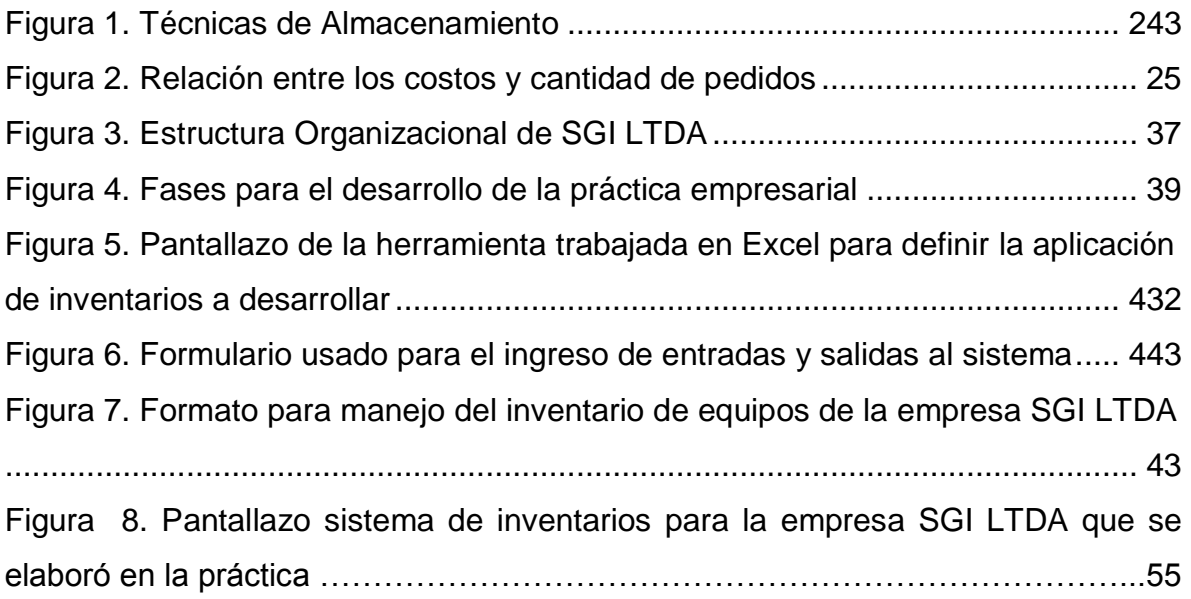

# **LISTA DE ANEXOS**

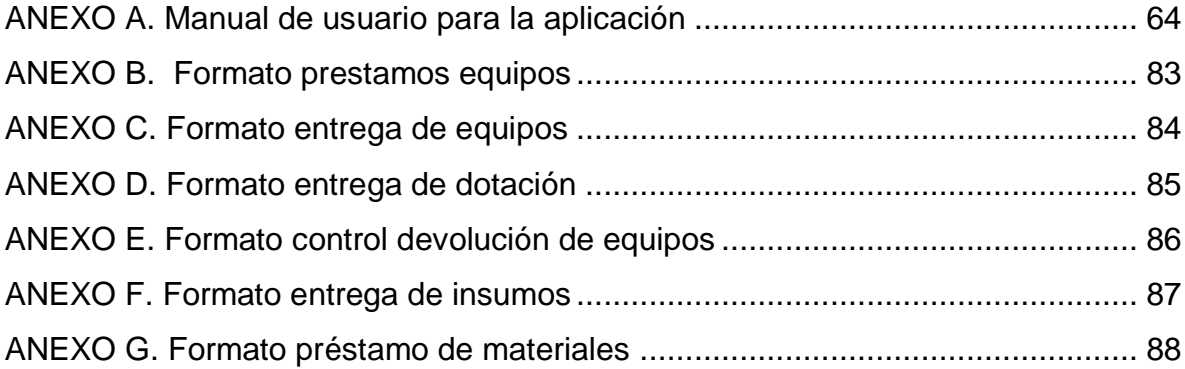

#### **RESUMEN GENERAL DE TRABAJO DE GRADO**

**TITULO:** DISEÑO E IMPLEMENTACIÓN DE UNA APLICACIÓN EN EXCEL PARA LA ADMINISTRACIÓN DE INVENTARIOS DE LA EMPRESA SGI LTDA **AUTOR(ES):** Diego Enrique Arciniegas Reyes **FACULTAD:** Facultad de Ingeniería Industrial<br>**DIRECTOR(A):** Marcela Villa Marulanda **Marcela Villa Marulanda** 

#### **RESUMEN**

En la empresa Servicios Geológicos Integrados SGI LTDA, existe un mínimo control sobre el manejo de inventarios en el almacén. Lo que ha implicado incurrir en gastos innecesarios con compras adicionales de materiales y pérdida de tiempo en la ejecución de procedimientos que requieren estos equipos y materiales en stock, debido a que no se manejan niveles mínimos de cantidades requeridas para realizar los pedidos en pro del abastecimiento del almacén. Por ésta razón se ha diseñado un plan de acción descrito en el cronograma de actividades de ésta práctica empresarial, en la que se pretende desarrollar una aplicación que ejecute de manera organizada y controlada el registro de inventarios. Buscando la consecución de los objetivos, en principio fue necesario realizar una investigación acerca del manejo de inventarios en la empresa, los formatos que se aplicaban para el control de entradas y salidas de materiales y equipos del almacén y cómo se llevaba el control hacia los responsables de esta entrega. Se encontró que en muchos casos los formatos diligenciados no tenían un control de calidad y se extraviaban con el tiempo, perdiendo así el historial del inventario que se tenía en el almacén. Debido a esto se planteó el objetivo general de esta práctica, el "diseño e implementación de una aplicación para sistematizar la administración del inventario de la empresa SGI LTDA", con el que se busca dar una solución al problema de inventarios que padece la empresa actualmente. El sistema fue realizado en la herramienta de Excel, mediante el uso de formularios y macros cumpliendo con los requerimientos de la empresa. Se realizó la entrega de la aplicación con un manual de usuario detallando el uso correcto del sistema para quien sea asignado como encargado del almacén, facilitando su ejecución. **PALABRAS** 

#### **CLAVES:**

SGI- Inventarios- Ejecución- Stock control- Calidad- Diseño-Sistematizar- Excel -Macros

**V° B° DIRECTOR DE TRABAJO DE GRADO**

#### **GENERAL SUMMARY OF WORK OF GRADE**

**TITLE:** DESIGN AND IMPLEMENTATION OF AN APPLICATION TO SYSTEMATIZE INVENTORY MANAGEMENT IN THE COMPANY SGI LTDA. **AUTHOR(S):** Diego Enrique Arciniegas Reyes<br> **FACULTY:** Facultad de Ingeniería Industrial **FACULTY:** Facultad de Ingeniería Industrial<br>**DIRECTOR:** Marcela Villa Marulanda Marcela Villa Marulanda **ABSTRACT**

. investigate about the inventory management in the company, the formats applied to control In the company Servicios Geológicos Integrados SGI LTDA, there is little control on inventory management in the warehouse. This has cause unnecessary additional purchases of materials and waste of time in performing procedures that require such equipment and materials in stock, because they are not handled minimum amounts required to place orders on behalf of supply store. For this reason we have designed a plan of action described in the schedule of activities of this business practice, which aims to develop an application that runs in an organized and controlled the inventory record. For achieving the objectives, in principle it was necessary to inputs and outputs of materials and equipment from the store and how was the control towards the responsible of this release. We found that in many cases the forms filled out had no quality control and strayed over time, losing the history of the inventory that was in store. Due to the above, the general objective of this practice was made, the design and implementation of an application to systematize inventory management in the company SGI LTDA, which seeks to provide a solution to the inventory problem faced currently by the company. The system was made in the Excel tool, using forms and macros meeting the requirements of the company. Were delivered to the application with a user manual detailing the proper use of the system for who is assigned as a warehouse manager, facilitating its implementation. **KEYWORDS:** 

> SGI Inventorie Execution Stock Contro Quality Design Sistematize Excel Macros

**V° B° DIRECTOR OF GRADUATE WORK**

## **INTRODUCCIÓN**

<span id="page-11-0"></span>Con el paso de los años el crecimiento tecnológico ha venido marcando un gran auge en el mejoramiento continuo del manejo de los procesos en las empresas actuales, queriendo estar a la vanguardia implementando y manejando nuevos sistemas con el fin de garantizar la eficacia<sup>1</sup> y eficiencia<sup>2</sup> de todos los procedimientos que se manejan en el servicio que presta la empresa. Lo que se pretende con el manejo de estos sistemas es lograr que la empresa aumente su nivel de calidad en su servicio y a su vez aumente la competitividad de la empresa en el mercado, para llegar a competir con grandes potencias y ser líder en sus servicios.

Este es el caso de la empresa SGI LTDA, en la se realizó la práctica empresarial, tiempo en el que se realizaron estudios detallados del manejo que actualmente se le da a la administración de los inventarios en el almacén, encontrando varias falencias, pues no se maneja ningún sistema de actualización y todo es manejado por formatos que en muchos casos solo son papeles sin organización, ni control, lo que lleva a que muchas veces el inventario que se tiene en el stock no sea suficiente para cubrir con las necesidades que cada sede de la empresa requiere, generando graves inconvenientes en el desarrollo de los procedimientos y a su vez genera pérdidas de credibilidad y en costos de la empresa.

Es por esto que se hace urgente el desarrollo de una aplicación que permita mantener actualizado el inventario del almacén, ingresando nuevos ítems de acuerdo a lo que se requiera y no se tenga en stock y además se controlen tanto las entradas como las salidas de los recursos, donde se tenga pleno conocimiento

j

<sup>&</sup>lt;sup>1</sup> Extensión en la que se realizan las actividades planificadas y se alcanzan los resultados planificados. (Trabajar por objetivos y alcance de resultados). La medición de la eficacia se denomina en la ley 872 de 2003 como una medición del resultado.

 ${}^{2}$ Relación entre el resultado alcanzado y los recursos utilizados (alcanzar el objetivo propuesto, optimizando los recursos utilizados y con excelente calidad).

a qué sede fue suministrado, quien lo recibió y en qué fecha se realizó este movimiento. Adicionalmente tener un control sobre las cantidades mínimas que debe haber para mantener el stock y que el sistema informe cuando se requiere hacer pedido para evitar el desabastecimiento del recurso y así evitar las consecuencias mencionadas anteriormente. Además, con esta aplicación se podrá tener unos informes impresos detallando a la fecha de todo lo que hay en el inventario y de los movimientos que se han hecho.

La metodología que se usará en el desarrollo de esta aplicación será descriptiva, ya que lo que se pretende es conocer detalladamente cómo se encuentra distribuido actualmente el inventario, realizar conteos y la codificación del inventario, tener clara la demanda de la empresa para contar con los recursos necesarios para cubrir los requerimientos de los procedimientos.

Es importante resaltar que con el desarrollo y uso de esta aplicación para la administración del inventario de la empresa, se logra mejorar procesos que anteriormente eran complicados, requerían mayor tiempo y mayor manejo de recursos económicos por parte de la empresa, además se mejora la organización de los datos del inventario y se logra controlar todos los movimientos que se realizan sobre estos, facilitando así esta tarea realizada por el hombre y aumentando la efectividad<sup>3</sup> de la empresa. El manejo de este sistema permite además tener un mayor nivel de confiabilidad y disponibilidad de la información, generando mayor seguridad de la disposición final de la misma. Es por esto que el buen manejo de la información y de los sistemas puede ir de la mano para brindar excelentes cambios en la empresa y se deben aprovechar estas herramientas que con el paso del tiempo seguirán ayudando a evolucionar en el mercado comercial.

 $\overline{a}$ 

<sup>3</sup>Medida del impacto de la gestión tanto en el logro de resultados planificados, como en el manejo de los recursos utilizados y disponibles.

La medición de la efectividad se denomina en la ley 872 de 2003 como una medición del impacto

## **1. ANTECEDENTES**

<span id="page-13-0"></span>La administración de inventarios, es un proceso de toma de decisiones en la cadena logística que simplifica las actividades de una organización; entre ellas, compras, política de inventarios, bodegaje, producción y distribución de productos; para el cumplimiento y los objetivos que en cuanto a requerimiento de los clientes se refiere.

Por lo tanto es de suma importancia para las organizaciones integrar las tendencias y técnicas de almacenamiento e inventarios que incorporan cada día más, elementos que suministran mayor facilidad de operación y capacidad de organización y movilización de materiales con mayor eficiencia, tal es el caso de la Sociedad de Ingeniería Colombiana<sup>4</sup> (Soinco Proyectos Ltda.), empresa ubicada en Bogotá y que se dedica a dar soluciones de ingeniería del sector eléctrico, ofreciendo en su portafolio servicios la implementación, operación y administración de energía, acueducto y telecomunicaciones, de manera que a través de su instructivo para la administración y almacenamiento de productos define y documenta la metodología a seguir en la solicitud, transporte, recepción, almacenamiento, preservación, control y despacho de los productos que son requeridos para la adecuada prestación del servicio, trayendo beneficios a la empresa en la calidad, en la seguridad de las personas y en la preservación del medio ambiente.

Por otra parte, a nivel nacional existen empresas que están en el mejoramiento continuo de sus operaciones logísticas con el propósito de mejorar o diseñar su

j

<sup>&</sup>lt;sup>4</sup>La sociedad Colombiana de Ingenieros, SCI, fundada el 29 de mayo de 1887, con personería jurídica concedida el 8 de mayo de 1886 y declarada por la ley 46 de 1904 como centro consultivo del Gobierno Nacional, es una corporación sin ánimo de lucro, de carácter académico, científico y gremial, cuya misión es el mejoramiento de la calidad de vida y del bienestar de la humanidad, mediante el avance de las ciencias y de la ingeniería.

política de inventario y almacenamiento para dar una mayor respuesta frente a los requerimientos de los clientes.

Por ejemplo, en Ecopetrol S.A se planteó una propuesta para optimizar los inventarios de uno de sus campos "Cantagallo", de tal manera que los altos costos que derivan en almacenamiento se disminuyeran clasificando los materiales que se encuentran en provisión. Así mismo, se identificaron los puntos débiles y críticos del diseño de bodegaje y se reclasificaron de acuerdo al análisis previo.

En otro caso, en la empresa Naturnet Colombia Ltda se desarrolló un proyecto con el objetivo de mejorar el proceso logístico de la empresa enfocado en el almacenamiento, aprovisionamiento e inventario. Se diseñaron propuestas de mejoras encaminadas a corregir los problemas que se presentaban en cada uno de los procesos logístico y en el manejo de inventarios que trata la compañía.

Por otro lado, En Ferretería Aldia S.A. para el año 2009 y 2010 se desarrollaron estrategias de mejoramiento y control en la gestión de inventarios con el objetivo de reducir costos y mejorar el servicio al cliente. Primero se realizó un diagnostico general de la empresa que permitiera identificar los puntos débiles, haciendo énfasis en los inventarios y luego se planteó la estrategia de mejora en los procesos logísticos de aprovisionamiento, preparación de pedidos y manejo de bodega.

En empresa como Delta Ingeniería S.A, se diseñó y se implementó mejoras para los procesos de almacenamiento y mantenimiento en el área de alquileres de la empresa, el cual tuvo como finalidad, establecer actividades, procedimientos y documentos de control para las operaciones que se desarrollan en ésta. Se llevó a cabo un diagnóstico de los procesos de la organización y se identificó las causas de ineficiencia, destacando procedimientos, políticas y controles de cada proceso. Por su parte, en Autoservicio La Colmena se llevó a cabo un proceso similar, en donde se planteó e implementó un sistema de inventarios a la bodega, con el objetivo de mejorar el proceso y tener control en el área de almacenamiento.

En la ciudad de Bogotá D.C., se han realizado proyectos enfocados en este tipo de mejoramiento. Tal es el caso de empresas como Flint Ink de Colombia y General Motors Colmotores.

En Flint Ink de Colombia se expuso una propuesta que permitía estar en concordancia con la política de reducción en días de inventarios con el diseño de almacenamiento de la casa matriz, teniendo como pilar la optimización en costos de transporte; presentando nuevos conceptos a la compañía para que exista una real valoración de las condiciones actuales y cómo estás se verán mejoradas en el manejo de inventarios y almacenamiento.

En General Motors Colmotores, el diseño de un sistema para el almacenamiento y el control de inventario se llevó a cabo, para optimizar los tiempos de entregar y el costo de mantener inventario por materiales. El esquema va enfocado en el diseño de la bodega de almacenamiento de acuerdo a las políticas de inventario q maneja la empresa.

#### **2. JUSTIFICACIÓN**

<span id="page-16-0"></span>El manejo de inventarios en una empresa permite el suficiente control sobre los materiales y recursos con los que se cuenta y que pueden ser usados en cuanto se requieran; en el caso de la empresa SGI es de vital importancia conocer qué cantidades exactas hay en la bodega para evitar pérdida de tiempo y dinero en los procedimientos que deben aplicar en los servicios que presta la empresa, ya que cada procedimiento requiere el uso de equipos, materiales e insumos específicos y si no se cuenta con estos el trabajador por normatividad no podrá culminar su trabajo. Poniendo en riesgo el prestigio del servicio de calidad que presta la compañía.

En el caso específico de SGI. Ltda., no se cuenta con una política de administración de inventarios, actualmente no se tiene codificación para los elementos pertenecientes a la empresa, por lo cual no se conoce con exactitud la cantidad de los elementos que pertenecen a la empresa, y se dificulta controlar la entrega de equipos, materiales e insumos a las diferentes sedes y evitar así la pérdida de elementos que se han presentado.

Los pedidos son realizados conforme escasean los materiales, de acuerdo al criterio de la persona encargada, por lo tanto no hay un pronóstico de la demanda de las diferentes sedes de la empresa, tampoco existe un inventario de seguridad, por lo cual en ocasiones no hay en bodega los materiales solicitados por alguna de las sedes, y hay que comprar de urgencia en pocas cantidades, lo que ocasiona pérdida de tiempo y mayores costos.

17

La implementación de una política de inventarios, con stock de seguridad, garantizará el abastecimiento continuo de las diferentes sedes de la empresa, reducción en los costos y tiempos de entrega de los materiales solicitados y un mejor ambiente de trabajo al interior de la bodega por cuenta de la organización. Por lo cual se hace necesario implementar una aplicación para la administración de inventarios, que me permita sistematizar el manejo y control de la entrada y salida de materiales, recursos, insumos y equipos que deben ser suministrados por el almacén en el tiempo requerido para dar cumplimiento a la planeación que se tiene de los procedimientos que se van a desarrollar en el servicio que va a prestar la empresa a sus clientes, ofreciendo así un servicio de calidad y satisfacción hacia el cliente.

#### **3. PLANTEAMIENTO DEL PROBLEMA**

<span id="page-18-0"></span>Para las organizaciones actuales el manejo de la información se ha convertido en una pieza fundamental para contribuir con la mejora continua de la calidad en la prestación del servicio que se ofrece; como es el caso de los inventarios, que al paso de los años ha venido creciendo en importancia por su estrecha relación con el área financiera de la empresa, llegando a convertirse en un activo de gran importancia que se debe manejar con la mejor organización y administración posible, ya que representan un costo elevado en las operaciones; si no se tiene una visión clara del inventario actual se puede incurrir en gastos innecesarios que pueden golpear fuertemente la economía de la empresa, generando grandes pérdidas en los procesos productivos. Actualmente la empresa ha presentado pérdidas del 12% anual en gastos relacionados con el manejo de los materiales.

Son muchos los beneficios que trae consigo el manejo de los inventarios de materias primas que se usan en la empresa o de productos que esta adquiere, con el fin de reconocer qué se tiene y con qué se cuenta para cada procedimiento que se va a realizar o para cada servicio que se va a prestar, pues puede ocurrir que al no tener claro los niveles de los recursos actuales se incurra en la compra innecesaria de herramienta o por el contrario se pierda gran cantidad de dinero al tener que parar un proceso productivo por no contar con los recursos necesarios. Actualmente la empresa ha dejado de desarrollar el 20% de los procedimientos estimados a las fechas dadas en las licitaciones, lo que lleva a pérdida de credibilidad de los servicios prestados por incurrir en incumplimiento de tiempos establecidos para el desarrollo de las actividades de campo.

Es por esto que un buen manejo de inventarios puede ayudar a que la empresa pueda generar informes detallados donde realice un reconocimiento de todo lo que hay y qué se debe adquirir, además de las fechas exactas de nuevas adquisiciones de acuerdo a los procesos que se tengan planeados realizar y a las salidas de materiales que se han hecho.

La sistematización de los inventarios va ligada al sistema de gestión de calidad que maneja la empresa, tal es su importancia que en todos los procedimientos que se tienen siempre van detallados los insumos, herramientas o materiales necesarios para realizarlo y aplicarlo correctamente. Por esto se hace necesario aplicar un sistema que permita planear, administrar y controlar los materiales para optimizar los recursos y darles el manejo correcto, por medio del cual se controle la entrada y salida de materiales en el almacén de la empresa, conociendo claramente los niveles de cada producto y cuando este se encuentre en un nivel mínimo establecido se realice el pedido correspondiente de compra y cuando se cuente con un nivel máximo se eviten las inversiones inútiles que generan pérdidas y de esta forma se aseguraría el flujo continuo de los materiales evitando interrupciones que bloqueen el abastecimiento necesario.

# **4. OBJETIVOS**

#### <span id="page-20-1"></span><span id="page-20-0"></span>**4.1 Objetivo General**

Diseñar e implementar una aplicación que permita sistematizar la administración del inventario del almacén de la empresa SGI LTDA, con el fin de planear la adquisición de suministros necesarios, mediante el estudio y recolección de información a lo largo de la práctica laboral, para mantener el equilibrio del STOCK que se necesita en la compañía en el desarrollo de todos los procedimientos y controlar la entrada y salida de materiales y recursos, teniendo en cuenta los niveles máximos y mínimos que debe tener cada recurso.

#### <span id="page-20-2"></span>**4.2 Objetivos Específicos**

- Determinar el inventario actual con el que cuenta la empresa, teniendo en cuenta el proceso de almacenamiento que se le da los diferentes materiales y recursos que se necesitan en los procedimientos para clasificar e identificar las cantidades exactas existentes.
- Mantener actualizado el inventario y poder ingresar nuevos recursos y materiales de acuerdo a la necesidad en los procedimientos que se vayan implementando en la empresa para obtener un informe real de la entrada y salida cuando se requiera.
- Desarrollar un programa que me permita administrar el inventario de manera sistematizada, usando la herramienta de Excel mediante Macros, para actualizar y controlar los suministros de materiales y recursos.
- Generar un informe detallado a la fecha de las existencias en la bodega de materiales y recursos, usando el programa de Excel diseñado para esto, con el fin de conocer los suministros actuales.
- Capacitar al personal encargado, que será quien interactúe directamente con la aplicación, con el fin de que conozca cómo funciona el sistema de inventarios y las aplicaciones que este tiene.
- Realizar un instructivo o manual de usuario, por medio de pantallazos y paso a paso, que facilite el manejo de la herramienta.

# **5. MARCO TEÓRICO**

<span id="page-22-0"></span>En Colombia, "el almacenamiento de materiales u objetos de cualquier naturaleza, deberá hacerse sin que se creen riesgos para la salud o el bienestar de los trabajadores de la comunidad"<sup>5</sup>, sin embargo, es importante conocer algunos significados, normas métodos y procedimientos seguros que sean aplicables en la dirección y operación en bodegas, almacenes y depósitos.

El control de inventarios es uno de los aspectos de la administración que las pequeñas y grandes empresas han venido implementando en sus procesos, por su importancia. Anteriormente no se le daba el suficiente valor y era muy pocas veces atendido, sin tenerse registros fidedignos, un responsable, políticas o sistemas que le ayudaran con esta fácil pero tediosa tarea.

La base de toda empresa es la compra y venta de bienes o servicios; de aquí la importancia del buen manejo del inventario por parte de la misma. Este manejo contable permitirá a la empresa mantener el control oportunamente, así como también conocer al final del período contable un estado confiable de la situación económica de la empresa.

## <span id="page-22-1"></span>**5.1. Técnicas de Almacenamiento**

- Estantería: es necesario calcular la capacidad y resistencia de la estantería, con el fin de sostener los materiales, con la altura apropiada y almacenando los materiales de mayor peso, voluminosos y tóxicos en la parte inferior.
- Apilamiento ordenado: calcular resistencia, estabilidad y facilidad de manejo en el embalaje.

 $\overline{a}$ <sup>5</sup> CONGRESO DE LA REPÚBLICA. Ley 9 de 1979. Por la cual se dictan medidas sanitarias. Art. 120. Bogotá. 5 de febrero de 1979.

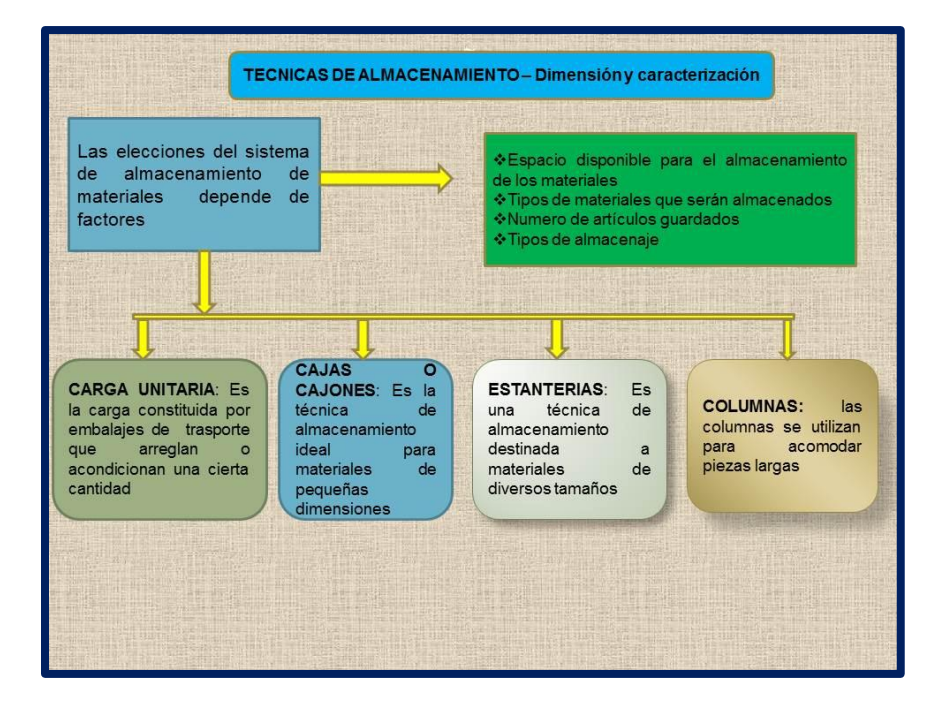

**Figura 1. Técnicas de Almacenamiento**

Fuente: Presentación Web de [www.slideshare.net/ilika/tecnicas-de-almacenamiento](http://www.slideshare.net/ilika/tecnicas-de-almacenamiento)

# <span id="page-23-0"></span>**5.2. Razones Para El Almacenamiento**

- Reducir costos de producción y transporte
- Coordinar la oferta y la demanda
- Ayudar en el proceso de producción
- Ayudar en el proceso de marketing $6$

## <span id="page-23-1"></span>**5.3. Inventarios**

Son bienes tangibles que se tienen almacenados para facilitar las necesidades de producción o la cantidad de existencias que se han de mantener en el curso

 $\overline{a}$ <sup>6</sup> BALLOU RONALD H. Administración de la cadena de suministros. 5<sup>a</sup> edición. 2004. Pearson Educación.

ordinario para facilitar la continuidad del proceso productivo o para su posterior comercialización.

La gestión de inventarios preocupa a la mayoría de las empresas cualquiera sea el sector de su actividad y dimensión por tres factores imperativos: no hacer esperar al cliente, realizar la producción a un ritmo regular, aun cuando fluctué la demanda; comprar los insumos a precios más bajos.

Una buena gestión de los inventarios es definir perfectamente:

- Mercadería a pedir.
- Fechas de pedido.
- Lugar de almacenamiento.
- La manera de evaluar el nivel de stock.
- $\bullet$  Modo de reaprovisionamiento<sup>7</sup>.

El manejar un sistema de inventarios permite integrar la producción con el inventario en el momento que este sea requerido, teniendo en cuenta que se debe contar con compras eficientes, proveedores confiables y el sistema eficiente de administración de inventarios que se quiere aplicar en la empresa.

Cuando se hace un correcto manejo de inventarios, la empresa puede lograr reducir los costos de materias primas necesarias teniendo así una mayor eficiencia interna, evitando así la falta de existencias necesarias para entregar un servicio de calidad a los clientes.

Citando a Chiavenato en su libro Iniciación a la Administración de Materiales, "Existencias es la composición de materiales que no se utilizan momentáneamente en la empresa, pero que necesitan existir en función de futuras

 $\overline{a}$  $7$ SÁNCHEZ RAMOS, Juan. Logística Modelos Deterministas. PUC Valparaíso. Disponible en: http://www.material\_logistica.ucv.cl/en%20PDF/Introd\_MODELOS%20DE%20INVENTARIO\_2004. pdf

necesidades"<sup>8</sup>. De acuerdo con P.J.H. Baily, se mantienen inventarios por dos razones principales: por razones de economía y por razones de seguridad. Económicamente, existirán ahorros al fabricar o comprar en cantidades superiores, tanto en el trámite de pedidos, procesamiento y manejo, así como ahorros por volumen. Por otro lado prevén fluctuaciones en la demanda o entrega, protegiendo a la empresa de elevados costos por faltantes. $^9$ 

Los inventarios no pueden excederse y tener un nivel alto, pues generaría mayores costos y no tener el suficiente inventario puede afectar también en gran medida los costos de la empresa, pues se generarían atrasos en los procedimientos que se deben realizar en el caso de esta empresa de servicios. Es por esto que es necesario que la empresa determine el nivel mínimo para equilibrar estos dos extremos.

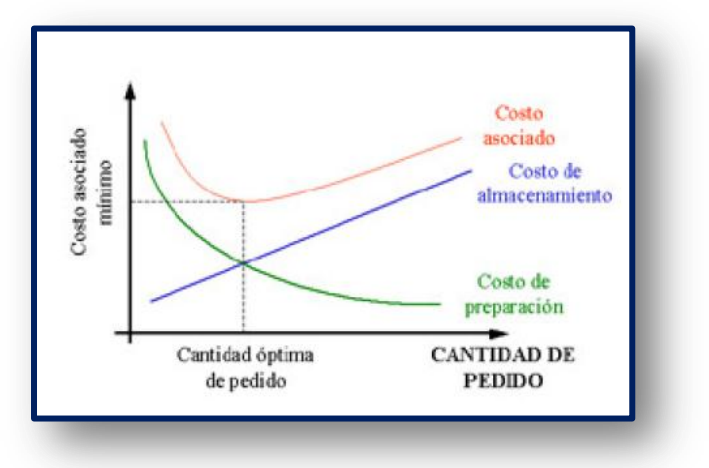

**Figura 2. Relación entre los costos y cantidad de pedidos**

Fuente: Documento Web [www.investigacion-operaciones.com](http://www.investigacion-operaciones.com/)

 $\overline{a}$ 

 ${}^{8}$ Chiavenato, I., 1993, Iniciación a la Administración de Materiales, Mc Graw Hill, México

Baily, P.J.H., 1991, Administración de Compras y Abastecimientos, Compañía Editorial Continental, México

# <span id="page-26-0"></span>**5.4. Método De Control De Inventarios**

El manejo de [control de inventarios](http://www.monografias.com/trabajos11/conin/conin.shtml) pueden apreciarse desde dos puntos de vista: Control Operativo y Control Contable.

El control operativo: Es en el que se aconseja mantener las existencias a un nivel apropiado, tanto en términos cuantitativos como cualitativos, de donde es lógico pensar que el control empieza a ejercerse con anterioridad a las [operaciones](http://www.monografias.com/trabajos6/diop/diop.shtml) mimas, debido a que si compra si ningún criterio, nunca se podrá controlar el nivel de los inventarios. A este control pre-operativo es que se conoce como Control Preventivo<sup>10</sup>.

La auditoria, el análisis de inventario y control contable, permiten conocer la eficiencia del control preventivo y señala puntos débiles que merecen una [acción](http://www.monografias.com/trabajos35/categoria-accion/categoria-accion.shtml) correctiva. No hay que olvidar que los registros y la técnica del control contable se utilizan como [herramientas](http://www.monografias.com/trabajos11/contrest/contrest.shtml) valiosas en el control preventivo.

Algunas técnicas son las siguientes:

- 1. Fijación de existencias máximas y mínimas
- 2. Índices de Rotación
- 3. Control Presupuestal.

El Inventario final de un año es también el inventario inicial del próximo año. Por tanto, un error de inventario de fin de año afecta [el estado](http://www.monografias.com/trabajos12/elorigest/elorigest.shtml) de resultados de los dos años consecutivos.<sup>11</sup>

 $\overline{a}$  $10$  El control preventivo se refiere, a que se compra realmente lo que se necesita, evitando acumulación excesiva.

<sup>&</sup>lt;sup>11</sup>Tomado del documento Diseño de un Sistema de Control de Inventario para la Empresa Inversiones Miwill C.A., Maturin Estado Monagas.

# **6. DISEÑO METODOLÓGICO**

# <span id="page-27-1"></span><span id="page-27-0"></span>**6.1. Tipo De Investigación**

El Estudio que se pretende llevar a cabo en SEGVICIOS GEOLÓGICOS INTEGRADOS SGI LTDA., será de tipo descriptivo, ya que tiene como finalidad la descripción de la manera como se administran actualmente los inventarios en la empresa y cómo esta puede mejorarse al emplear una aplicación que me permita optimizar estos procesos.

Los procedimientos que se llevarán a cabo son los siguientes:

- Desarrollo de una aplicación para la administración del inventario adecuado para la actividad que desarrolla la empresa.
- Conteo y codificación del Inventario.
- Recolección de la información acerca de la demanda de la empresa y el histórico de los pedidos.
- Establecimiento de las cantidades mínimas de cada recurso. Teniendo en cuenta la información recolectada, y previendo un inventario de seguridad, para obtener el óptimo de la cantidad de los artículos, el stock.

# <span id="page-28-0"></span>**6.2. Población**

Población: La población que se estudiará será la totalidad del inventario de la empresa SGI LTDA.

# <span id="page-28-1"></span>**6.3. Instrumentos Para La Recolección De Información**

# <span id="page-28-2"></span>**6.3.1. Observación directa**

Para el desarrollo de la práctica empresarial implementará como instrumento de recolección el método de observación directa; las herramientas que se implementarán para recolectar la información, serán las listas de chequeo. Este estudio se realizó por medio de encuestas en la empresa y el investigador tuvo contacto directo con el fenómeno estudiado ocurrido en el almacén o bodega de la empresa, de esta manera se logró tener acceso a la información y se pudo analizar todo lo relacionado con el manejo que se le da actualmente a los materiales, insumos y equipos y cómo estos son distribuidos de acuerdo a las necesidades requeridas en cada una de las sedes de la empresa, teniendo en cuenta los procedimientos que se van a desarrollar de acuerdo a una planeación detallada. Además de conocer cómo se realiza la distribución de la dotación de implementos de seguridad y de dotación de uniformes para los empleados.

# **Tabla 1. Encuesta realizada usando lista de chequeo al responsable de la bodega Sr. Andres Felipe Garzón Elejalde**

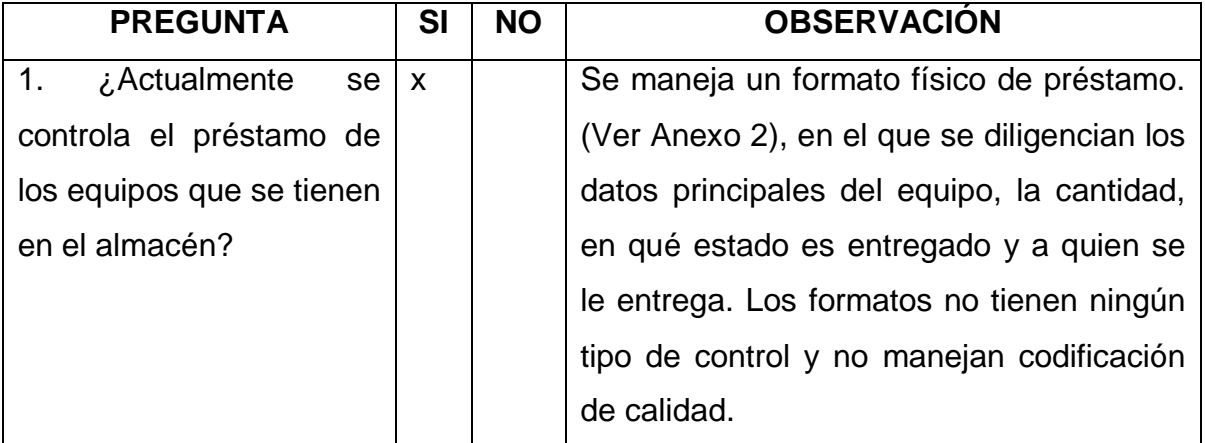

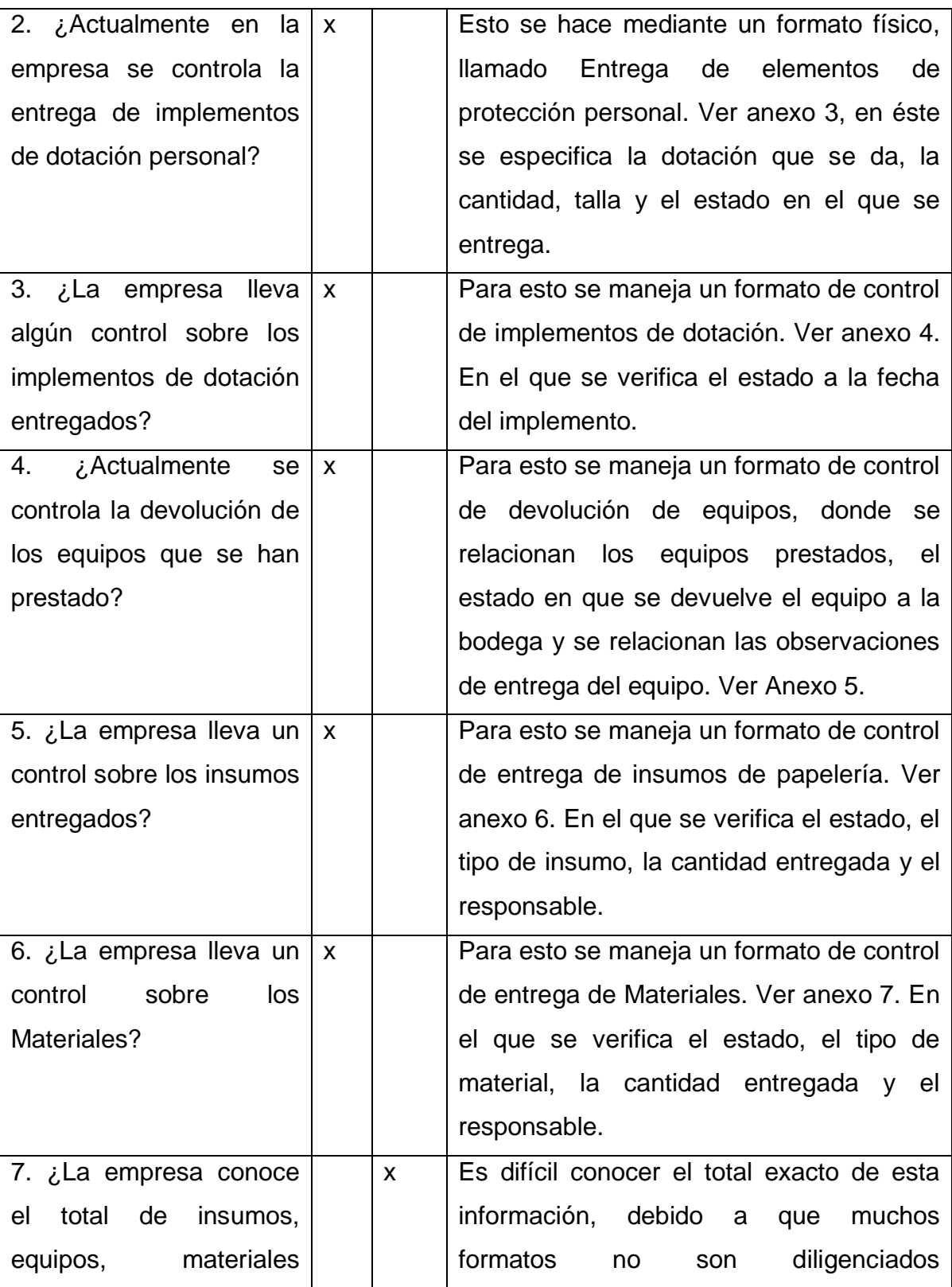

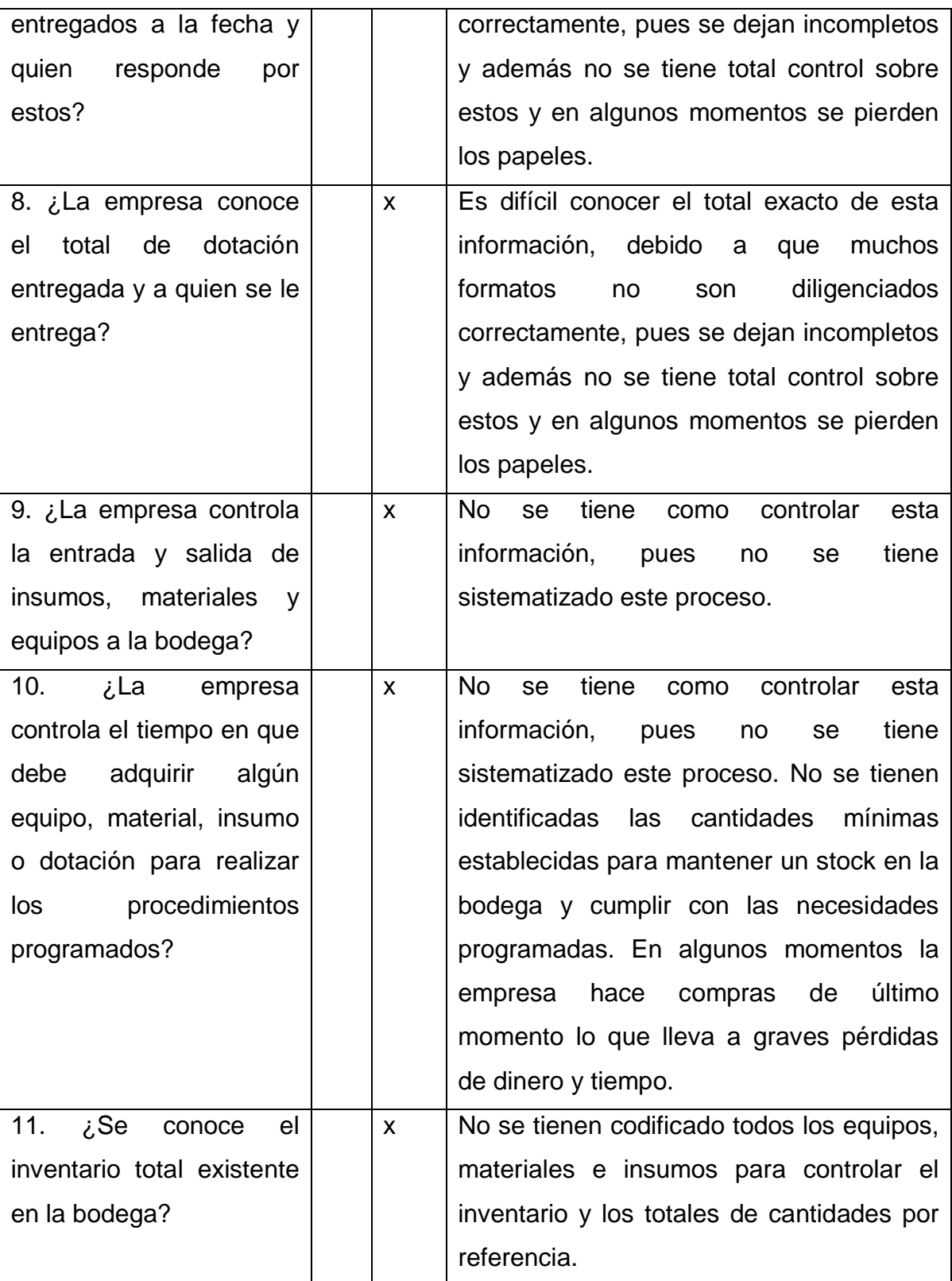

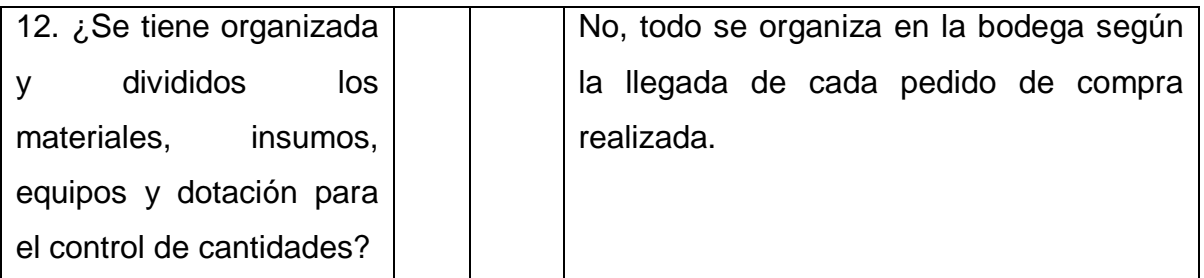

## <span id="page-32-0"></span>**7. ACTIVIDADES DE SEGUIMIENTO AL MANEJO DE INVENTARIOS DESARROLLADAS EN LA PRÁCTICA EMPRESARIAL**

## <span id="page-32-1"></span>**7.1. Reconocimiento De La Empresa, Su Estructura Y Organización**

En el transcurso del desarrollo de la práctica se logró reconocer claramente, como se encuentra organizada la empresa, mediante el análisis realizado al organigrama institucional, además de conocer mediante la política de calidad, misión, visión y objetivos de la empresa la viabilidad que esta tiene en cuanto al desarrollo de calidad en sus servicios.

#### <span id="page-32-2"></span>**7.1.1. Generalidades De La Empresa**

- **Nombre de la empresa:** SGI LTDA.
- **Actividad Económica: 7421.** Actividades de arquitectura e ingeniería y actividades conexas de asesoramiento técnico.
- **Número de empleados:** 459
- **Teléfono:** 232 0803
- **Dirección:** Calle 45-Cra 13 # 16, Bogotá.
- **Página Web:<http://www.sgiltda.com/>**

## <span id="page-32-3"></span>**7.1.2. Reseña Histórica**

**Servicios Geológicos Integrados SGI Ltda.**, es una empresa de consultoría, interventoría y servicios profesionales, fue fundada en el año 1994, gracias al emprendimiento de los Señores Vicente Pico y Oscar Meneses, dos geólogos de la Universidad Industrial de Santander, que decidieron poner en práctica el conocimiento que les había brindado trabajar varios años en el sector de hidrocarburos, y dieron inicio a ésta compañía.

Algunos de los clientes más importantes que ha tenido, y conserva SGI son: BP EXPLORATION COMPANY –COLOMBIA LIMITED, OCCIDENTAL DE COLOMBIA INC., PACIFIC RUBIALES ENERGY, ECOPETROL SA., PDVSA GAS S.A., PETROBRAS INTERNACIONAL S.A., SHELL COLOMBIA S.A., ISAGEN.

Gracias a la adquisición de equipos, recursos tecnológicos, software, y lo más importante, la continua contratación de un capital humano competente, con un alto perfil profesional en distintas disciplinas, y los esfuerzos de las personas que integran y han integrado la compañía, hoy en día es reconocida en el mercado colombiano como una organización competitiva, líder y con el compromiso firme hacia el logro de productos y servicios de la más alta calidad.

# <span id="page-33-0"></span>**7.1.3 Política De Calidad<sup>12</sup>**

En SGI estamos comprometidos con la protección de nuestros trabajadores, clientes, proveedores y de la comunidad en general, para lo cual se establecen los siguientes principios:

- Responsabilidad de la Gerencia en liderar el mejoramiento continúo de la eficacia, gestión y desempeño del Sistema de Gestión Integral HSEQ, asignando los recursos humanos, materiales y financieros requeridos.
- Satisfacer las necesidades y expectativas de nuestros clientes, ofreciendo un servicio oportuno y eficiente, con la participación de recurso humano capacitado y proveedores confiables.
- Dar cumplimiento a los requisitos legales, reglamentarios y otros que la organización suscriba en materia de Seguridad Industrial, Salud Ocupacional y Medio Ambiente.

 $\overline{a}$ <sup>12</sup>Documento Empresa, 2012, Inducción a HSE GA-Ea

- Prevención de la ocurrencia de accidentes de trabajo, enfermedades profesionales que se pueden generar a partir de los riesgos locativos, fisicoquímicos, ergonómicos, psicosociales y otros que se presenten en las instalaciones donde desarrollamos nuestra actividad y prestamos nuestros servicios, así como la prevención de los daños a la propiedad.
- "SGI. Ltda. se encuentra encaminada al uso responsable de los recursos para mitigar los impactos ambientales significativos tales como contaminación del suelo y el agua por la generación de residuos sólidos y agotamiento de recursos forestales por consumo excesivo de papel."
- El cumplimiento de los principios contenidos en la política, nos garantizan el desarrollo sostenible de la organización y la rentabilidad en cada uno de los contratos que ejecutamos, permitiéndonos ofrecer a nuestros trabajadores la mejora continua en su calidad de vida laboral.

## **OSCAR HERNAN MENESES**

#### **Gerente SGI Ltda.**

## <span id="page-34-0"></span>**7.1.4. Misión**

Brindar asesoría y consultoría de calidad en materia ambiental, así como en seguridad e higiene industrial, a los diferentes sectores productivos y de servicios con la finalidad de ayudar a concretar los proyectos de nuestros clientes y dar cumplimiento a la normatividad y legislación ambiental colombiana. Ofreciendo a nuestros clientes obtener ventajas competitivas al realizar sus actividades, protegiendo el ambiente, a su personal y a sus instalaciones.

## <span id="page-35-0"></span>**7.1.5 Visión**

SGI LTDA busca mantenerse dentro de los diferentes mercados en donde se encuentren nuestros clientes como una empresa consultora HSE líder en Colombia, basándose en su reputación de calidad, experticia técnica y un comportamiento ético impecable. Proporcionando los mejores servicios para nuestros clientes de acuerdo con sus políticas de calidad y la legislación colombiana vigente.

## <span id="page-35-1"></span>**7.1.6 Servicios**

**SGI LTDA. SERVICIOS GEOLOGICOS INTEGRADOS,** presta servicios de Consultoría e interventorías técnicas y HSEQ (Calidad, Ambiente, Salud y Seguridad Industrial); Diseño y ejecución de obras civiles de suministro y monitoreo de agua; Desarrollo de sistemas de información geográfica y moldeamiento; Gerencia técnica y maduración de proyectos del sector de hidrocarburos, Interventoría y Gestión social de proyectos, Elaboración de estudios ambientales, aprovechamiento de recursos humanos y económicos, haciéndolos producir con el fin de reinvertir los beneficios en nuevas iniciativas, además de conservar y mejorar las estructuras que hacen posible nuestra misión. 13

# <span id="page-35-2"></span>**7.1.7. Descripción Del Área Específica De Trabajo**

- **Cargo**: Practicante
- **Principales Funciones**:
	- Determinar el inventario de la empresa.

 $\overline{a}$ 13 ...<u>www.sgiltda.com.co</u>...
- Actualizar el inventario conforme a la entrada y salida de materiales.
- Recibir las solicitudes para preparar despachos.
- Preparar los materiales que se van a despachar.
- Gestionar el envío de materiales a las diferentes sedes de la empresa.
- Diligenciar los formatos de ingreso y salida de elementos.
- Verificar que los elementos que ingresan coincidan con lo registrado.
- Participar activamente en planes de mejoramiento de los procesos.

# **Nombre y Cargo del Supervisor Técnico (Empresa):**

Claudia Marcela Hernández

# **Coordinadora Administrativa**

**Figura 3. Estructura Organizacional de SGI LTDA**

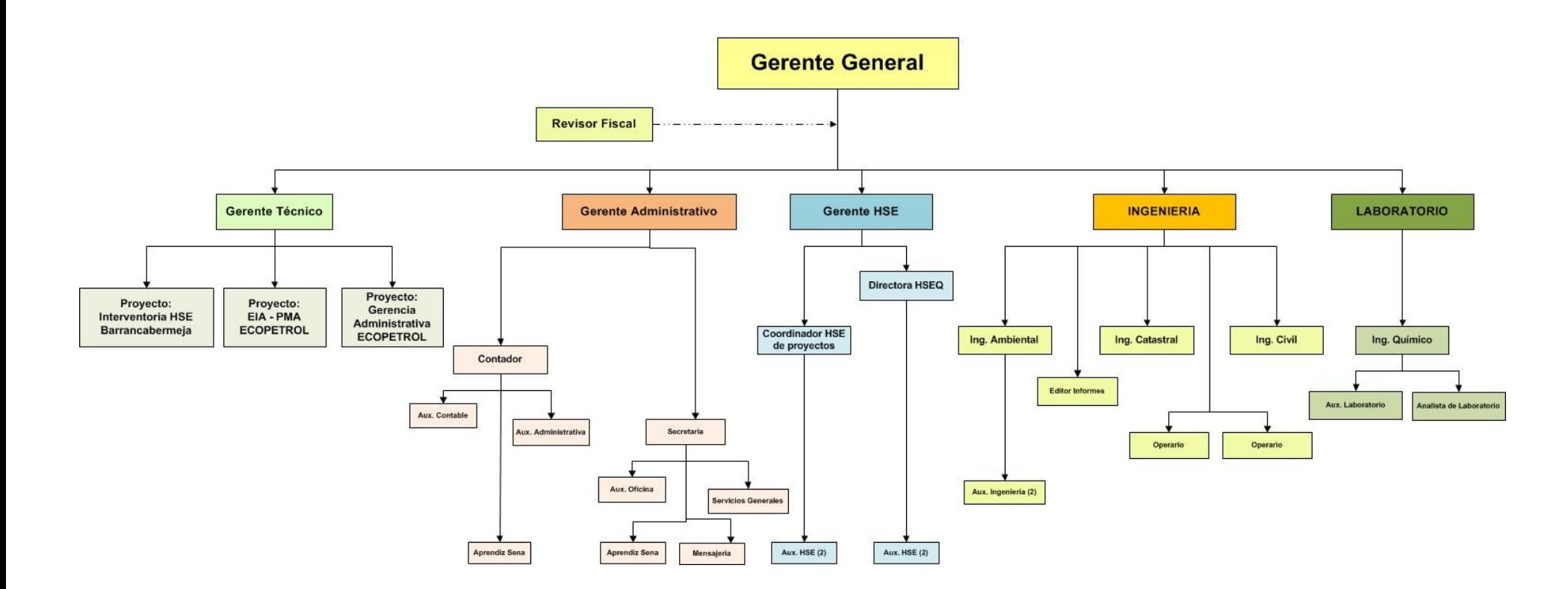

## **7.2. Diagnóstico De La Empresa**

Servicios Geológicos Integrados SGI Ltda., es una empresa de consultoría, interventoría y servicios profesionales, especializada en las áreas de planeación para el uso sostenible de recursos, ingeniería, ambiente y geo-ciencias.

Es una firma reconocida en el mercado colombiano como una organización competitiva, líder y con el compromiso firme hacia el logro de productos y servicios de la más alta calidad.

Así mismo cuenta con recursos alternos y servicios de apoyo, para ofrecer plena amplitud de respuesta a las necesidades y requerimientos de cada proyecto en cualquier parte del territorio nacional e internacional, a través de asesorías externas locales o extranjeras

En el desarrollo de esta actividad se determinaron las principales falencias en el manejo de inventarios de equipos, materiales, insumos y entrega de equipos de dotación.

El manejo de inventarios, por tratarse de una empresa de servicios, aparentemente no tiene una importancia vital, pero es un apoyo importante para las funciones que lleva a cabo la compañía, y en éste aspecto SGI presenta algunas falencias, que se detallan a continuación:

- No existe codificación para los elementos propiedad de la empresa.
- No se sabe a ciencia cierta la cantidad de elementos que le pertenecen a la compañía.
- No hay control sobre los materiales que ingresan a la bodega, ni del despacho de éstos a otras sedes.
- Los pedidos se realizan conforme escasean los materiales, de acuerdo al criterio de la persona encargada.
- No existe inventario de seguridad, y en ocasiones, hay que salir a comprar los materiales que se solicitan con urgencia, pues no hay existencias en la bodega.
- Los materiales se acomodan en la bodega según vayan llegando, lo que implica demoras en los despachos, ya que a veces se dificulta encontrarlos.

# **7.3. Realización Del Diseño Del Plan De Trabajo Para La Práctica Empresarial.**

Diseñar las actividades a realizar para cumplir a cabalidad con los objetivos de la práctica. Para el desarrollo de esta práctica empresarial, fue necesario realizar detalladamente el plan de trabajo. Este fue dividido en 6 fases que han sido desarrolladas a lo largo de la práctica:

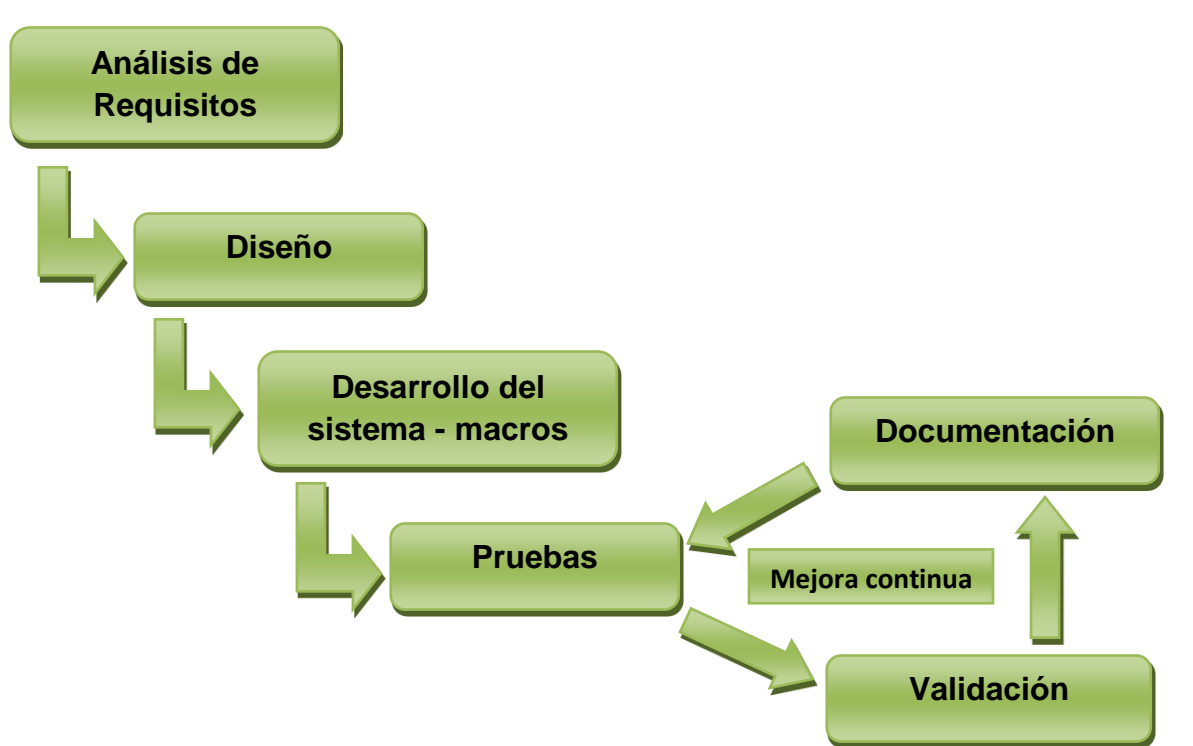

**Figura 4. Fases para el desarrollo de la práctica empresarial**

### **7.3.1. Fase 1- Análisis de Requisitos**

En esta fase se obtuvieron los requisitos para el desarrollo del sistema de administración de inventarios de la empresa SGI LTDA. De esta forma logramos definir las entidades necesarias que se deben involucrar en el sistema, así como definir el alcance del sistema y definir la información que se va a trabajar e identificar además los actores que van a interactuar con el sistema.

### **7.3.2. Fase 2 - Diseño**

En esta fase se determinó como funcionará el sistema de forma general sin entrar en detalles. Se realizó la interfaz de usuario de todos los procedimientos que se van a desarrollar de acuerdo con el alcance del sistema y se elaboraron los botones de acceso al sistema y a cada proceso que se va a realizar. Se identificaron las funciones que realizará el sistema, obteniendo un bosquejo más claro de lo que se quiere implementar con el desarrollo de macros en Excel para el manejo de la base de datos del inventario de la empresa SGI LTDA.

### **7.3.3. Fase 3 - Desarrollo del sistema- Programación de macros**

En esta fase se realizó la programación de las macros necesarias para llevar a cabo el desarrollo de los procedimientos identificados en los requisitos y en el diseño del sistema.

### **7.3.4. Fase 4 - Pruebas**

En esta fase se realizaron una serie de pruebas, para comprobar que el sistema realiza correctamente las tareas identificadas en la especificación. Estas pruebas se realizaron por separados, manejando cada inventario como un módulo por separado para identificar los posibles errores de actualización en el sistema. Al final se realizó una prueba integrar para verificar que todo el sistema estaba funcionando correctamente y así cumplir con los objetivos planteados inicialmente. Se consideró una buena práctica que las pruebas fueran realizadas por personas ajenas al sistema, con el fin de identificar falencias y mejorarlas.

### **7.3.5. Fase 5 - Documentación**

En esta fase se realizó un sencillo manual de usuario con el propósito de facilitar el acceso y uso del sistema a quien sea requerido en la empresa, en este manual se detallaron mediante pantallazos y videos el manejo de las funciones principales del sistema.

### **7.3.6. Fase 6 -Validación**

En esta fase se realizaron todas las modificaciones en el sistema para la mejora continua, teniendo en cuenta las fallas detectadas en el mismo, mediante las pruebas realizadas.

### **7.4 Desarrollo de la aplicación para la administración de inventarios**

En esta actividad se logró precisar el diseño de la aplicación para la administración de inventarios que se ajustaba a las características de la empresa. De acuerdo a lo analizado en el desarrollo de la práctica se concluyó que es necesario establecer un modelo de inventario que permita:

 Incluir los nuevos ítems de cada grupo de inventarios que se maneja en la empresa, tales son: Equipos, Insumos, Materiales Consumibles, Materiales No Consumibles y el inventario de Dotaciones.

### **Figura 5. Pantallazo de la herramienta trabajada en Excel para definir la aplicación de inventarios a desarrollar**

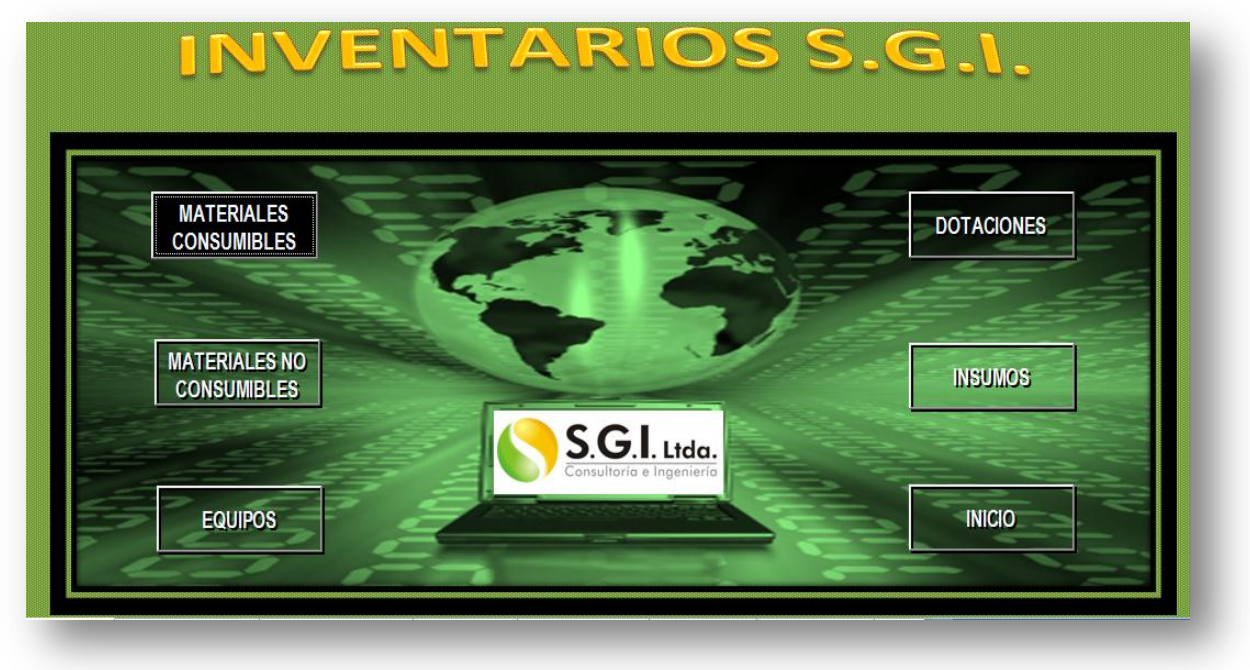

Fuente: Elaboración Propia

 Así como también se hace necesario llevar un control de las entradas y salidas de cada uno de los elementos que hacen parte de este inventario, las fechas de estos movimientos, lugar o sede de envío y los responsables a los que se les fue entregado dicho elemento, con el fin de tener un control mayor sobre éste.

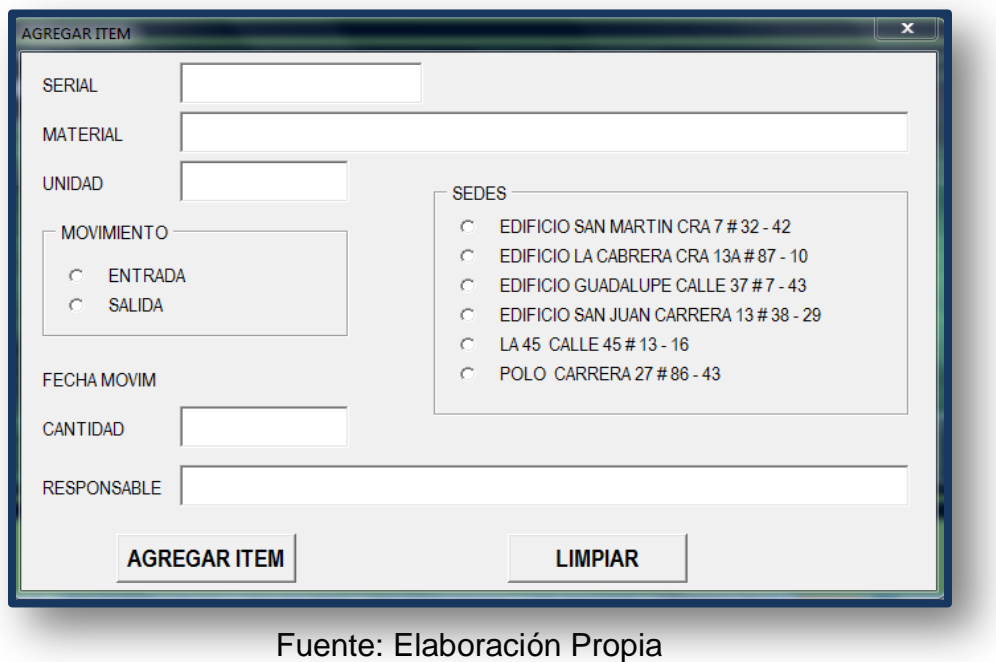

**Figura 6. Formulario usado para el ingreso de entradas y salidas al sistema**

 Además de conocer el historial actualizado a la fecha, cuando este sea requerido por la empresa, en el que se podrá revisar el inventario completo, filtrar la información y mediante esta información conocer gráficamente los movimientos que se han tenido hasta el momento de los elementos a verificar.

### **Figura 7. Formato para manejo del inventario de equipos de la empresa SGI LTDA**

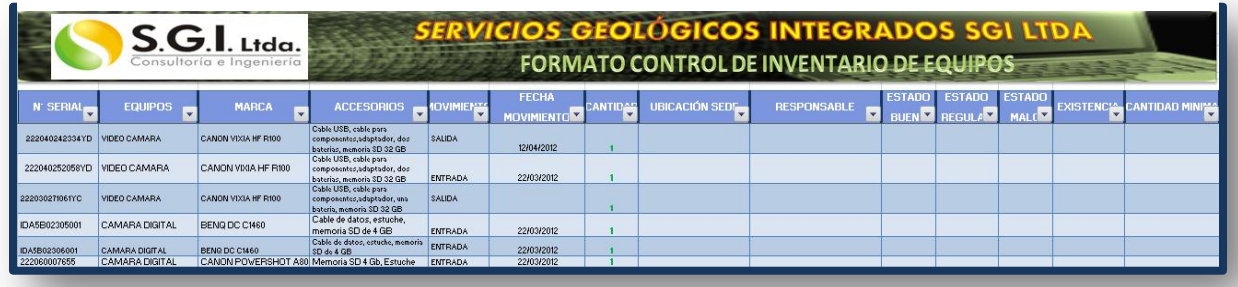

Fuente: Elaboración Propia

### **7.5. Realizar el Conteo del Inventario actual de la empresa**

En esta actividad se extrajo información de los formatos que actualmente maneja la empresa, donde se distribuye la información de los diferentes grupos de inventario que se manejan actualmente en la empresa. Y con base a esta información se puedo alimentar la base de datos del inventario.

### **7.5.1. Manejo de inventarios de Equipos en la empresa**

Las existencias físicas actuales de los equipos en la empresa son las siguientes:

| <b>MICROFONOS</b>        |  |
|--------------------------|--|
| <b>SHURE V100</b>        |  |
| <b>PHILIPS SBC MD110</b> |  |
| <b>SONY F-V 120</b>      |  |

**Tabla 2: Existencia actual de Micrófonos en la empresa**

Fuente: Formato Entregado por la empresa SGI LTDA

**Tabla 3: Existencia actual de telones y binoculares en la empresa**

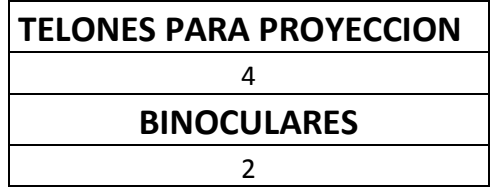

## **Tabla 4: Existencia actual de Tablets en la empresa**

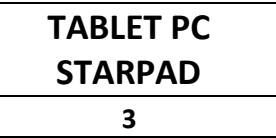

Fuente: Formato Entregado por la empresa SGI LTDA

# **Tabla 5: Existencia actual de Video Cámaras en la empresa**

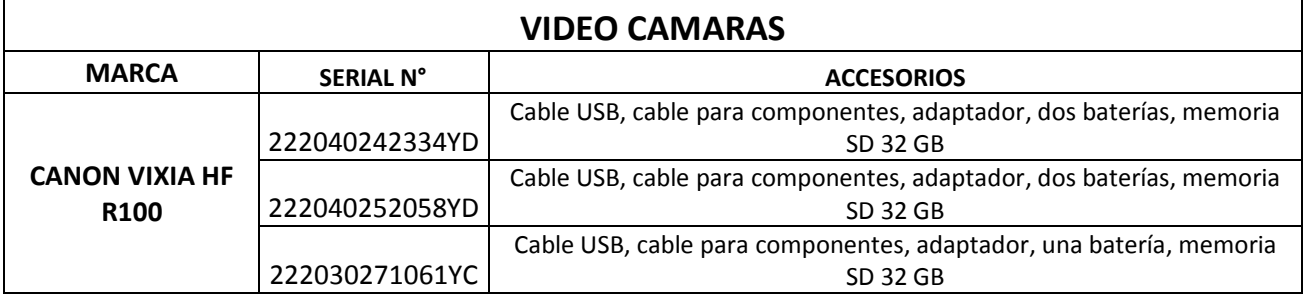

Fuente: Formato Entregado por la empresa SGI LTDA

# **Tabla 6: Existencia actual de Video Beam en la empresa**

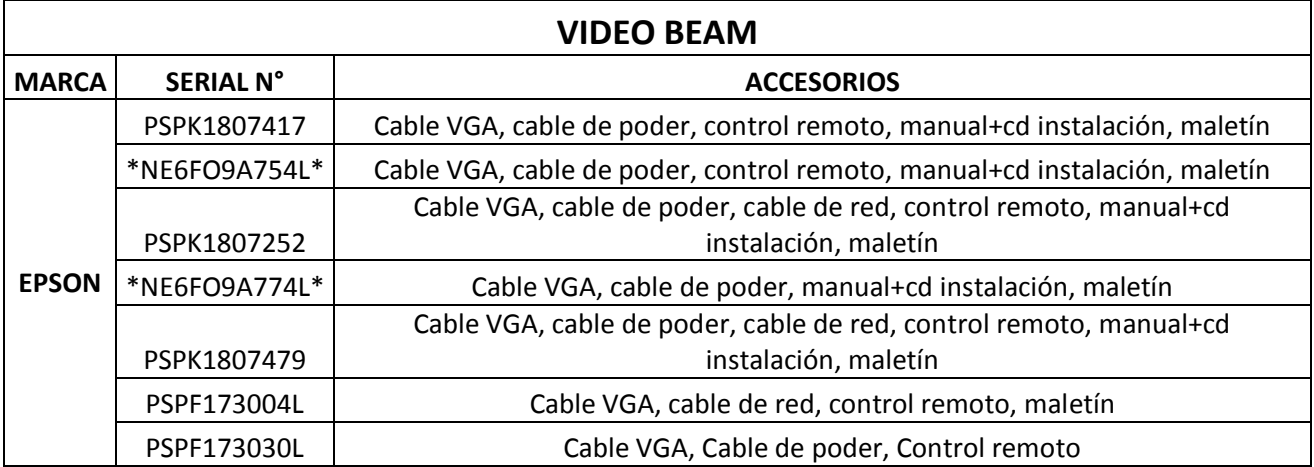

| <b>EQUIPOS DE POSICIONAMIENTO GLOBAL (GPS)</b> |               |  |  |
|------------------------------------------------|---------------|--|--|
|                                                | <b>SERIAL</b> |  |  |
|                                                | IMW046821     |  |  |
| <b>OREGON 550</b>                              | IMW025744     |  |  |
|                                                | IMY027156     |  |  |
|                                                | IMY030895     |  |  |
|                                                | IMW025746     |  |  |
|                                                | <b>SERIAL</b> |  |  |
|                                                | 118621200     |  |  |
|                                                | 118829465     |  |  |
|                                                | 118829686     |  |  |
|                                                | 118322022     |  |  |
|                                                | 118830062     |  |  |
|                                                | 118829453     |  |  |
|                                                | 118829471     |  |  |
|                                                | 118819829     |  |  |
| <b>GARMIN Map 60CSx</b>                        | 118822725     |  |  |
|                                                | 118619617     |  |  |
|                                                | 118827778     |  |  |
|                                                | 118830995     |  |  |
|                                                | 118828462     |  |  |
|                                                | 118827767     |  |  |
|                                                | 118830477     |  |  |
|                                                | 118830060     |  |  |
|                                                | 118827783     |  |  |
|                                                | 118826440     |  |  |
|                                                | 118822731     |  |  |
|                                                | <b>SERIAL</b> |  |  |
|                                                | 21E001840     |  |  |
| <b>GPS GARMIN map62</b>                        | 21E001846     |  |  |
|                                                | 21E002110     |  |  |
|                                                | 21E002213     |  |  |

**Tabla 7: Existencia actual de GPS en la empresa**

## **7.5.2. Manejo de inventarios de Materiales Consumibles y no Consumibles en la empresa**

Las existencias físicas actuales de los Materiales consumibles y no consumibles en la empresa son las siguientes:

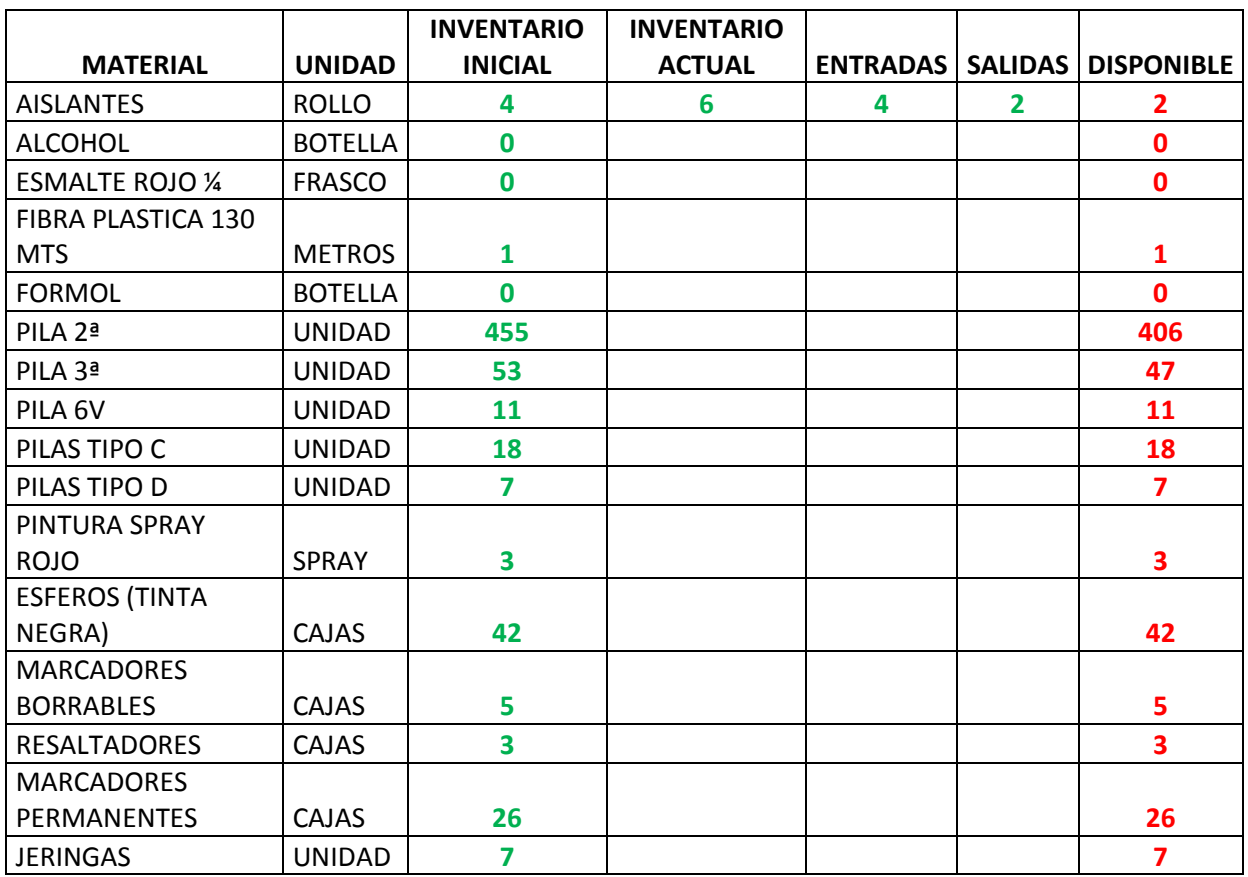

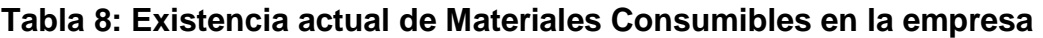

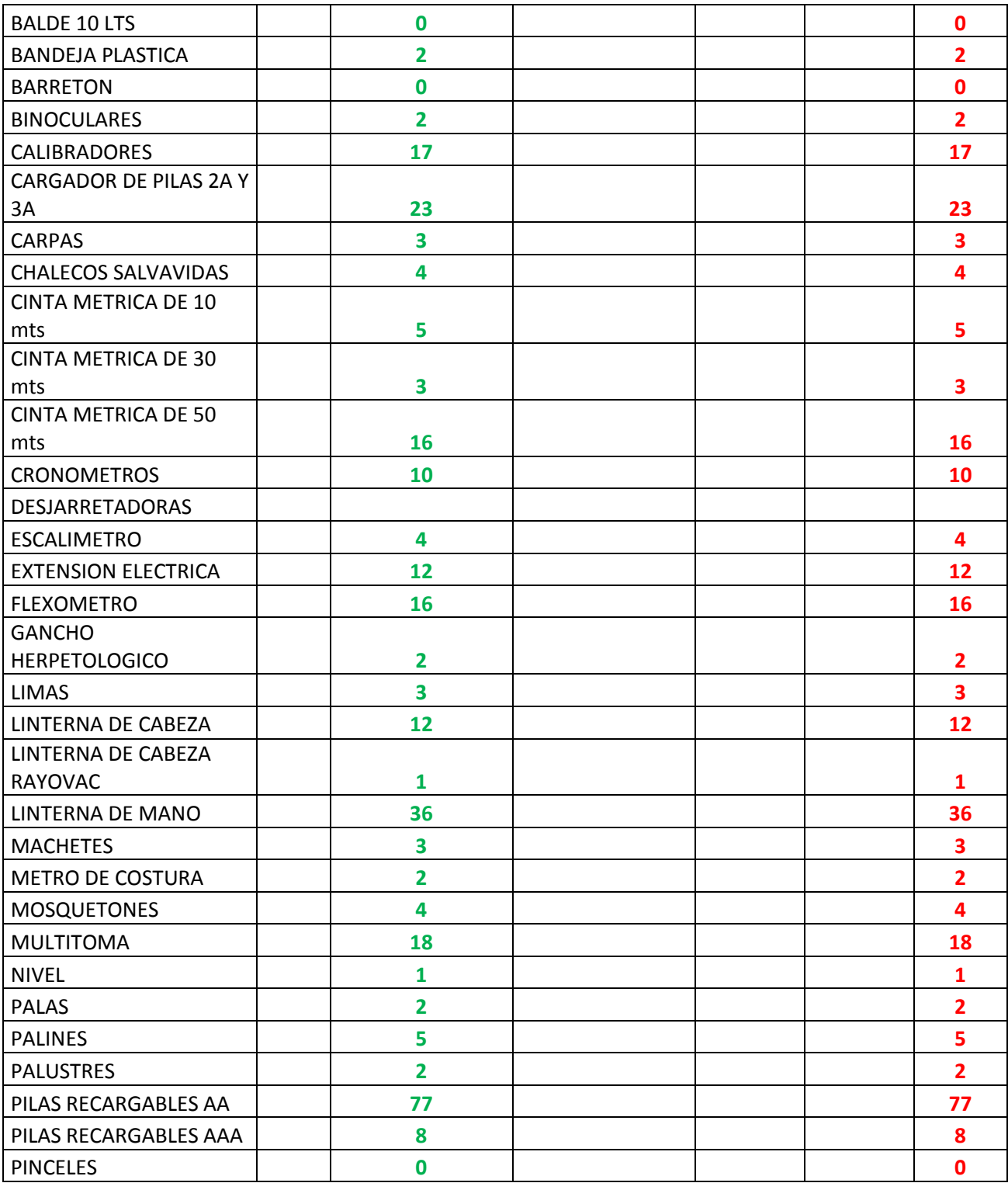

# **Tabla 9: Existencia de Materiales NO Consumibles en la empresa**

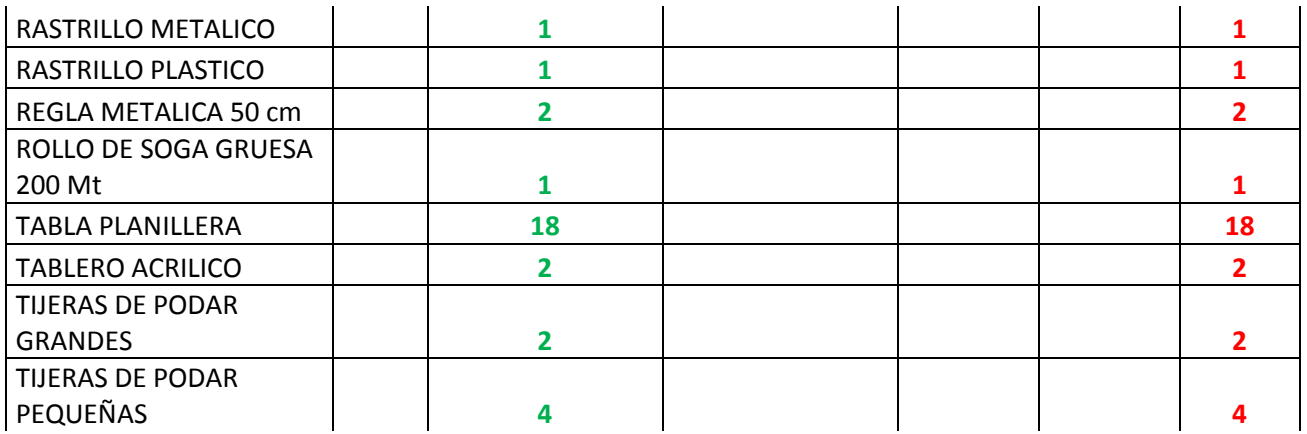

Fuente: Formato Entregado por la empresa SGI LTDA

# **7.5.3. Manejo de inventarios de Insumos en la empresa**

Las existencias físicas actuales de los insumos en la empresa son las siguientes:

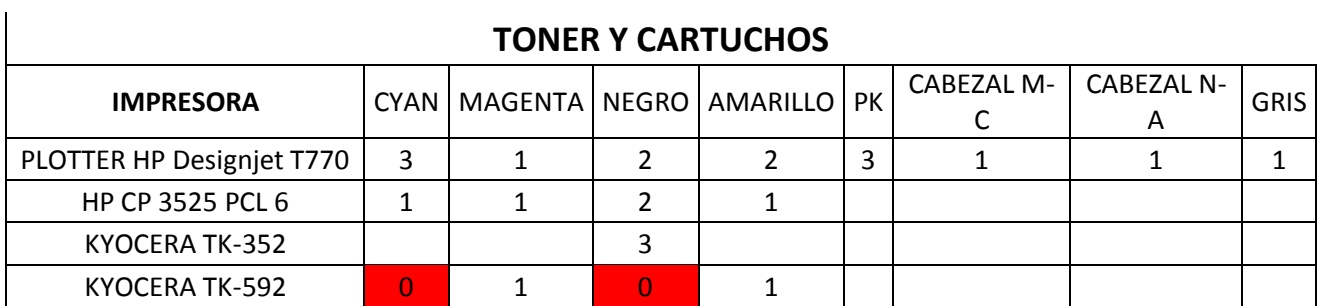

# **Tabla 10: Existencia de insumos de tóner y cartuchos en la empresa**

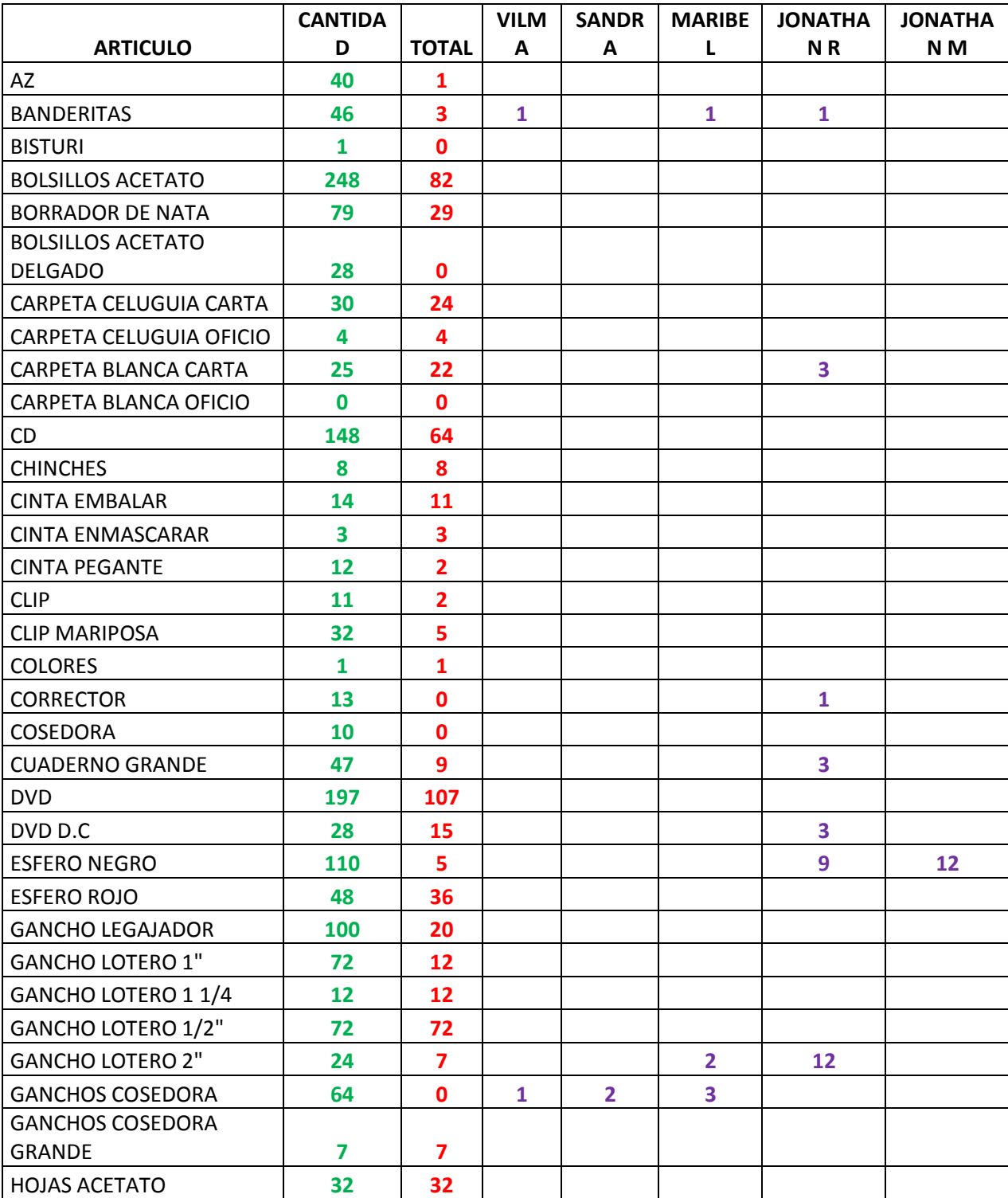

# **Tabla 11: Existencia de Insumos de Papelería en la empresa**

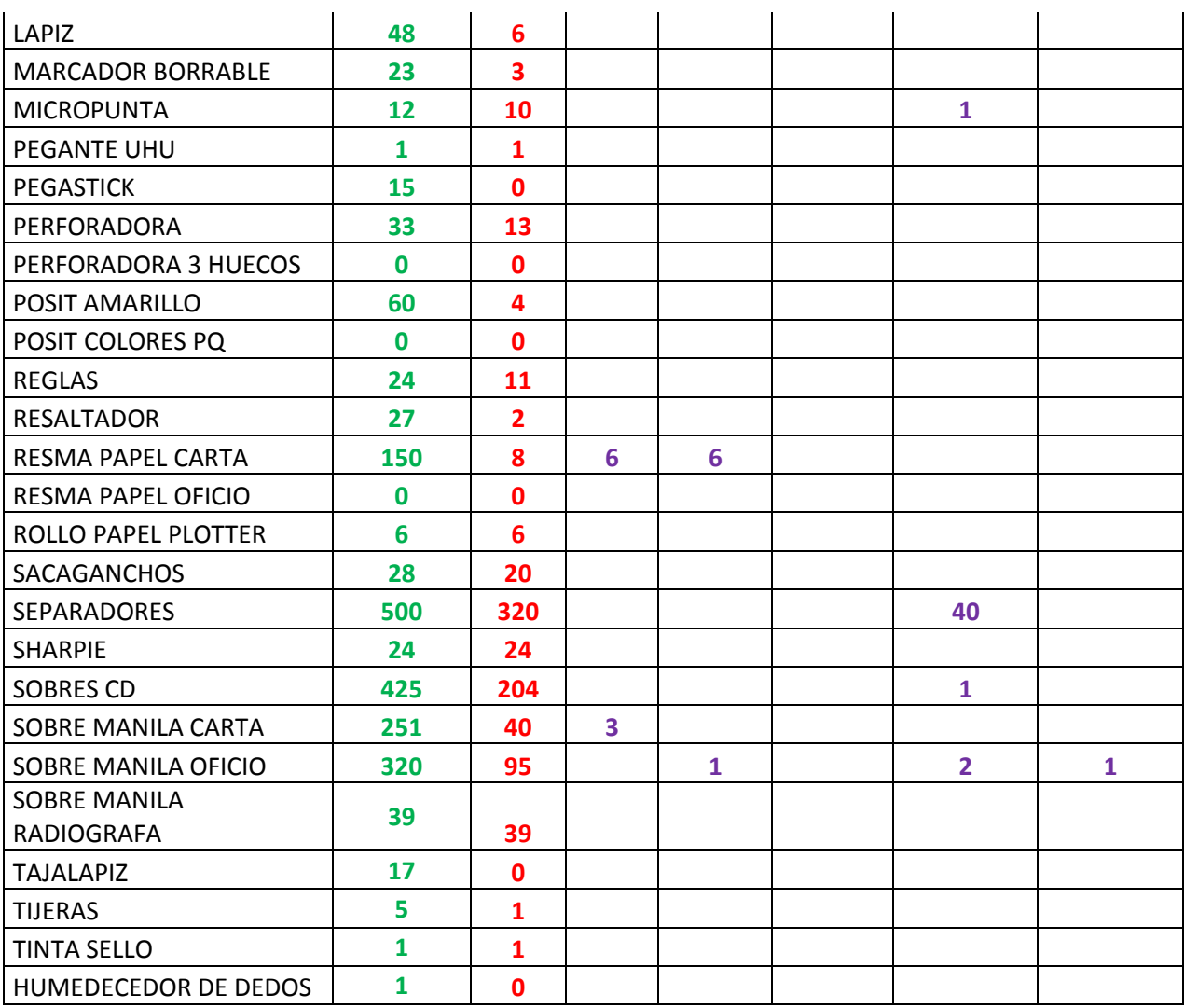

## **7.5.4. Manejo de inventarios de Dotaciones en la empresa**

Las existencias físicas actuales de las dotaciones para los trabajadores en la empresa son las siguientes:

|              | <b>BOTAS</b>     |                      |                |
|--------------|------------------|----------------------|----------------|
| <b>TALLA</b> | <b>BAQUIANOS</b> | <b>PROFESIONALES</b> | <b>CUERO</b>   |
| 34           | $\overline{2}$   | 0                    | 0              |
| 35           | 3                | 0                    | 3              |
| 36           | 4                | 0                    | 1              |
| 37           | 15               | 2                    | 1              |
| 38           | $\mathbf 1$      | 5                    | 0              |
| 39           | 3                | 1                    | $\overline{2}$ |
| 40           | $\overline{2}$   | 2                    | $\mathbf{0}$   |
| 41           | $\mathbf 1$      | 3                    | $\mathbf{1}$   |
| 42           | 5                | $\overline{2}$       | 0              |
| 43           | 0                | 3                    | $\mathbf{0}$   |
| 44           | $\Omega$         | 4                    | $\overline{2}$ |
| <b>Total</b> | 36               | 22                   | 10             |

**Tabla 12: Dotación de Botas para personal de la empresa**

Fuente: Formato Entregado por la empresa SGI LTDA

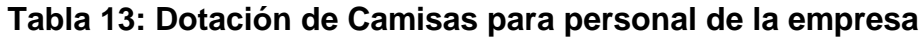

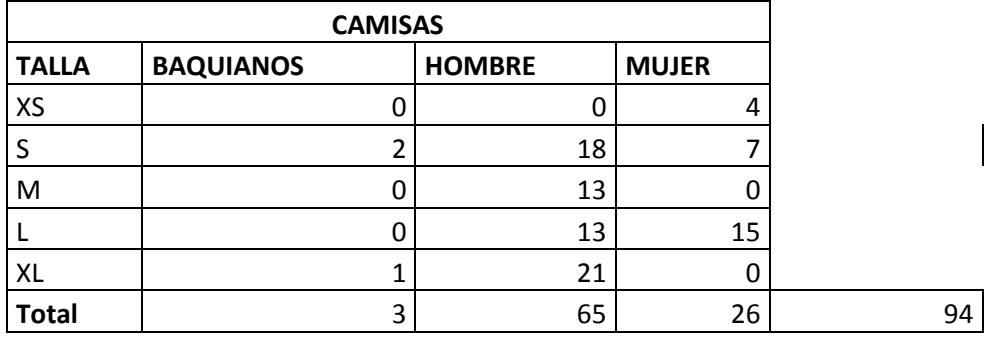

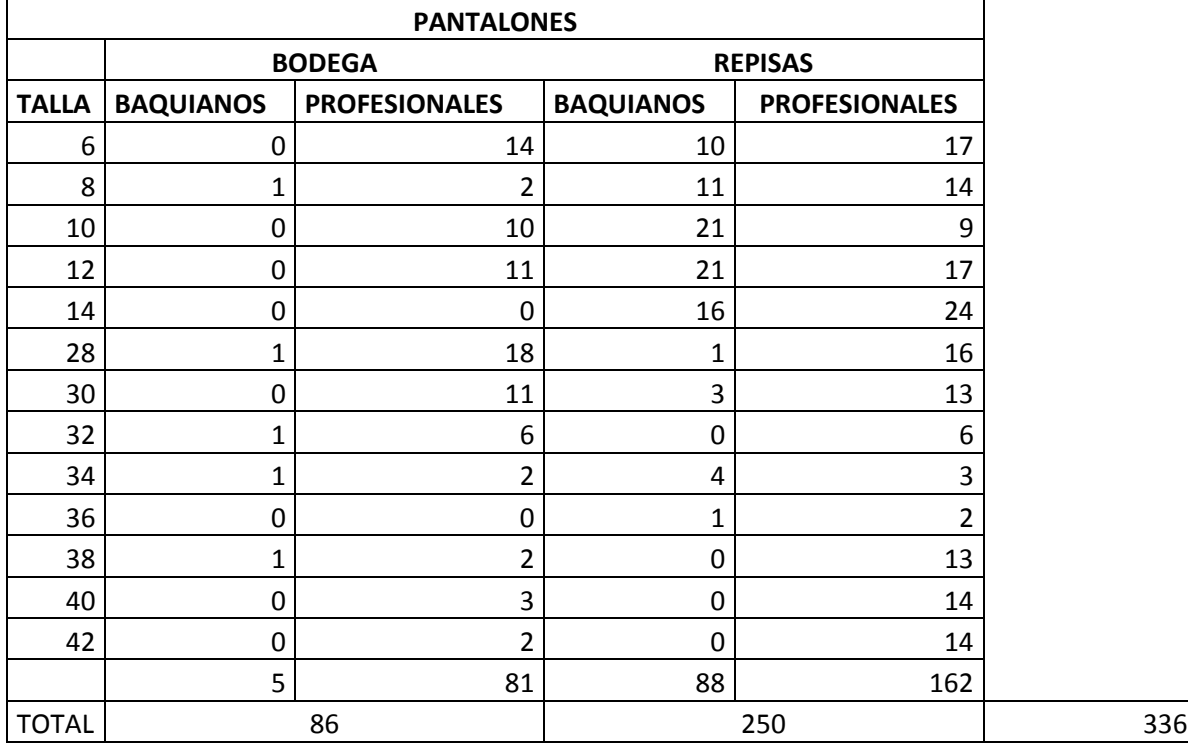

# **Tabla 14: Dotación de Pantalones para personal de la empresa**

Fuente: Formato Entregado por la empresa SGI LTDA

# **Tabla 15: Dotación de Cascos, Gafas y Tapa odios para personal de la empresa**

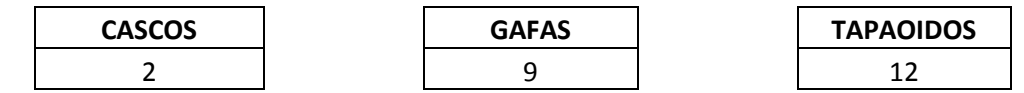

# **7.6. Desarrollo de un programa que facilite el manejo de inventarios**

Utilizar las macros de Excel para desarrollar un programa sencillo que simplifique la administración de los grupos de inventarios que maneja la empresa SGI LTDA.

Con este sistema se pretende optimizar la administración de inventarios que lleva la empresa actualmente, pues como se pudo apreciar en los formatos manejados existe información inconclusa, con pocos soportes, poca información y organización, lo que conlleva pérdidas de dinero y tiempo, pues como ya se ha mencionado el manejo de los procedimientos que realiza cada trabajador requiere de unos recursos que deben ser suministrados a tiempo por la empresa para prestar un servicio de calidad, y de otra manera lograr el cumplimiento de los objetivos trazados inicialmente en la práctica.

# **Figura 8. Pantallazo Sistema de Inventarios para la empresa SGI LTDA que se elaboró en la práctica.**

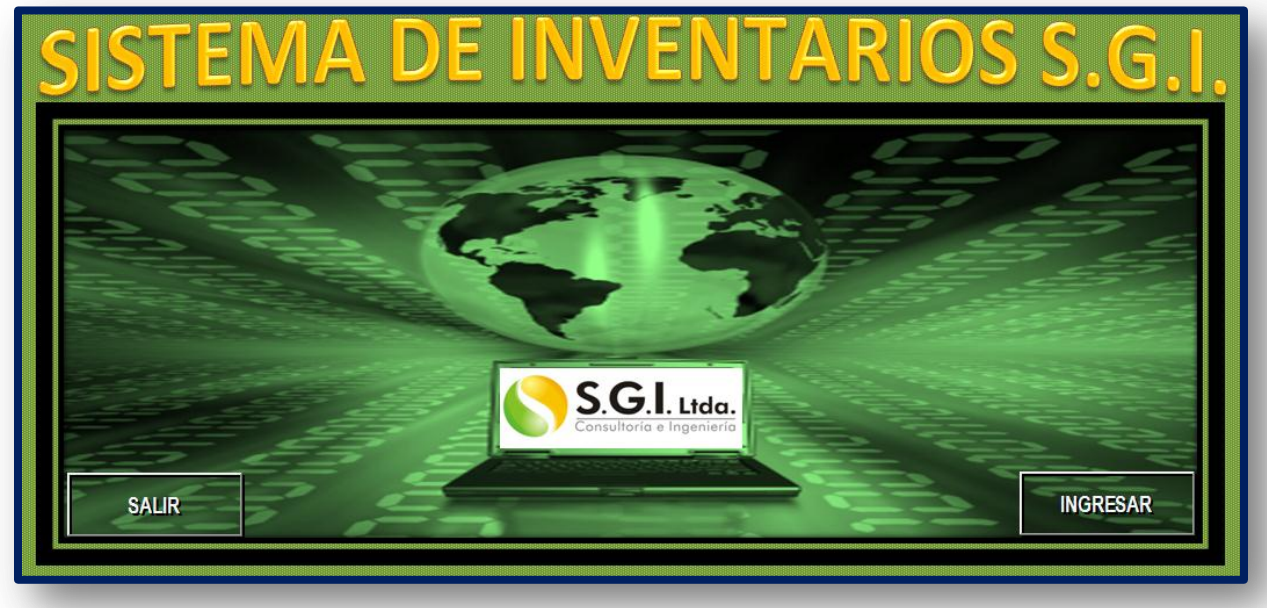

Fuente: Elaboración Propia

# **8. CRONOGRAMA DE ACTIVIDADES PROGRAMADAS**

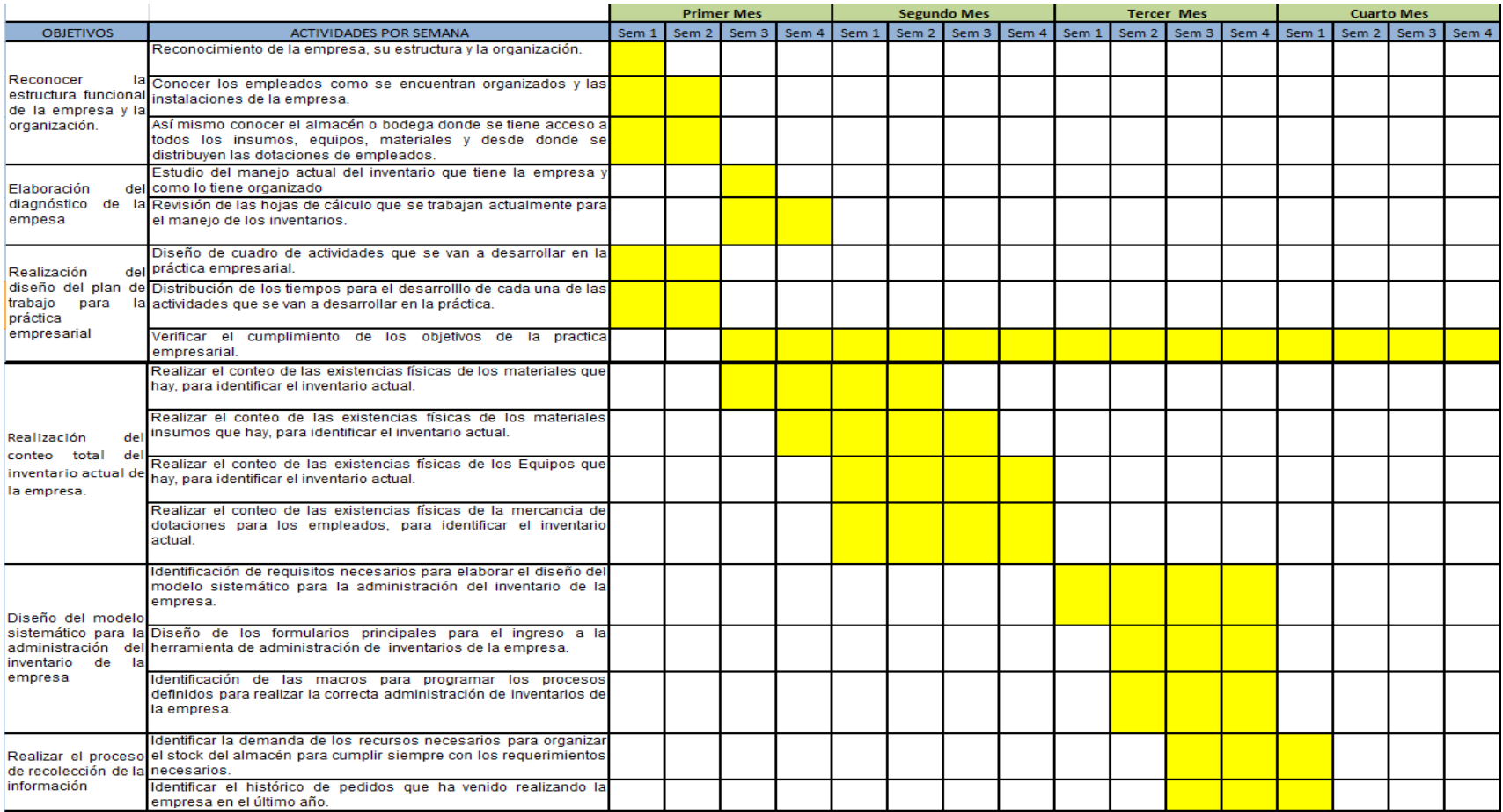

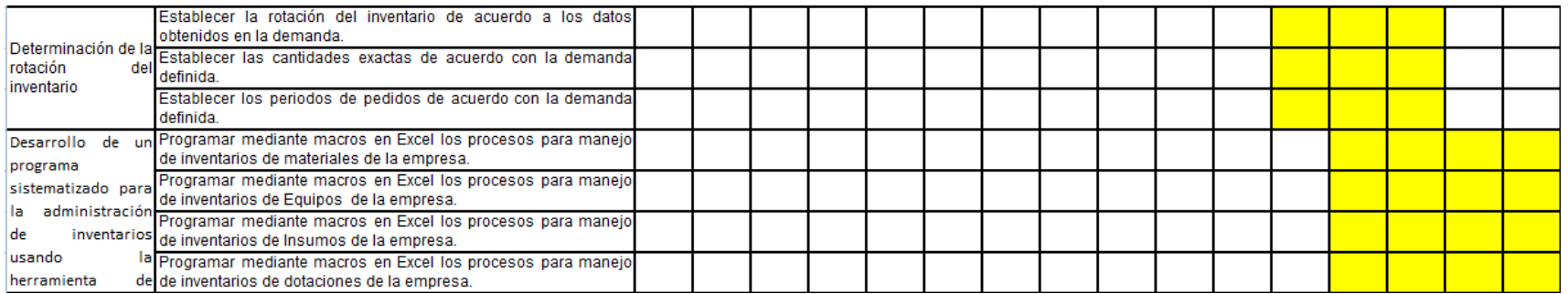

Fuente: Elaboración Propia

# **9. CONCLUSIONES**

- El aplicativo en Excel permite controlar de una manera más eficiente y segura los movimientos de materiales, dando a conocer a la empresa con qué cantidades cuenta, cuándo se debe hacer pedido para mantener el stock necesario, a quien y a qué sede fue entregado y el estado que presenta al ser entregado o recibido.
- Gracias al conteo realizado se consiguió establecer el inventario con el que cuenta la empresa SGI Ltda.
- Durante el desarrollo de la práctica, se mantuvo actualizado el inventario de la empresa, gracias al registro de entradas y salidas de materiales.
- Se consiguió desarrollar el aplicativo en Excel, que facilita la Administración del Inventario, permitiendo actualizar, controlar, y mantener información oportuna de los materiales y recursos de la Empresa.
- Gracias al conteo realizado se consiguió establecer el inventario con el que cuenta la empresa SGI Ltda.
- Durante el desarrollo de la práctica, se mantuvo actualizado el inventario de la empresa, gracias al registro de entradas y salidas de materiales.
- Se consiguió desarrollar el aplicativo en Excel, que facilita la Administración del Inventario, permitiendo actualizar, controlar, y mantener información oportuna de los materiales y recursos de la Empresa.
- Gracias a la aplicación de Excel, y con base a los resultados obtenidos de ésta, se logró mostrar de manera organizada y detallada los informes impresos de los inventarios actualizados, el informe detallado de los movimientos realizados en el almacén, las entradas y salidas realizadas y el informe de los elementos faltantes para mantener el stock del almacén.
- Al finalizar la herramienta, se realizó una capacitación al personal involucrado con el inventario de la empresa, sobre el manejo de la aplicación.
- Se realizó un manual de usuario detallado con pantallazos paso a paso, con el fin de que la persona que queda a cargo del almacén y del sistema, pueda tener a la mano una herramienta que le facilite su uso en caso de olvidar algo de lo visto en la capacitación.

# **10. RECOMENDACIONES**

- Se recomienda al encargado del almacén cargar todos los elementos que llegan para mantener actualizado el inventario, con el fin de que los movimientos de entrada y salida de los mismos, sean reales y cuenten con la información necesaria y requerida por el sistema, para evitar posteriores contratiempos en caso de que se requiera con urgencia el envío de algún elemento a alguna de las sedes en la que la empresa presta sus servicios y no se ingresen datos que perjudiquen el sistema a corto o largo plazo.
- Se recomienda que la persona encargada del almacén lleve un control impreso por periodos del inventario para darle a conocer al supervisor de compras el informe detallado de las solicitudes urgentes para mantener el stock en el almacén y evitar el desabastecimiento de los elementos necesarios para cumplir con los diferentes procedimientos.
- Se recomienda que la persona encargada de manejar el sistema sea preferiblemente una sola, para evitar errores de ingresos de datos o que no se diligencie la información completa, lo que perjudicaría el control que se pretende tener con la aplicación sobre el inventario de la empresa.
- Se recomienda que el supervisor de la persona encargada del almacén esté en constante comunicación con la misma, para verificar que el sistema se esté actualizando correctamente y que se están ingresando y organizando todos los elementos y que son registrados a la fecha exacta todos los movimientos en el sistema.

#### **BIBLIOGRAFIA**

CONGRESO DE LA REPÚBLICA. Ley 9 de 1979. Por la cual se dictan medidas sanitarias. Art. 120. Bogotá. 5 de febrero de 1979.

SALAZAR, Yarelis. Sistemas de almacenamiento de la empresa saks zona libre. [En línea]. Disponible en: [http://archive.org/stream/TRANSLOG5/ESQUEMA1\\_djvu.txt](http://archive.org/stream/TRANSLOG5/ESQUEMA1_djvu.txt). [Consultado el 01 de mayo de 2012]

BALLOU, Ronald H. Administración de la cadena de suministros. México, Pearson Educación 5ª edición. 2004. Pag. 87

MENDOZA PRODUCTIVA. Inventarios. [En línea]. Disponible en <http://www.portalpymes.mendoza.gov.ar/ArchivosPdf/Inventarios.pdf>. [Consultado el 04 de mayo de 2012]

Chiavenato, I., 1993, Iniciación a la Administración de Materiales, Mc Graw Hill, México

Baily, P.J.H, Administración de Compras y Abastecimientos, Compañía Editorial Continental, México. 1991. Pág. 120

Universidad de la Américas. Inventarios. [En línea]. Disponible en: [http://catarina.udlap.mx/u\\_dl\\_a/tales/documentos/lmnf/castillo\\_g\\_ka/capitulo1.pdf](http://catarina.udlap.mx/u_dl_a/tales/documentos/lmnf/castillo_g_ka/capitulo1.pdf) . [Consultado el 20 de mayo de 2012]

VIZOSO, José. Gestión de Inventarios (Stocks). Colegio Maristas. Economía. [En línea] Disponible en: <http://centros.edu.aytolacoruna.es/maristas/62-68.pdf>. [Consultado el 25 de mayo de 2012]

61

BELLINI, Franco. INVESTIGACION DE OPERACIONES. [En línea]. Disponible en: [www.investigacion-operaciones.com](http://www.investigacion-operaciones.com/) [consultado 15 de junio de 2012]

MORALES, Pedro. INSTRODUCCIÓN AL ANÁLISIS DE VARIANZA. Universidad Pontificia Comillas. Facultad de Ciencias Humanas y Sociales. [En línea] Disponible en: [http://www.upcomillas.es/personal/peter/analisisdevarianza/ANOVAIntroduccion.pdf\[](http://www.upcomillas.es/personal/peter/analisisdevarianza/ANOVAIntroduccion.pdf)Con sultado el 25 de mayo de 2012]

MONTGOMERY, Douglas. DISEÑO Y ANÁLISIS DE EXPERIMENTOS. Ed. Iberoamericana. México 1991. Pág. 2

#### **GLOSARIO**

**Administración:** Según Idalberto Chiavenato, la *administración* es *"el proceso de planear, organizar, dirigir y controlar el uso de los recursos para lograr los objetivos organizacionales"*. Para Robbins y Coulter, la *administración* es la *"coordinación de las actividades de trabajo de modo que se realicen de manera eficiente y eficaz con otras personas y a través de ellas"*. Hitt, Black y Porter, definen la *administración* como *"el proceso de estructurar y utilizar conjuntos de recursos orientados hacia el logro de metas, para llevar a cabo las tareas en un entorno organizacional"*.

**Sistema:** Es un [objeto compuesto](http://es.wikipedia.org/wiki/Conjunto) cuyos componentes se relacionan con al menos algún otro componente; puede ser [material](http://es.wikipedia.org/wiki/Materia) o [conceptual.](http://es.wikipedia.org/wiki/Concepto) Todos los sistemas tienen composición, estructura y entorno, pero sólo los sistemas materiales tienen mecanismo, y sólo algunos sistemas materiales tienen [figura \(forma\).](http://es.wikipedia.org/wiki/Forma_%28Figura%29)

**Inventario:** Son todos los elementos que se encuentran almacenados en la organización, dispuestos para su utilización en los diferentes procedimientos. Para las empresas de servicios constituye un factor muy importante, ya que el inventario está formado por todos los elementos que garantizarán la normal actividad de la compañía.

**Requerimientos del sistema:** Los requerimientos son declaraciones que identifican atributos, capacidades, características y/o cualidades que necesita cumplir un sistema (o un sistema de software) para que tenga valor y utilidad para el usuario. En otras palabras, los requerimientos muestran qué elementos y [funciones](http://www.alegsa.com.ar/Dic/requerimientos.php) son necesarias para el desarrollo en este caso de la aplicación para la administración de inventarios.

63

## **ANEXOS**

# **ANEXO A. Manual de usuario para la aplicación**

1. Para poder ingresar a la aplicación lo primero que se debe habilitar la macro. Para esto primero se da clic en el botón **OPCIONES** que se encuentra señalado en la siguiente imagen.

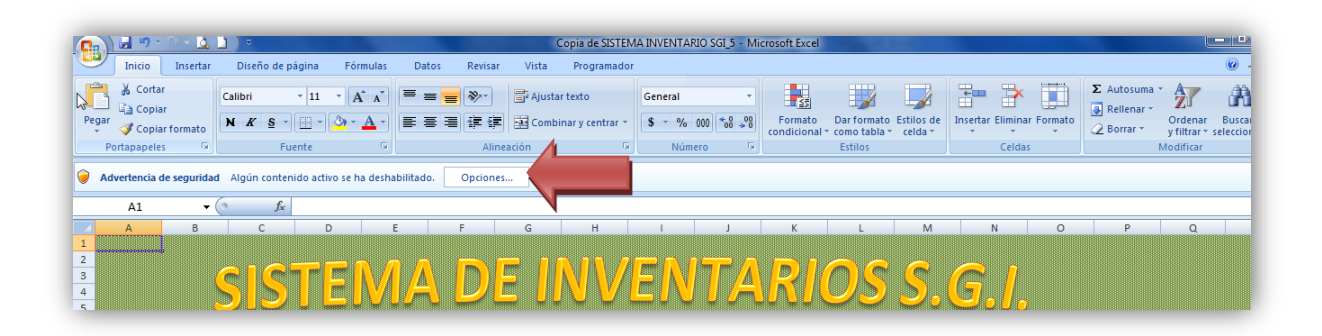

Luego dar clic en **HABILITAR ESTE CONTENIDO** que se encuentra señalada con la flecha. Y finalmente se da clic en el botón **ACEPTAR**.

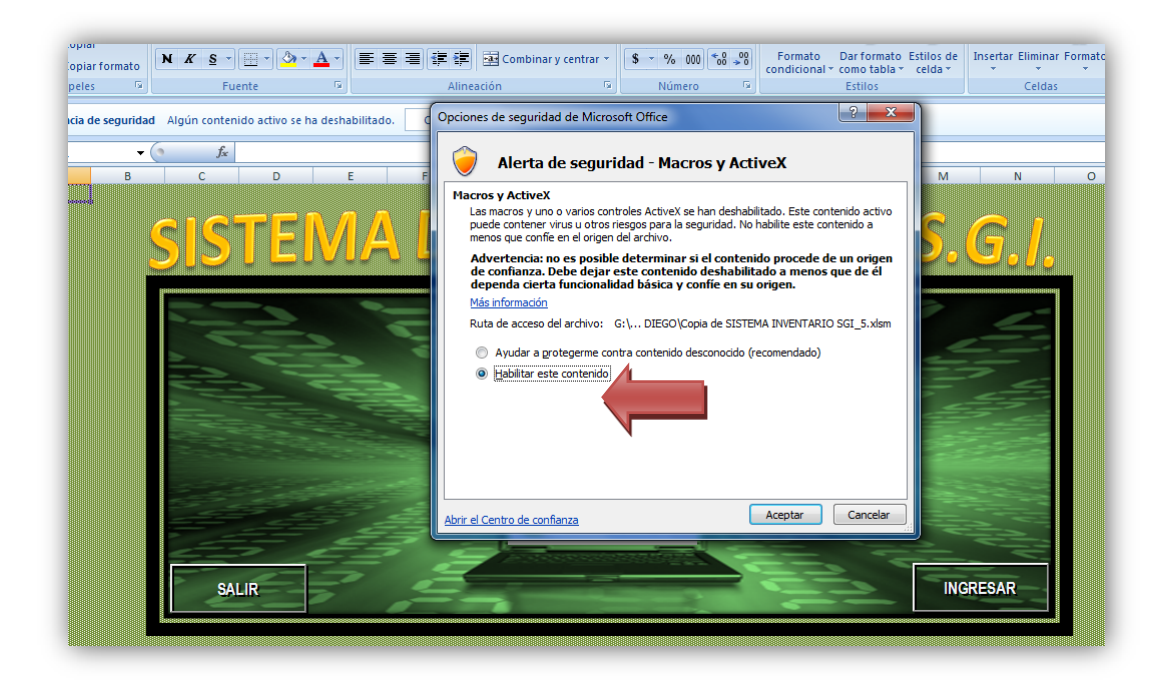

2. Para ingresar a la aplicación se debe dar clic en el botón **INGRESAR.**

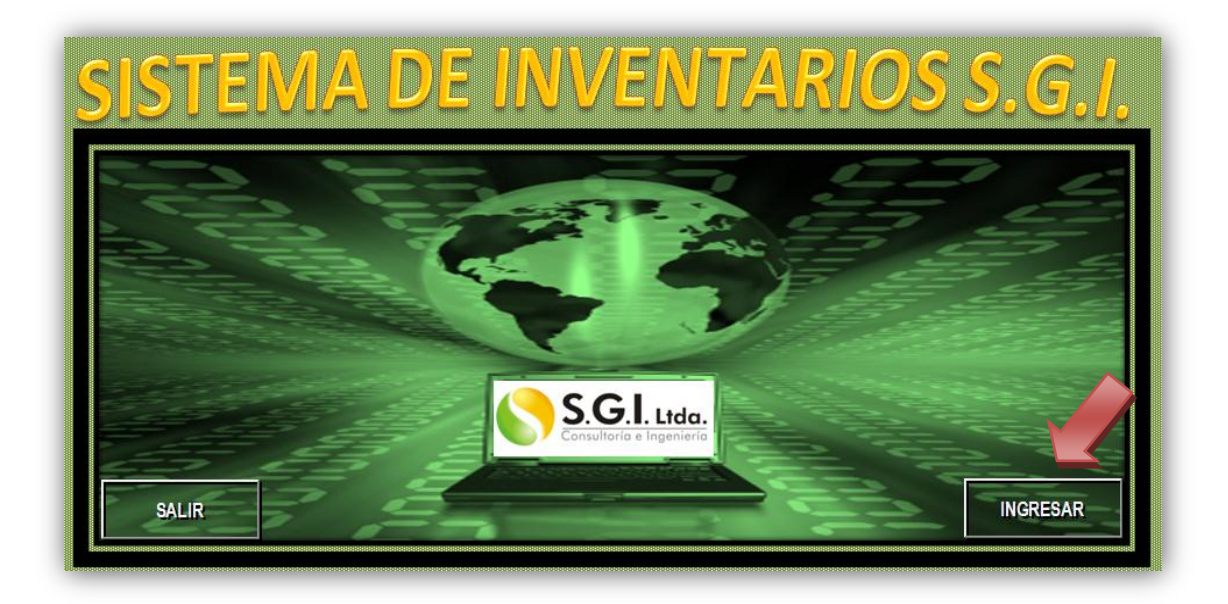

3. Al ingresar a la aplicación se visualizará posteriormente el siguiente menú desde donde podrá seleccionar el ingreso al inventario que requiera o ir nuevamente al inicio dando clic sobre la opción solicitada.

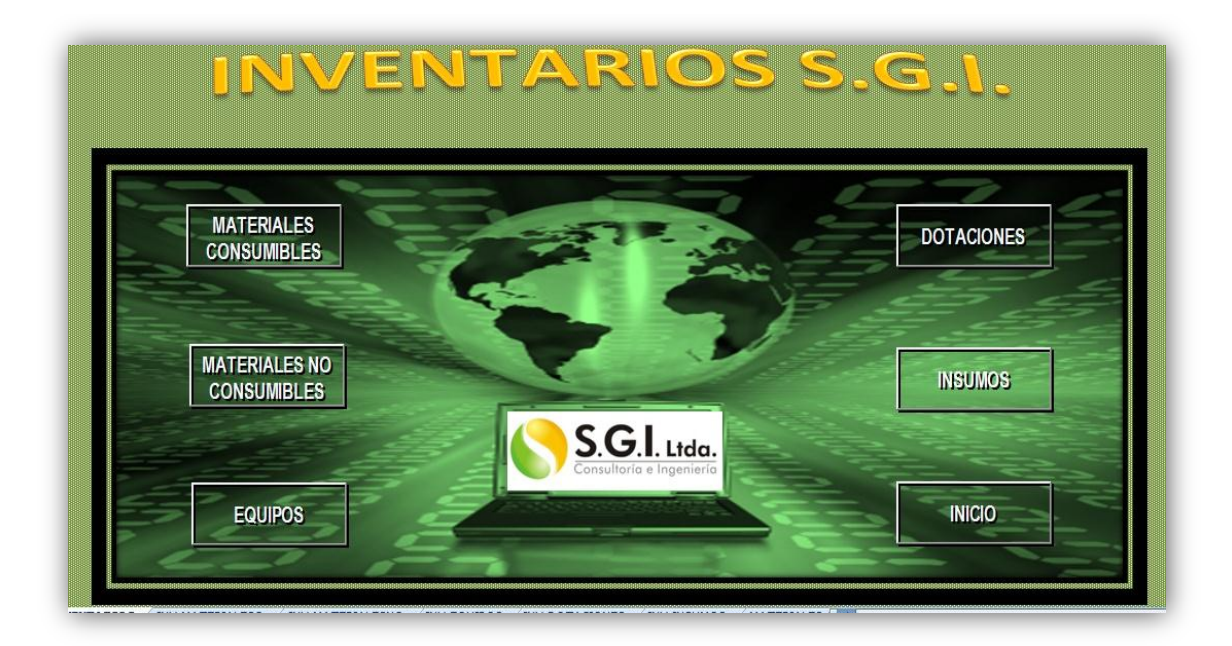

4. Si ingresamos al link MATERIALES CONSUMIBLES se visualizará el siguiente menú.

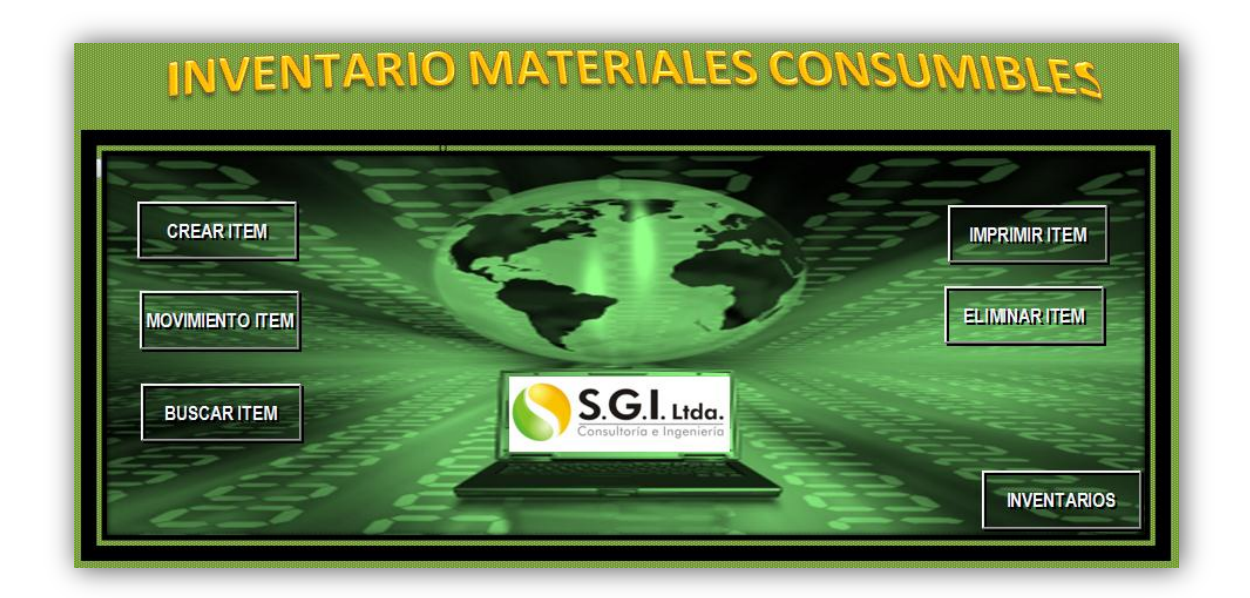

Si deseamos regresar al menú principal para ingresar a cualquier otro inventario debemos dar clic en INVENTARIOS como se muestra en la siguiente imagen.

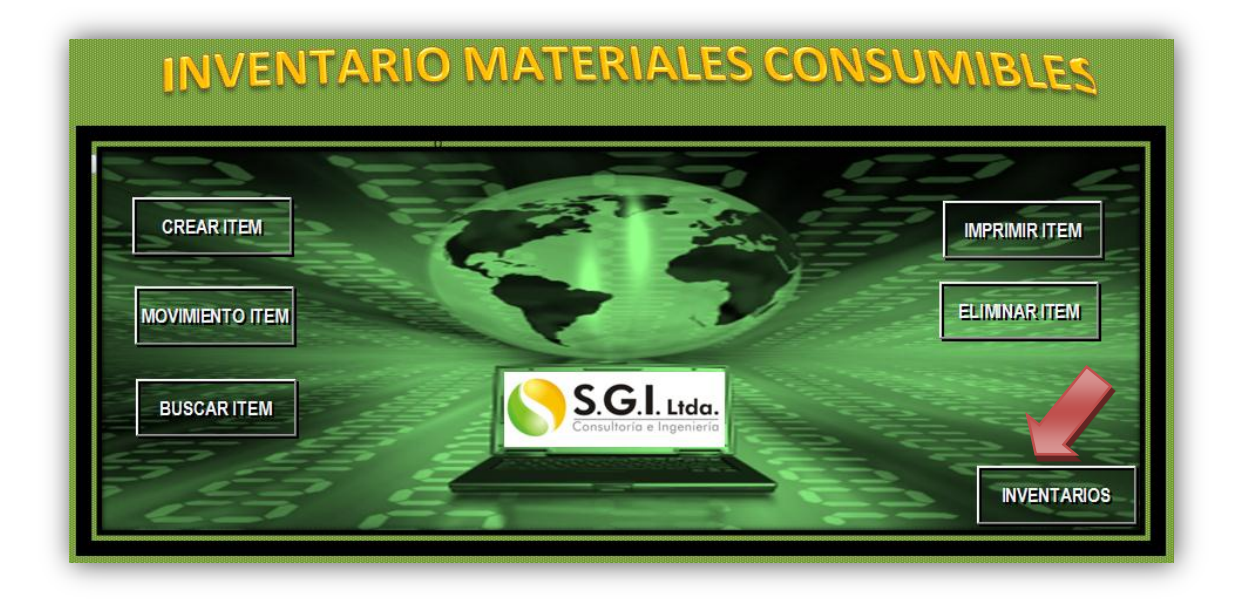

5. Al ingresar a la opción CREAR ITEM se puede diligenciar el siguiente formulario que permitirá ingresar un nuevo material consumible al inventario de la empresa.

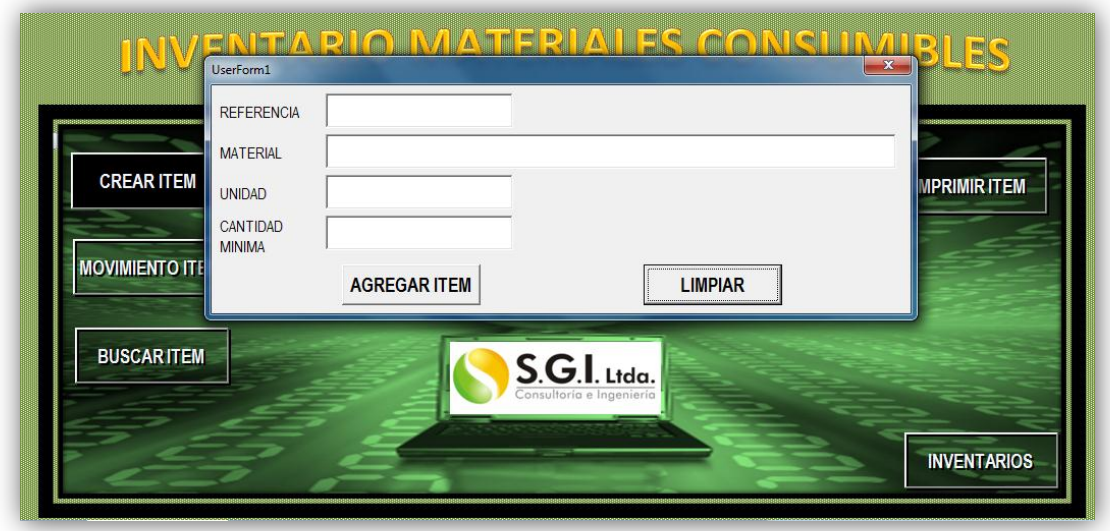

6. Para ingresar un nuevo ITEM al inventario es necesario diligenciar el formato y al finalizar dar clic en AGREGAR ITEM que se encuentra señalado en la siguiente imagen.

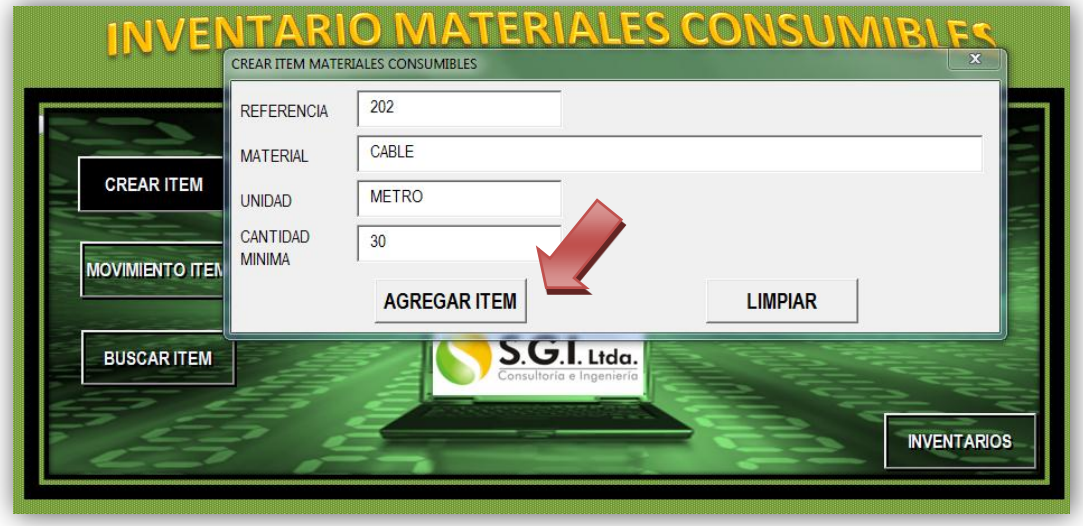

7. Al agregar el nuevo ítem aparecerá automáticamente en el listado de los materiales, como se muestra en la siguiente imagen.

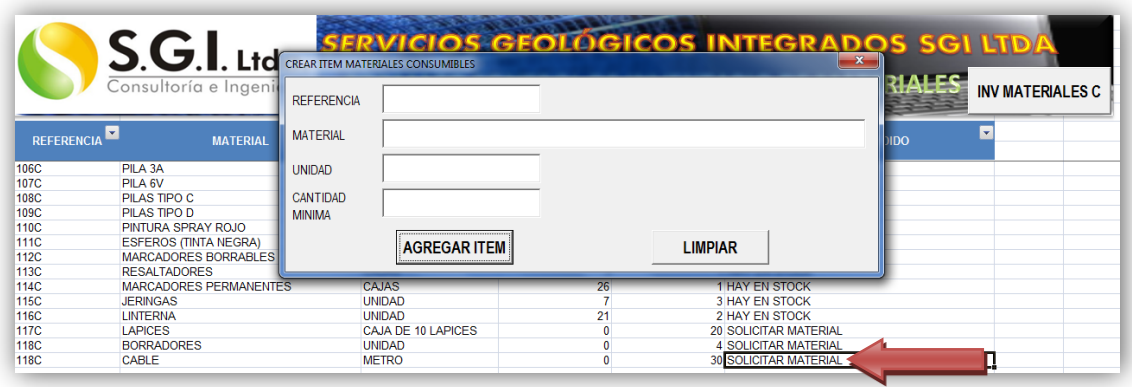

8. Para regresar al menú de materiales consumibles, después de haber ingresado un nuevo ítem debe dar clic la X para cerrar la ventana de CREAR MATERIALES CONSUMIBLES y luego dar clic en el botón INV MATERIALES C, que se encuentra en la parte superior derecha.

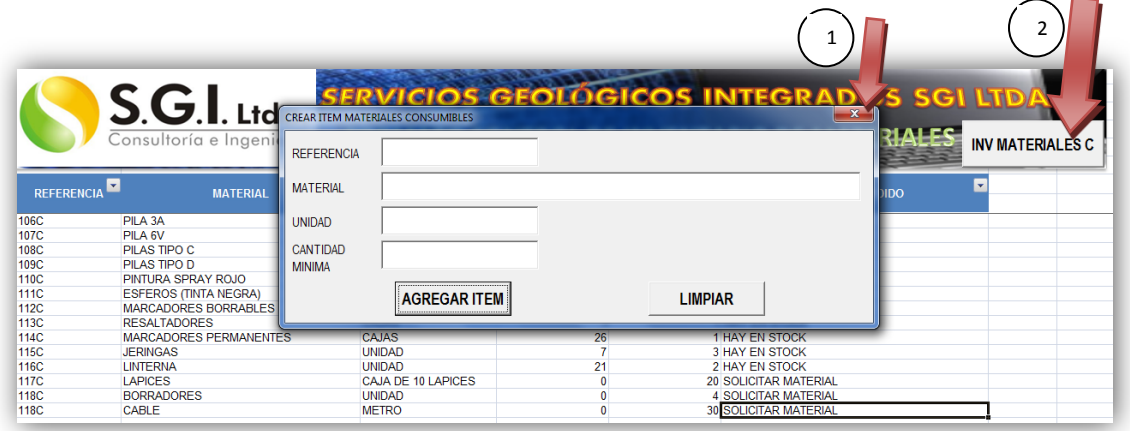

Al dar clic sobre ese botón aparecerá nuevamente la pantalla del menú de inventario de materiales consumibles para que pueda seguir realizando las demás operaciones sobre el sistema.

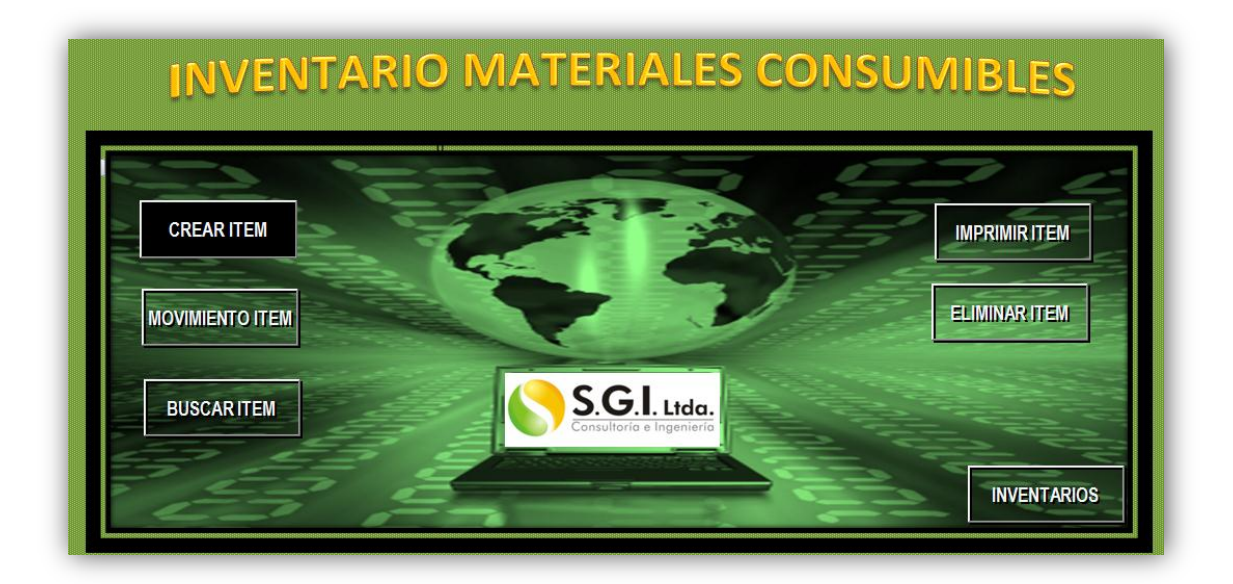

11. Para realizar algún movimiento ya sea ENTRADA O SALIDA del material consumible al almacén se deberá ingresar al botón MOVIMIENTO ITEM señalado en la siguiente imagen.

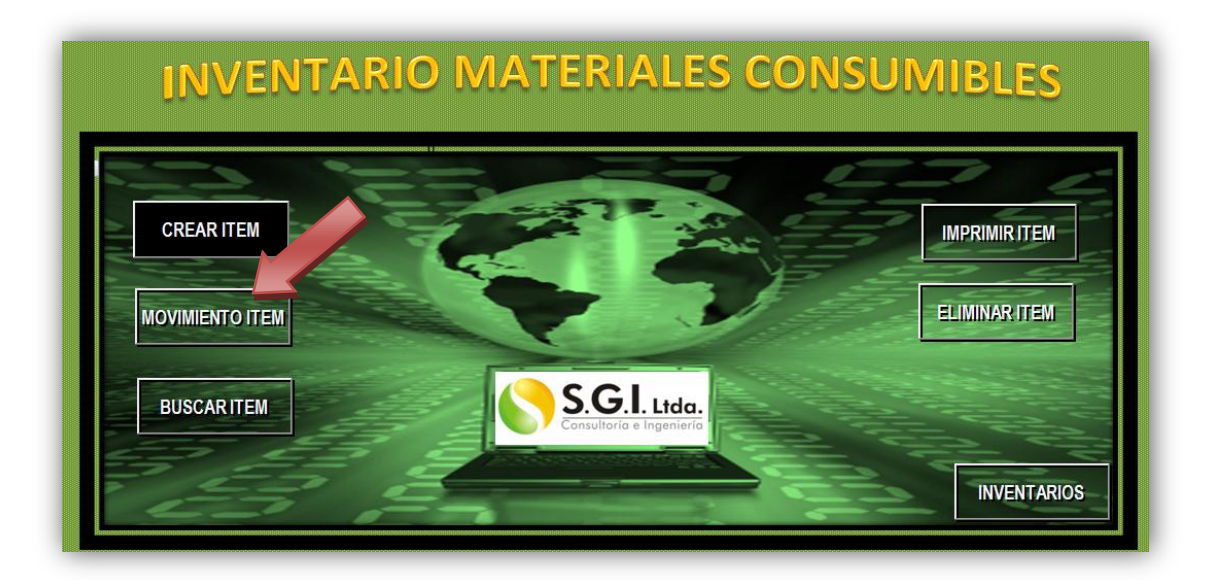

12. Para realizar el proceso del movimiento del material deberá diligenciar el siguiente formato. Solo diligencie el material sobre el cual va a hacer el movimiento y de clic en MOSTRAR ITEM, para que los datos del material se llenen automáticamente. Tenga en cuenta que si es una ENTRADA esta debe asignarse a la SEDE llamada ALMACEN, pues todos los materiales llegan a este destino. Al diligenciar todo el formato dar clic en el botón MOVIMIENTO ITEM. Si requiere ingresar otro ítem de clic en el botón LIMPIAR para iniciar nuevamente el proceso.

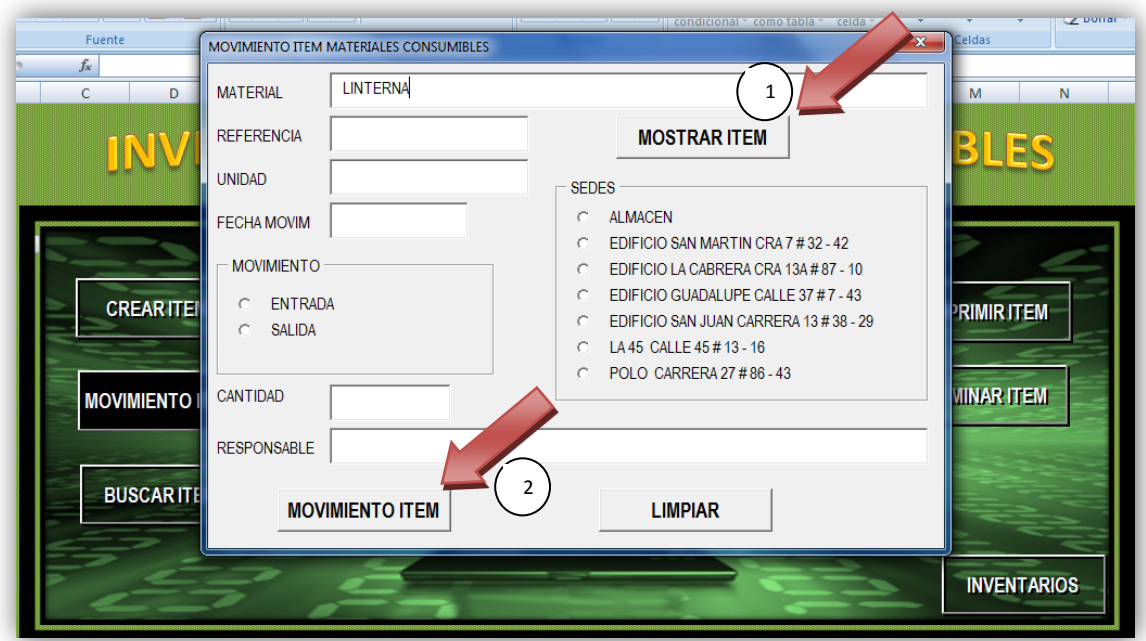

13. El movimiento realizado aparecerá en el último registro de la tabla de movimientos de los materiales consumibles, como se muestra a continuación

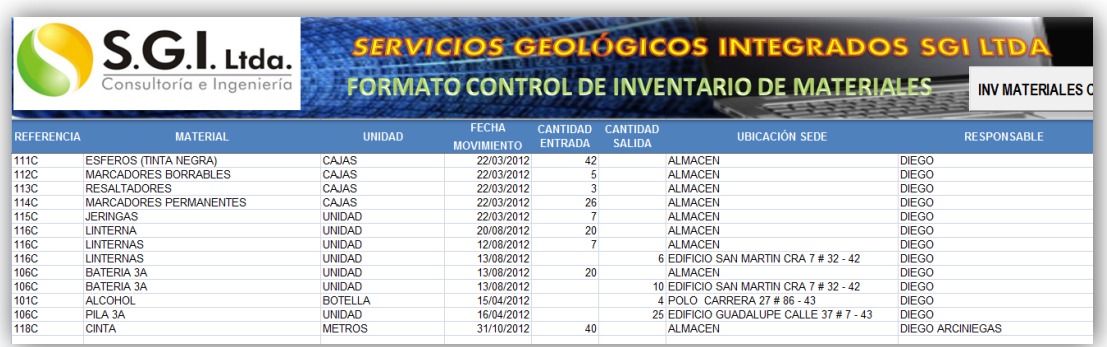

14. Para regresar al menú de materiales consumibles, después de haber ingresado un nuevo ítem debe dar clic la X para cerrar la ventana de MOVIMIENTO ITEM MATERIALES COSUMIBLES y luego dar clic en el botón INV MATERIALES C, que se encuentra en la parte superior derecha.

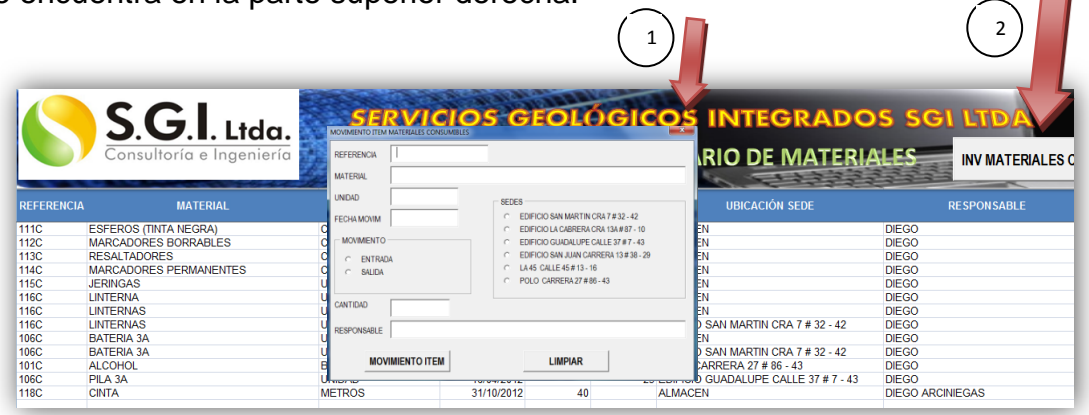

15. Si lo que se quiere es buscar algún material consumible que se tiene dentro del inventario actual se debe ingresar a la opción BUSCAR ITEM y se debe diligenciar el siguiente formulario. Escriba solo el nombre del material y de clic en el botón BUSCAR ITEM para que el sistema le muestro los demás campos del formato y conozca que hay en existencias del material. Si requiere buscar otro ítem de clic en el botón LIMPIAR

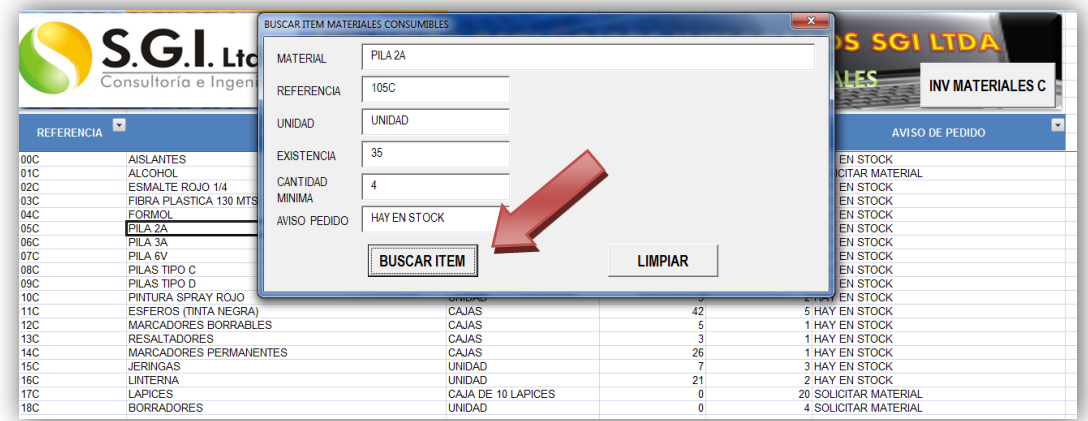

16. Para regresar al menú de materiales consumibles, después de haber realizado la búsqueda dar clic la X para cerrar la ventana de BUSCAR ITEM MATERIALES COSUMIBLES y luego dar clic en el botón INV MATERIALES C, que se encuentra en la parte superior derecha.  $\frown$ 

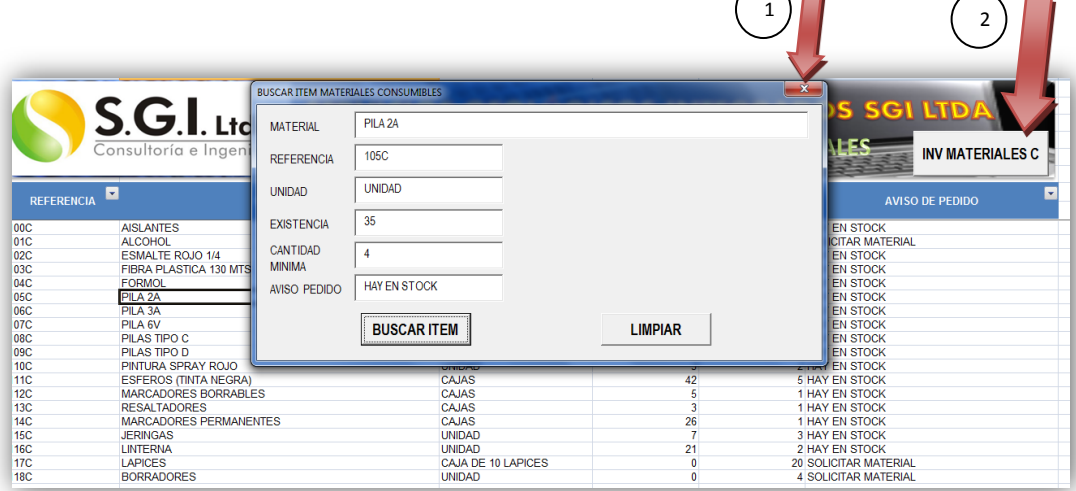

17. Para imprimir un informe del inventario actualizado o de los movimientos que se han realizado hasta el momento o de las solicitudes pendientes de materiales se debe usar la opción IMPRIMIR ITEM y seleccionar cuales de los informes desea imprimir dando clic sobre el botón del informe que requiera del siguiente menú.

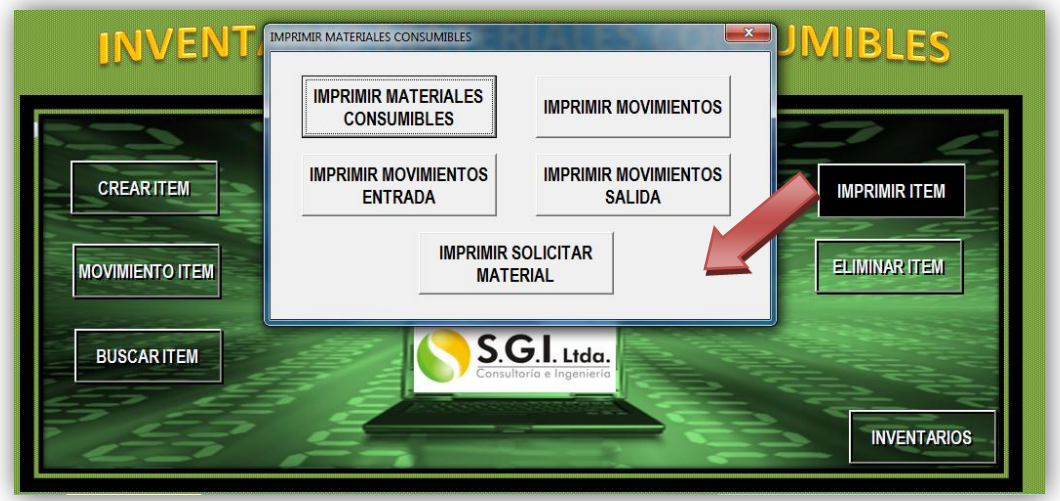

18. Para eliminar algún ítem de los que se encuentran dentro del sistema debe ingresar a la opción del menú ELIMINAR ITEM, para realizar este proceso el sistema le
solicita el nombre del material en el formato y con este se da clic en el botón MOSTRAR ITEM

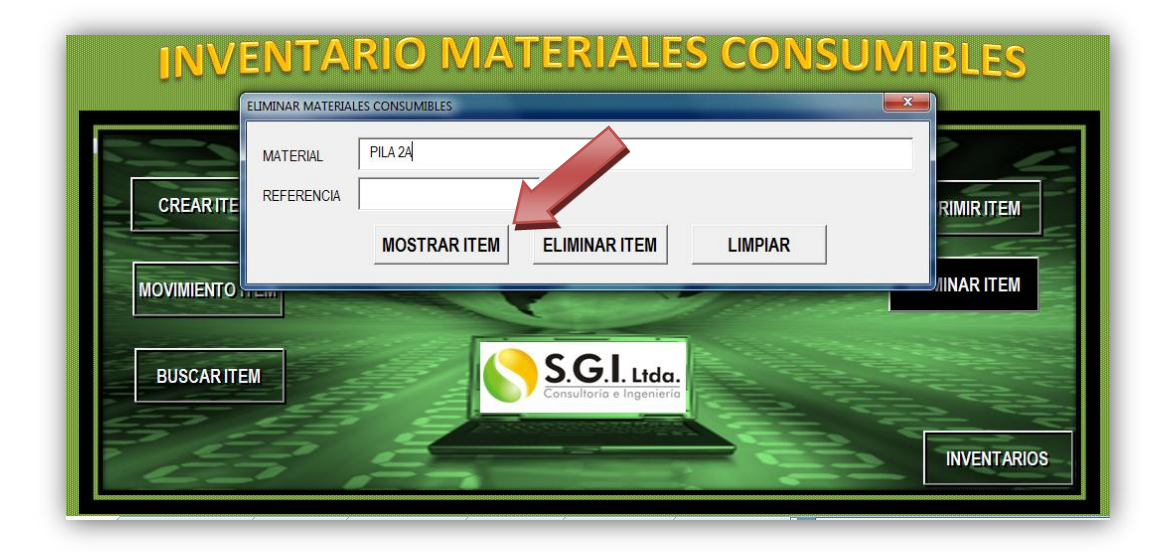

Así el sistema le mostrará dentro del listado de materiales existentes en el sistema el material que usted acaba de seleccionar para eliminar, si después de verificar los datos, usted aún quiere eliminarlo, dar clic en ELIMINAR ITEM o si no es el ítem que deseo eliminar dar clic en LIMPIAR para iniciar nuevamente el proceso.

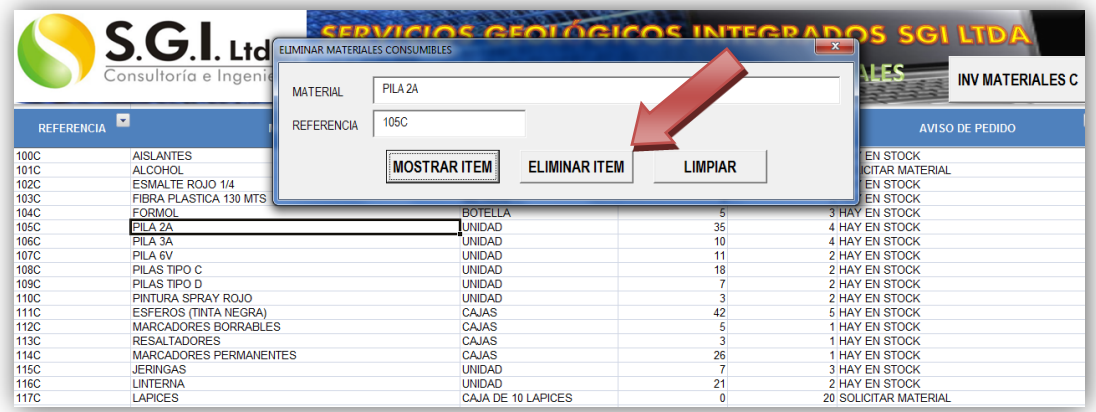

19. Para regresar al menú de equipos, después de haber realizado la búsqueda dar clic la X para cerrar la ventana de ELIMINAR MATERIALES COSUMIBLES y luego dar clic en el botón INV MATERIALES C, que se encuentra en la parte superior derecha.  $\bigcap$ 

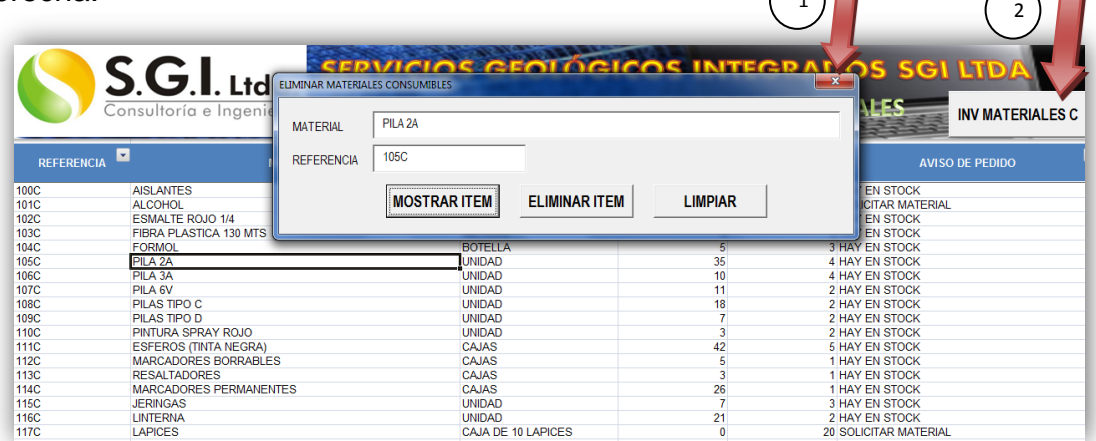

20. Si ingresamos al link MATERIALES NO CONSUMIBLES en el menú principal se visualizará el siguiente menú.

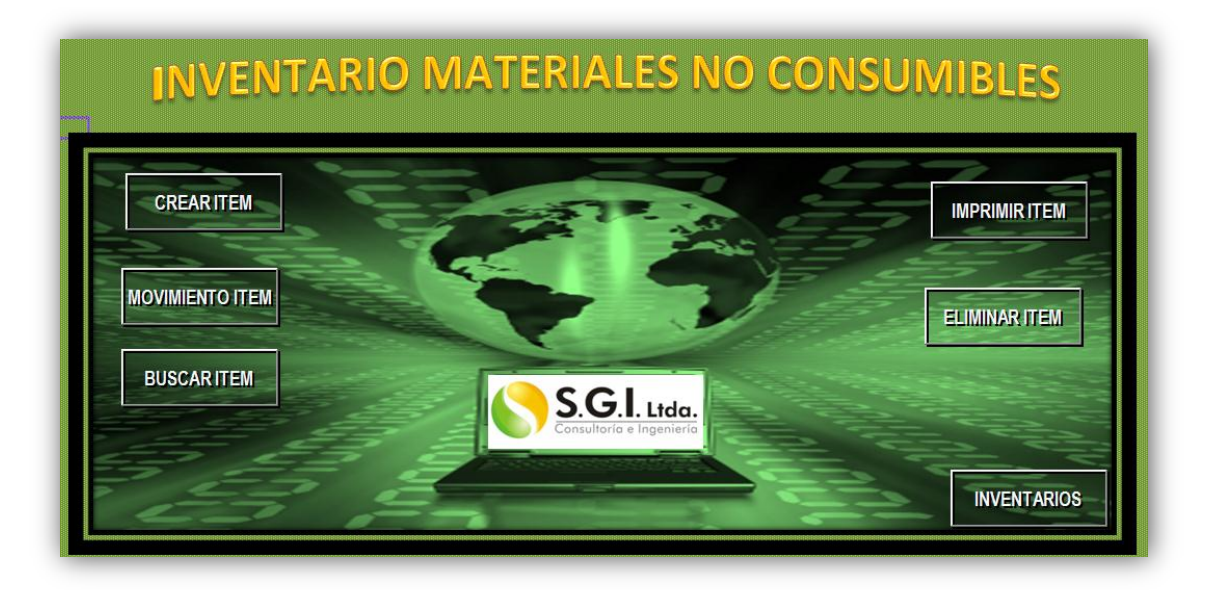

En este menú de MATERIALES NO CONSUMIBLES encontrará las mismas opciones que para MATERIALES CONSUMIBLES, donde podrá crear un nuevo ítem, realizar un movimiento, una búsqueda, imprimir informes y eliminar alguno de los ítems del sistema. El proceso es exactamente igual al mostrado en la descripción del manual de uso del inventario de MATERIALES CONSUMIBLES ya descritas en este anexo en los numerales del 5 al 17.

21. Si ingresamos al link EQUIPOS en el menú principal se visualizará el siguiente menú.

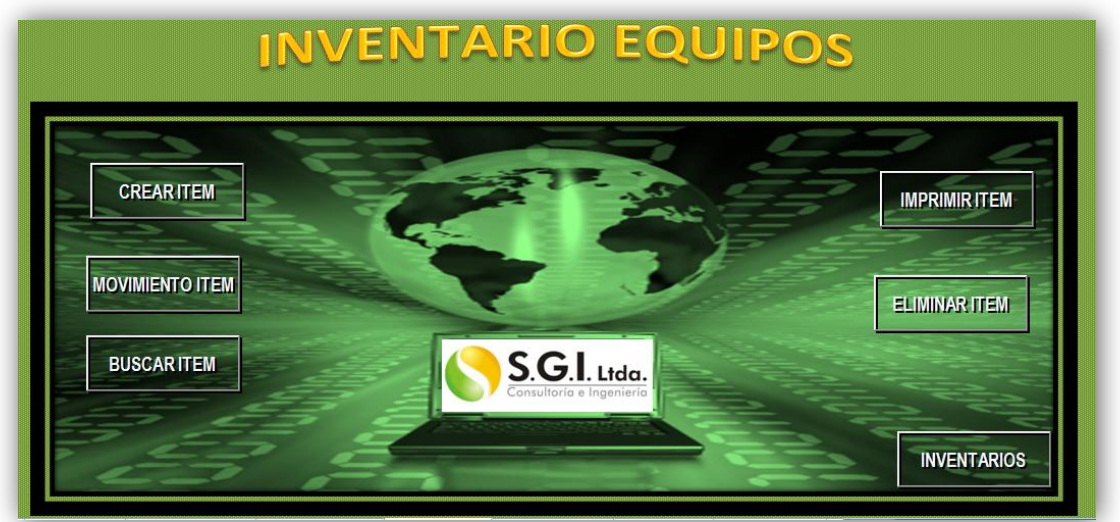

22. Para ingresar un nuevo ITEM DE EQUIPO al inventario es necesario diligenciar el formato y al finalizar dar clic en AGREGAR ITEM que se encuentra señalado en la siguiente imagen.

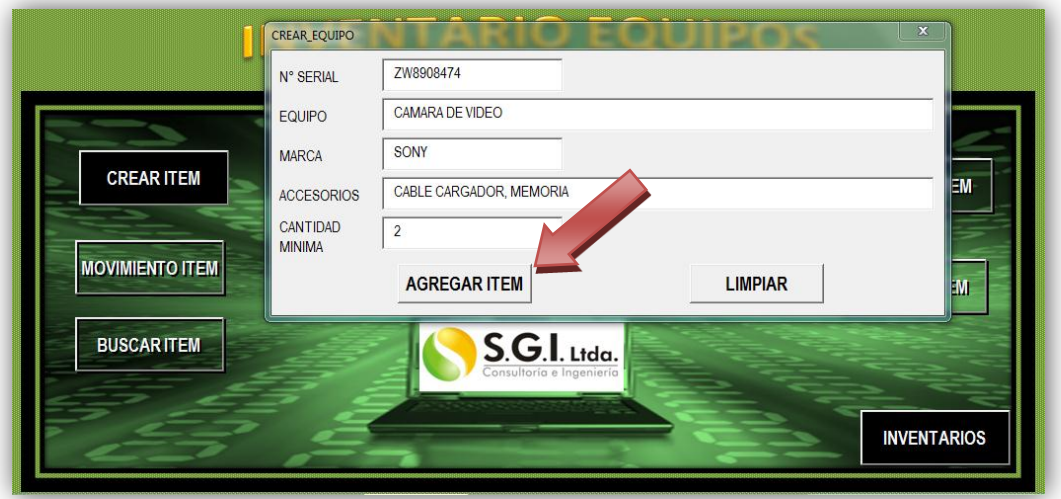

Queda asignado el ítem en el listado de equipos como vemos a continuación:

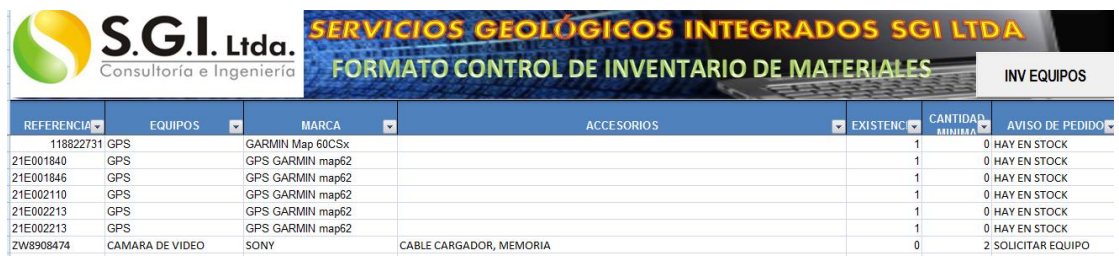

23. Para regresar al menú de materiales consumibles, después de haber realizado la búsqueda dar clic la X para cerrar la ventana de CREAR EQUIPO y luego dar clic en el botón INV EQUIPOS, que se encuentra en la parte superior derecha.

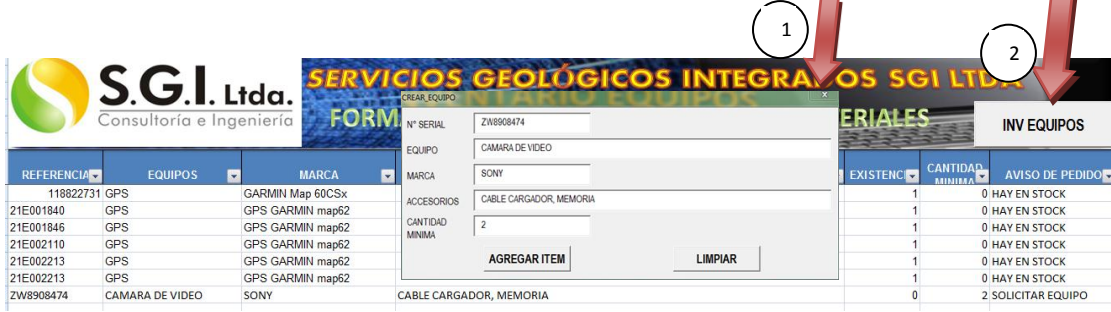

24. Para realizar algún movimiento ya sea ENTRADA O SALIDA un equipo al almacén se deberá ingresar al botón MOVIMIENTO ITEM señalado en la siguiente imagen.

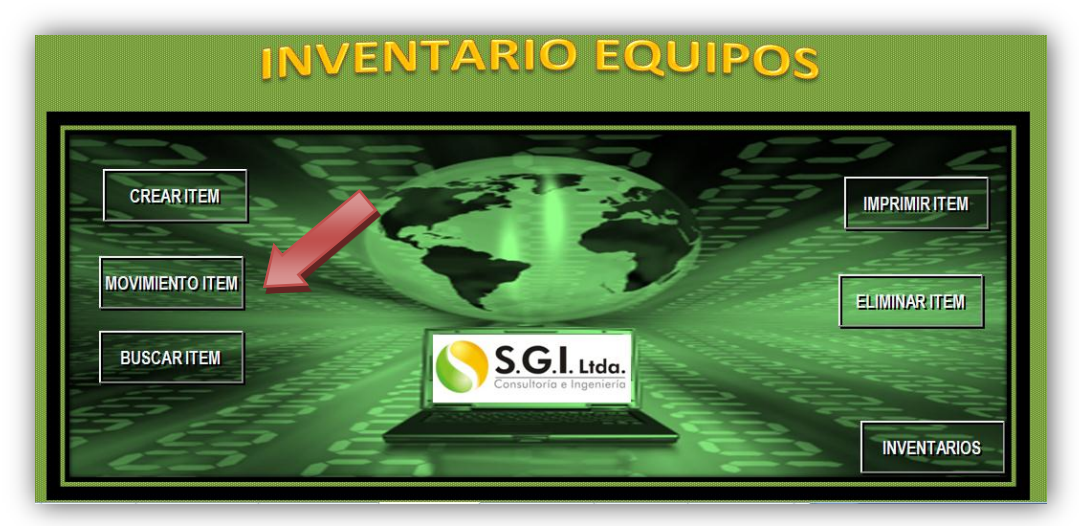

25. Para realizar el proceso del movimiento del equipo deberá diligenciar el siguiente formato. Solo diligencie el campo de referencia del equipo sobre el cual va a hacer el movimiento y de clic en MOSTRAR ITEM, para que los datos del equipo se llenen automáticamente. Tenga en cuenta que si es una ENTRADA esta debe asignarse a la SEDE llamada ALMACEN, pues todos los equipos llegan a este destino. Al diligenciar todo el formato dar clic en el botón MOVIMIENTO ITEM. Si requiere ingresar otro ítem de clic en el botón LIMPIAR para iniciar nuevamente el proceso.

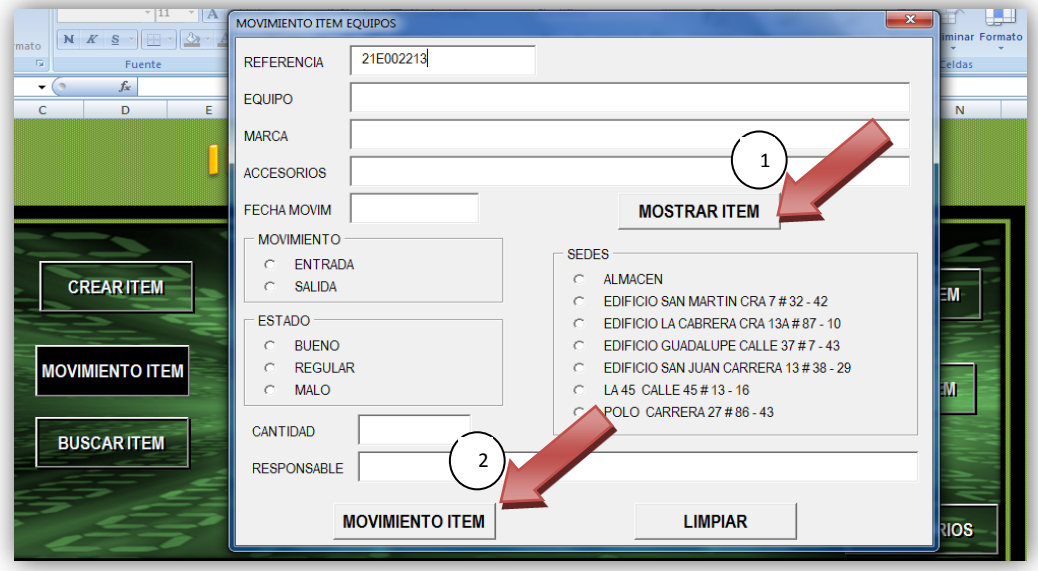

Al ingresar el movimiento este se ubica en la parte inferior del listado de los movimientos actuales de los equipos existentes en la base de datos. Quedando así:

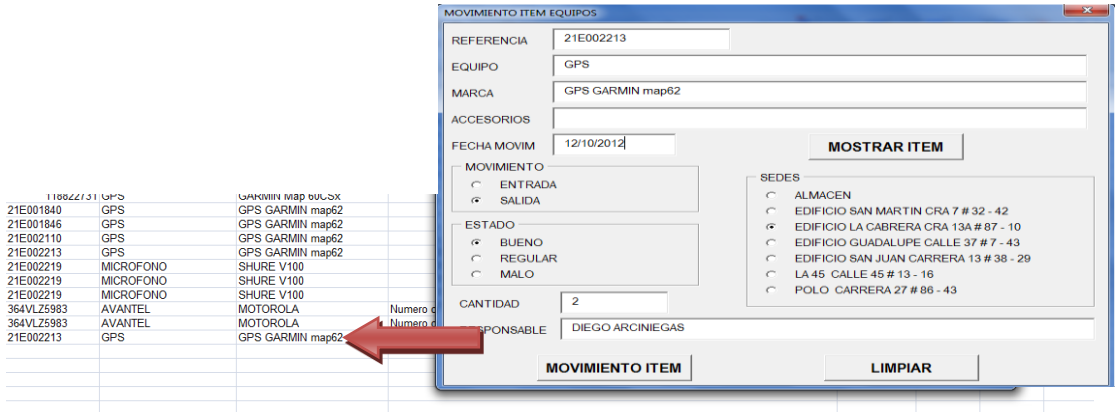

26. Para regresar al menú de equipos, después de haber realizado la búsqueda dar clic la X para cerrar la ventana de MOVIMIENTO ITEM EQUIPO y luego dar clic en el botón INV EQUIPOS, que se encuentra en la parte superior derecha.  $\Box$ 

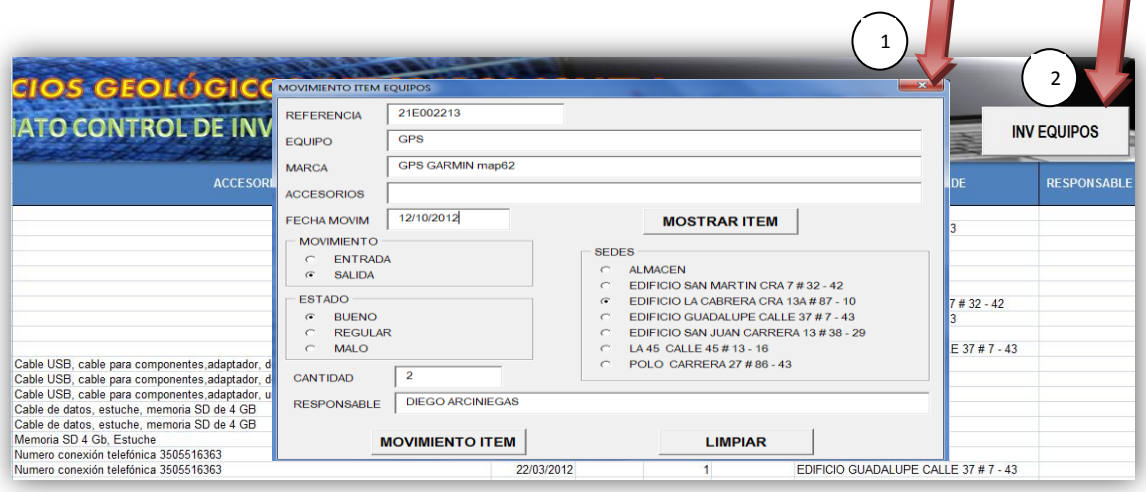

27. Si lo que se quiere es buscar algún equipo que se tiene dentro del inventario actual se debe ingresar a la opción BUSCAR ITEM y se debe diligenciar el siguiente formulario. Escriba solo la referencia del equipo y de clic en el botón BUSCAR ITEM para que el sistema le muestro los demás campos del formato y conozca que hay en existencias del material. Si requiere buscar otro ítem de clic en el botón LIMPIAR

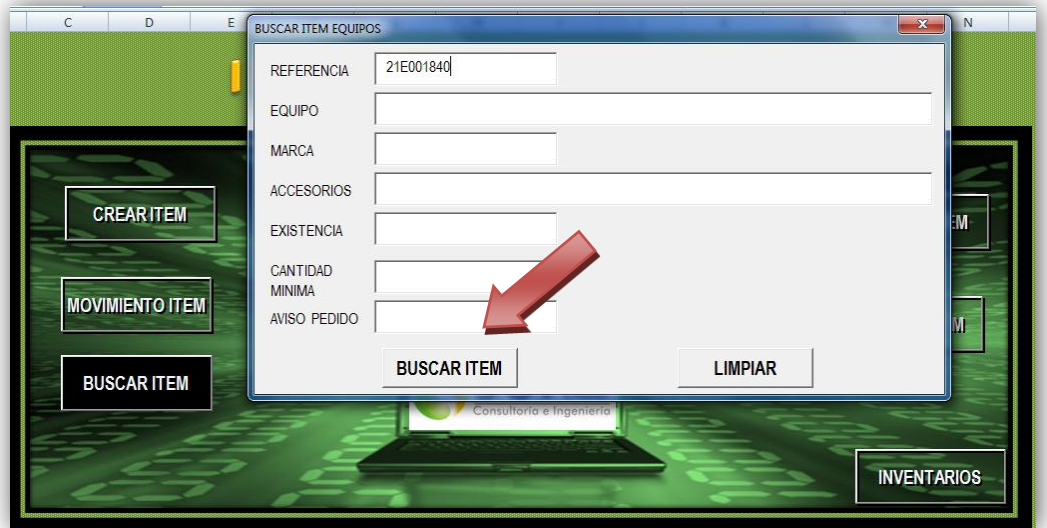

Aquí se puede ver la búsqueda realizada en el anterior formulario.

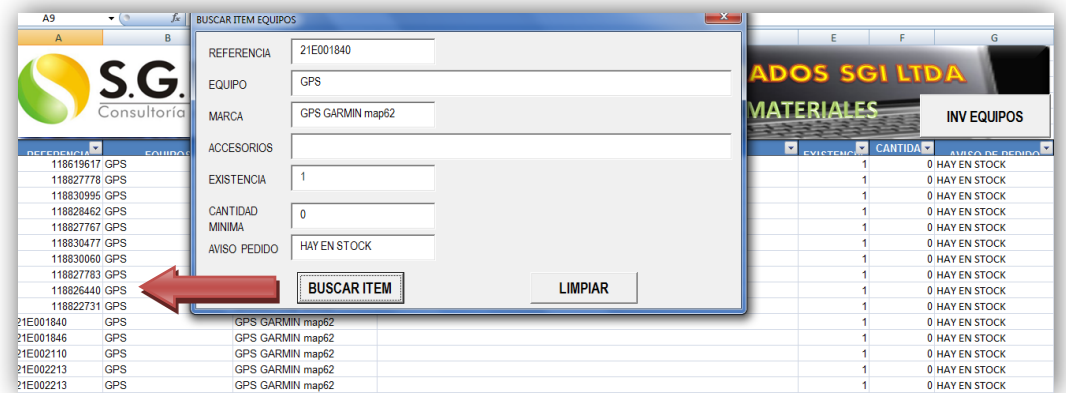

**28.** Para regresar al menú de equipos, después de haber realizado la búsqueda dar clic la X para cerrar la ventana de BUSCAR ITEM EQUIPOS y luego dar clic en el botón INV EQUIPOS, que se encuentra en la parte superior derecha.

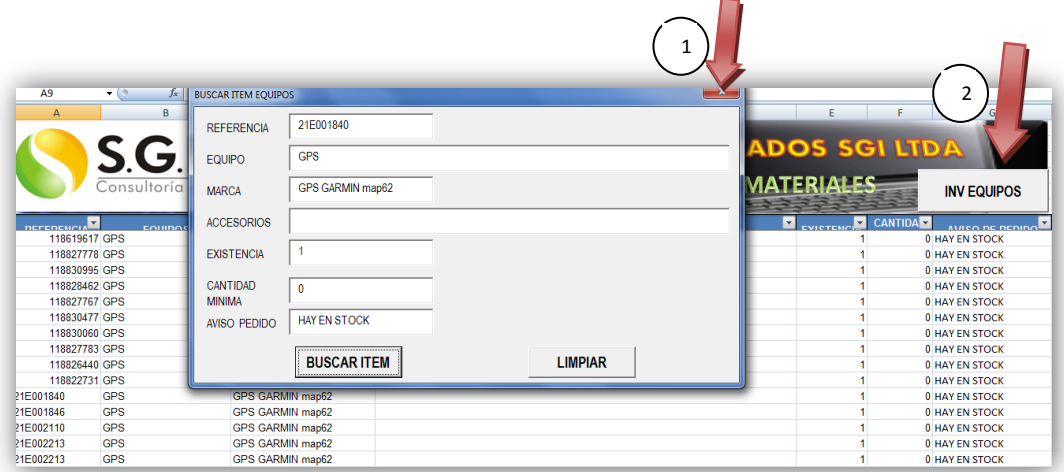

29. Para imprimir un informe del inventario actualizado o de los movimientos que se han realizado hasta el momento o de las solicitudes pendientes de equipos se debe usar la opción IMPRIMIR ITEM y seleccionar cuales de los informes desea imprimir dando clic sobre el botón del informe que requiera del siguiente menú.

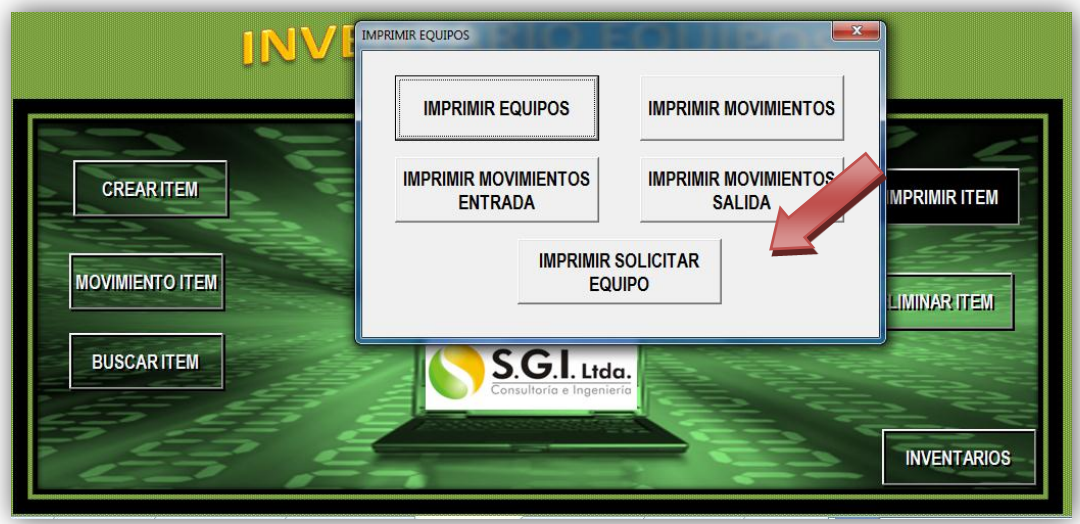

30. Para eliminar algún ítem de los que se encuentran dentro del sistema debe ingresar a la opción del menú ELIMINAR ITEM, para realizar este proceso el sistema le solicita la referencia del equipo en el formato y con este se da clic en el botón MOSTRAR ITEM.

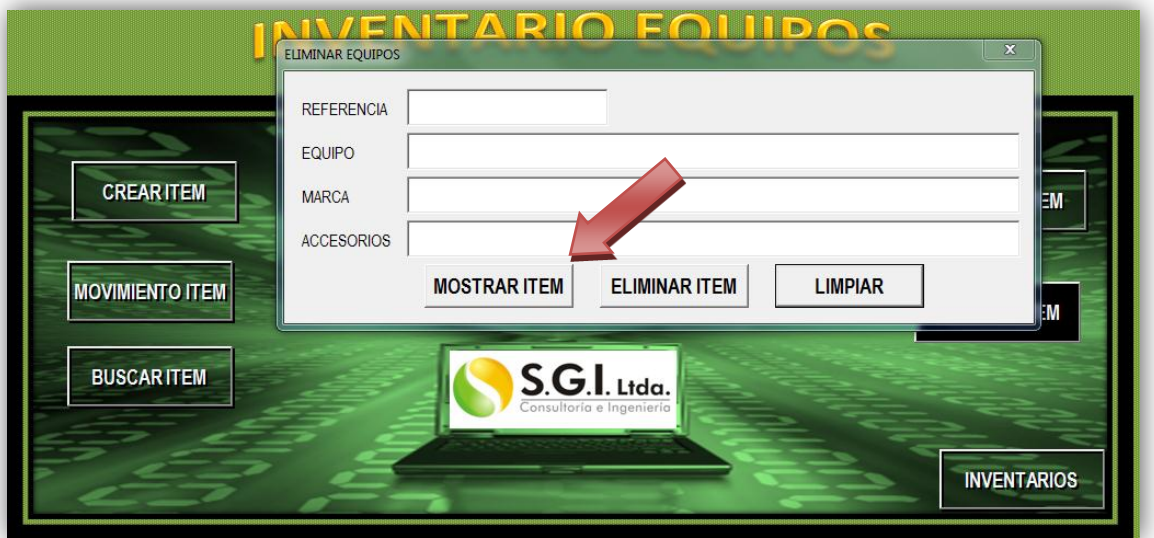

Así el sistema le mostrará dentro del listado de equipos existentes en el sistema el equipo que usted acaba de seleccionar para eliminar, si después de verificar los datos, usted aún quiere eliminarlo, dar clic en ELIMINAR ITEM o si no es el ítem que deseo eliminar dar clic en LIMPIAR para iniciar nuevamente el proceso.

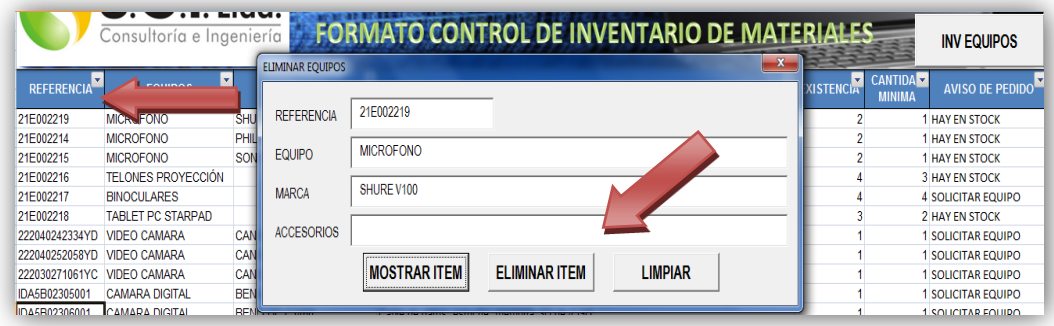

31. Para regresar al menú de equipos, después de haber realizado la búsqueda dar clic la X para cerrar la ventana de ELIMINAR MATERIALES COSUMIBLES y luego dar clic en el botón INV MATERIALES C, que se encuentra en la parte superior derecha.  $\bigcap$ 

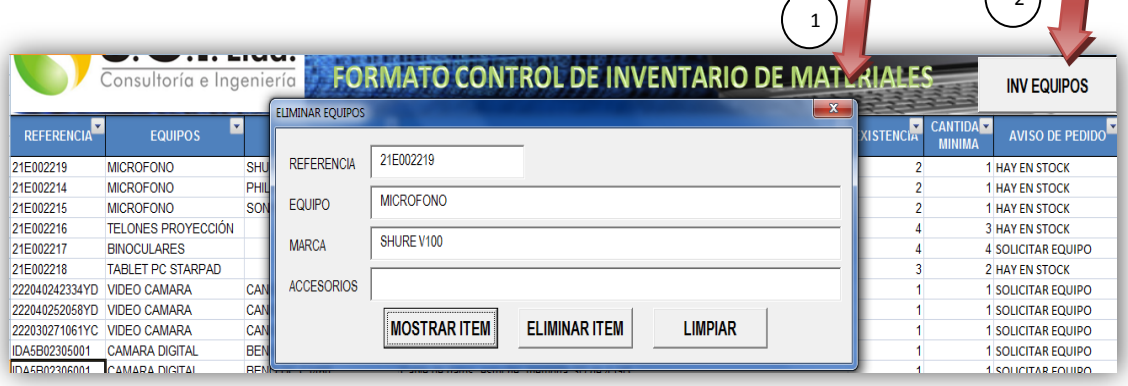

32. Para salir del sistema debo regresar hasta el menú inicial desde el menú de inventarios dando clic en INICIO

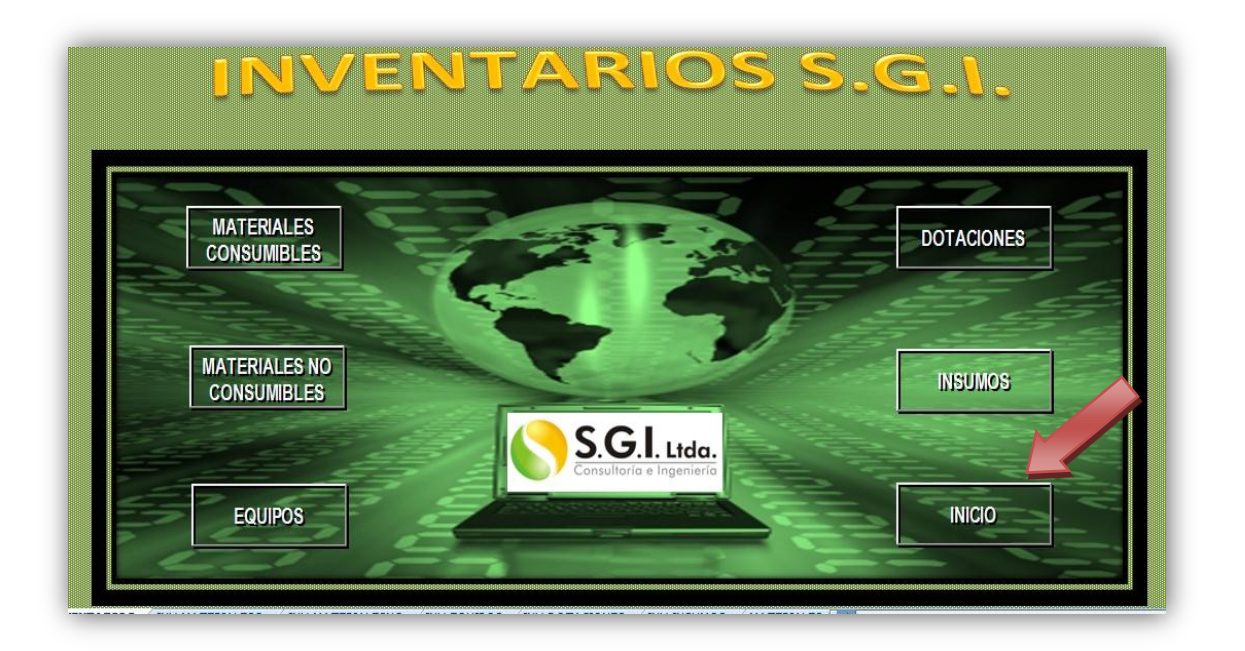

Finalmente dar clic en el botón SALIR del menú INICIAL y guardar los cambios efectuados en los procesos realizados sobre los inventarios para que estos queden registrados en el sistema.

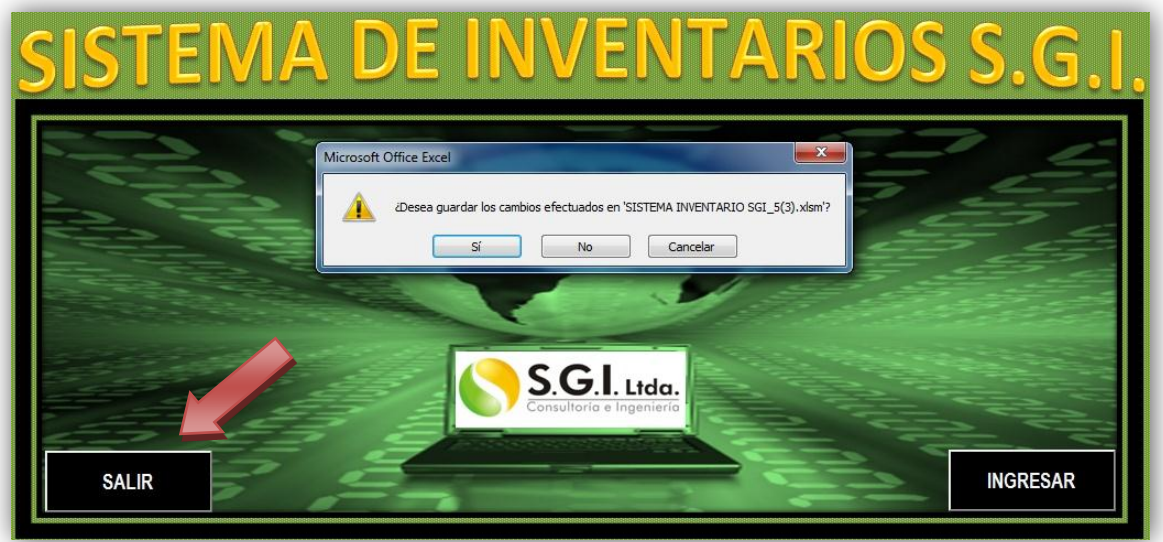

# ANEXO B. Formato prestamos equipos

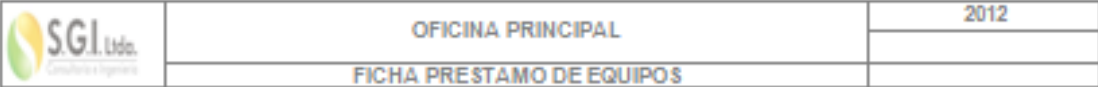

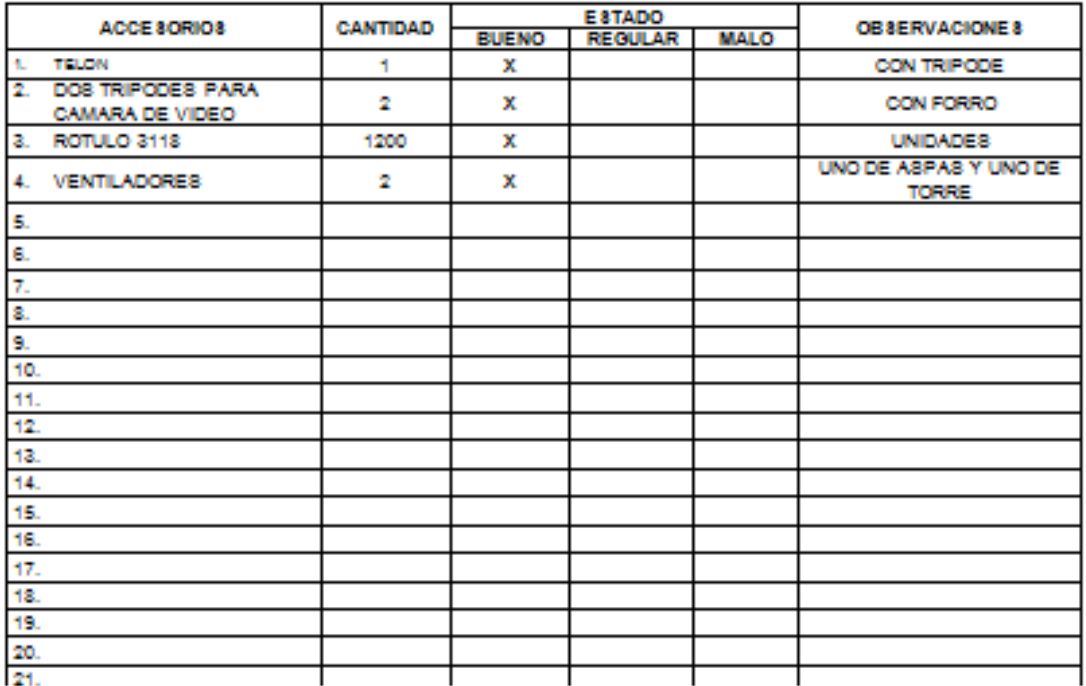

OBSERVACIONES:

**SEDE: CPO-9** 

PERSONA ENCARGADA: VIVIANA AGUIRE

 $\ddot{\ddagger}$ 

c.c.

Trabajador

C.C

Coordinador H8EQ

RESPONSABLE DE LA ENTREGA MATERIALES Ó EQUIPO **NOMBRE:** LUGAR: BOGOTA D.C **JONATHAN RUGE** CARGO: FECHA: 9 DE AGOSTO DE 2012 **AUX ADMON** Ъ.

### **ANEXO C. Formato entrega de equipos**

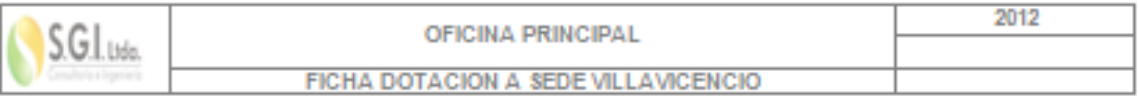

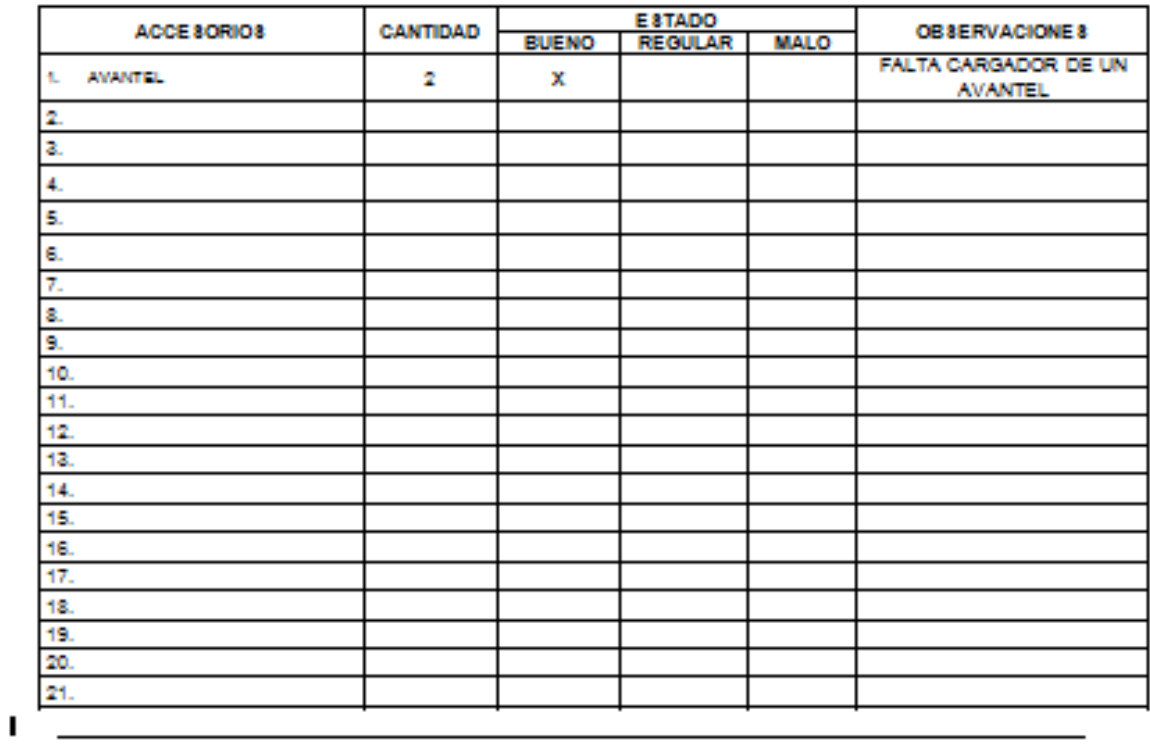

OBSERVACIONES: SERIALES 384VLWN1LQ, 384VLY9HV7 FALTA GARGADOR

**8EDE: CALLE 46** 

PERSONA ENCARGADA: OSCAR DAVID ROJAS

Trabajador

L

c.c.

Coordinador H8EQ c.c

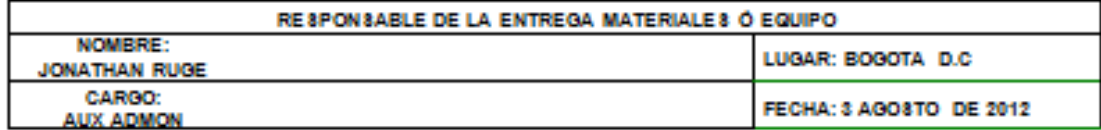

### ANEXO D. Formato entrega de dotación

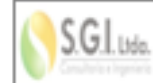

OFICINA PRINCIPAL ENTREGA DE ELEMENTOS DE PROTECCION PER SONAL

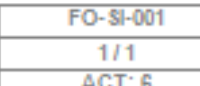

ī

□

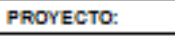

**UBICACIÓN:** 

NOMBRE EMPLEADO

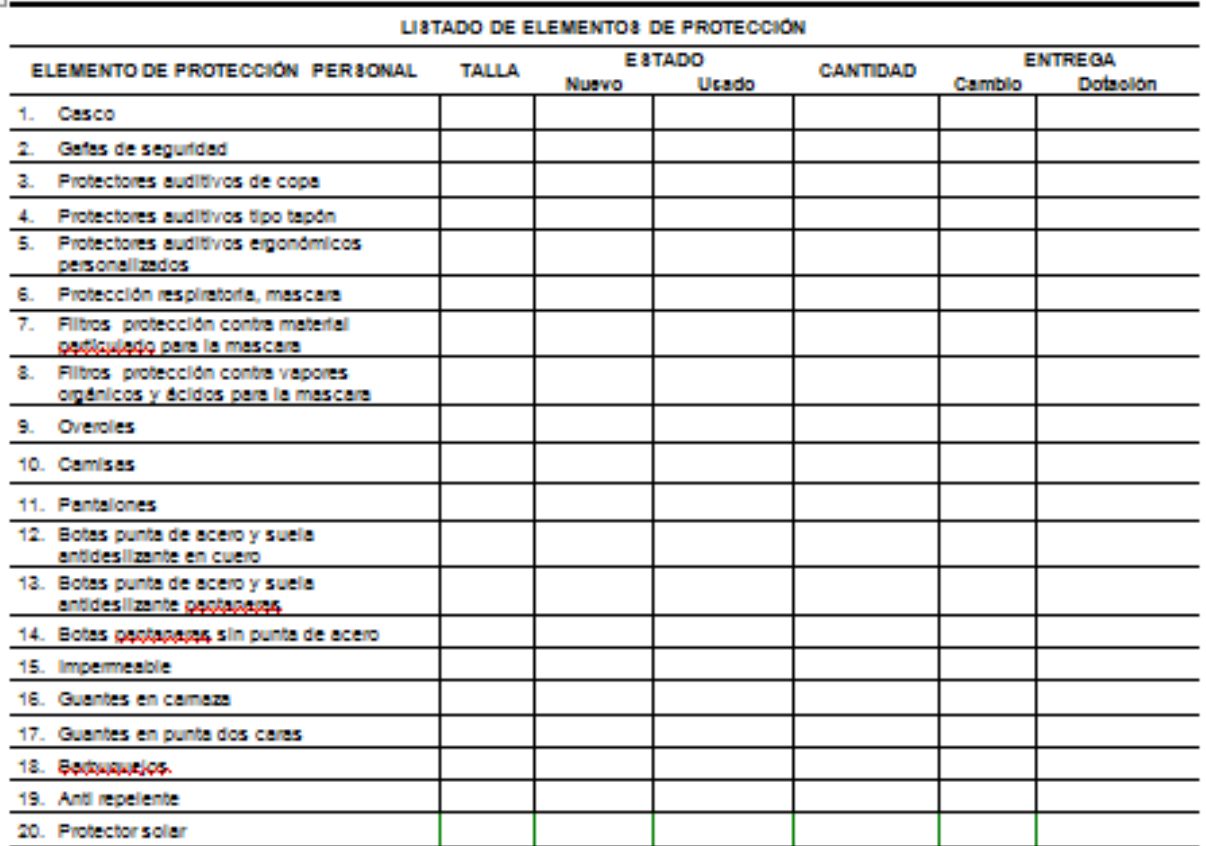

Certifico que he recibo los Elementos de Protección Personal en perfecto estado y me comprometo a utilizarlos durante mi jornada laboral y a hacer buen uso de ellos.

OB SERVACIONE 8:

Certifico que he recibido el entrenamiento y capacitación sobre el uso, mantenimiento e inspección de estos EPP.

 $\label{eq:reduced} \textit{independent} is a set of the set of the parameters, and the set of the set of the set.$ 

Trabajador

c.c

Coordinador H8EQ

 $\begin{array}{lllllllll} \multicolumn{2}{l}{{\color{red}\displaystyle\cdots}} & \multicolumn{2}{l}{\color{green}\displaystyle\cdots} & \multicolumn{2}{l}{\color{green}\displaystyle\cdots} & \multicolumn{2}{l}{\color{green}\displaystyle\cdots} & \multicolumn{2}{l}{\color{green}\displaystyle\cdots} & \multicolumn{2}{l}{\color{green}\displaystyle\cdots} & \multicolumn{2}{l}{\color{green}\displaystyle\cdots} & \multicolumn{2}{l}{\color{green}\displaystyle\cdots} & \multicolumn{2}{l}{\color{green}\displaystyle\cdots} & \multicolumn{2}{l}{\color{green}\displaystyle\cdots$ 

c.c.

Г

85

# ANEXO E. Formato control devolución de equipos

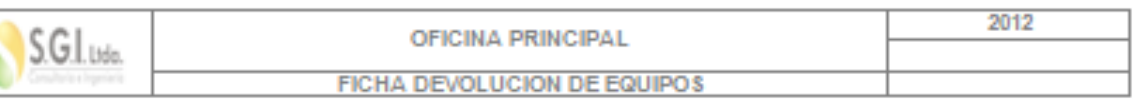

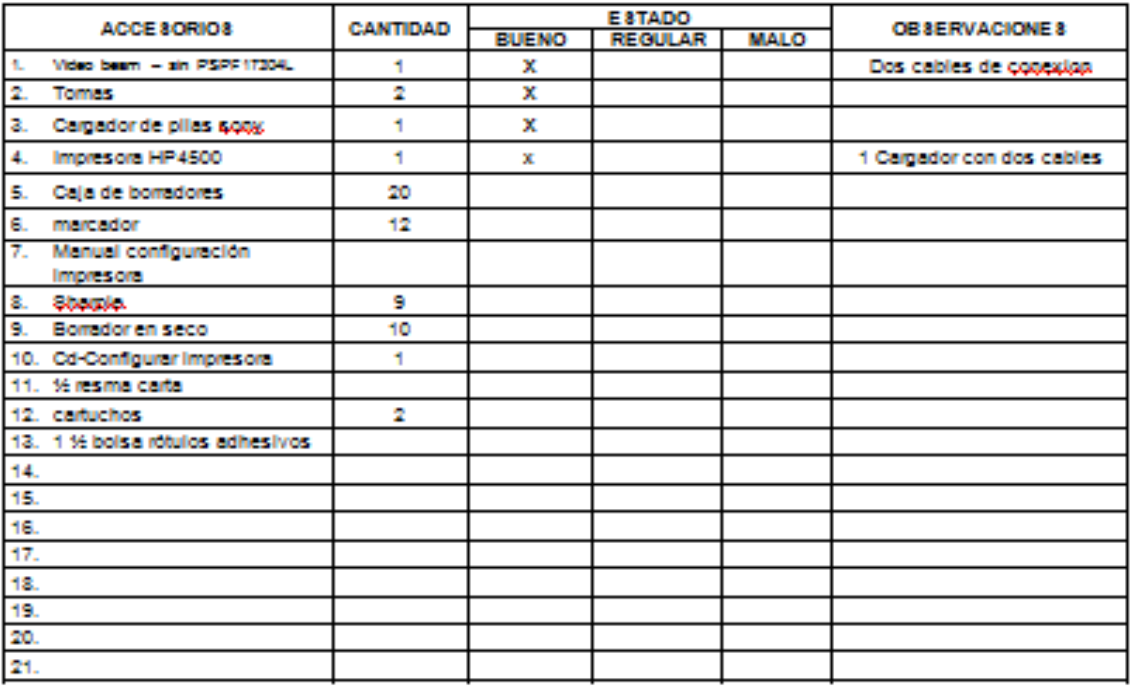

I.

 $\overline{\mathcal{L}}$ 

OB SERVACIONE 8:

**8EDE: CALLE 45** 

PERSONA ENCARGADA: Ximena Olarte

 $\ddot{\mathrm{+}}$ 

**Trabajador** c.c.

Coordinador H8EQ c.c

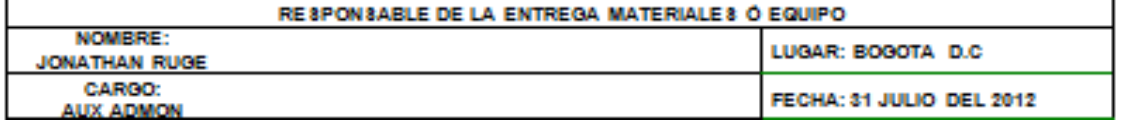

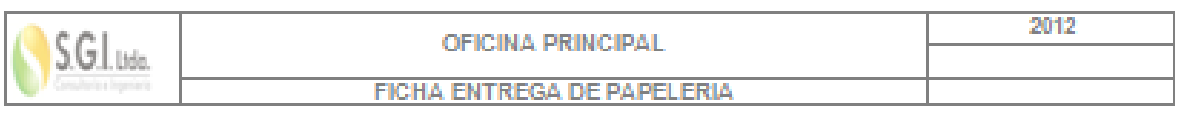

# ANEXO F. Formato entrega de insumos

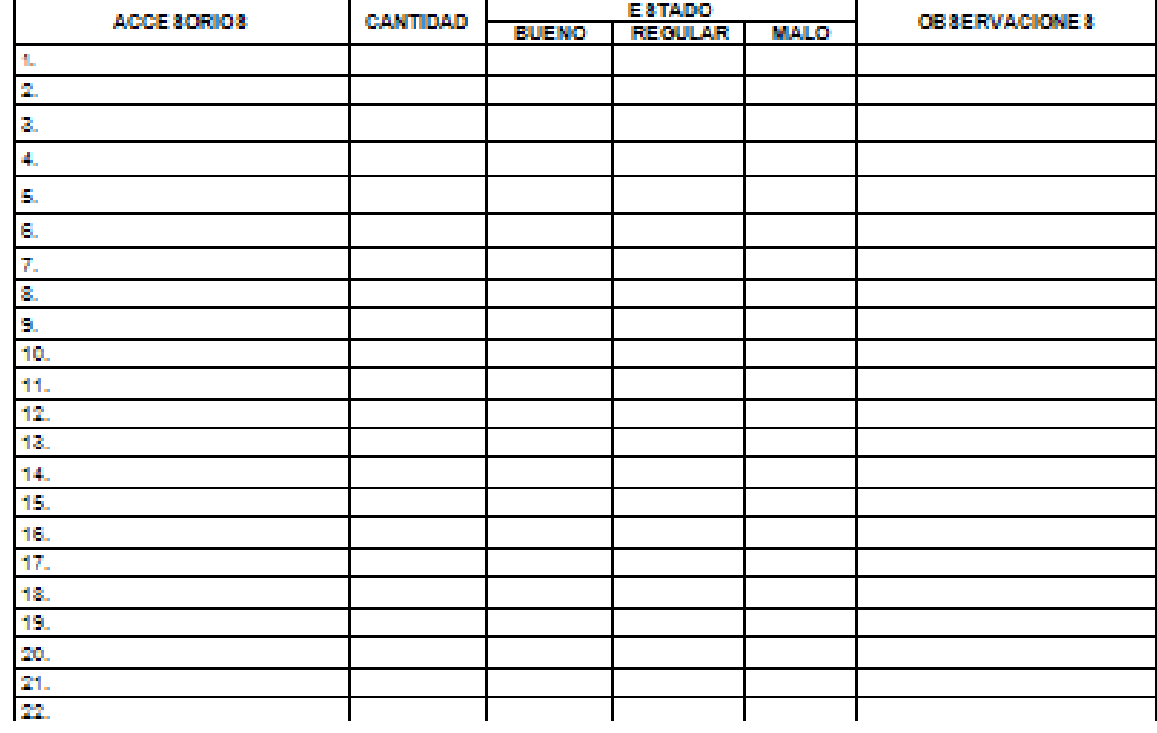

 $\blacksquare$ 

OBSERVACIONES:

**SEDE:** 

PERSONA ENCARGADA:

**Trabajador** 

 $C.C.$ 

 $\mathbf{c},\mathbf{c}$  .

Coordinador H8EQ

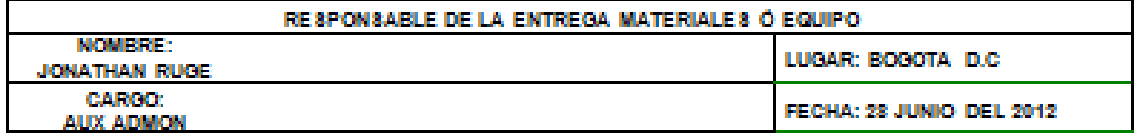

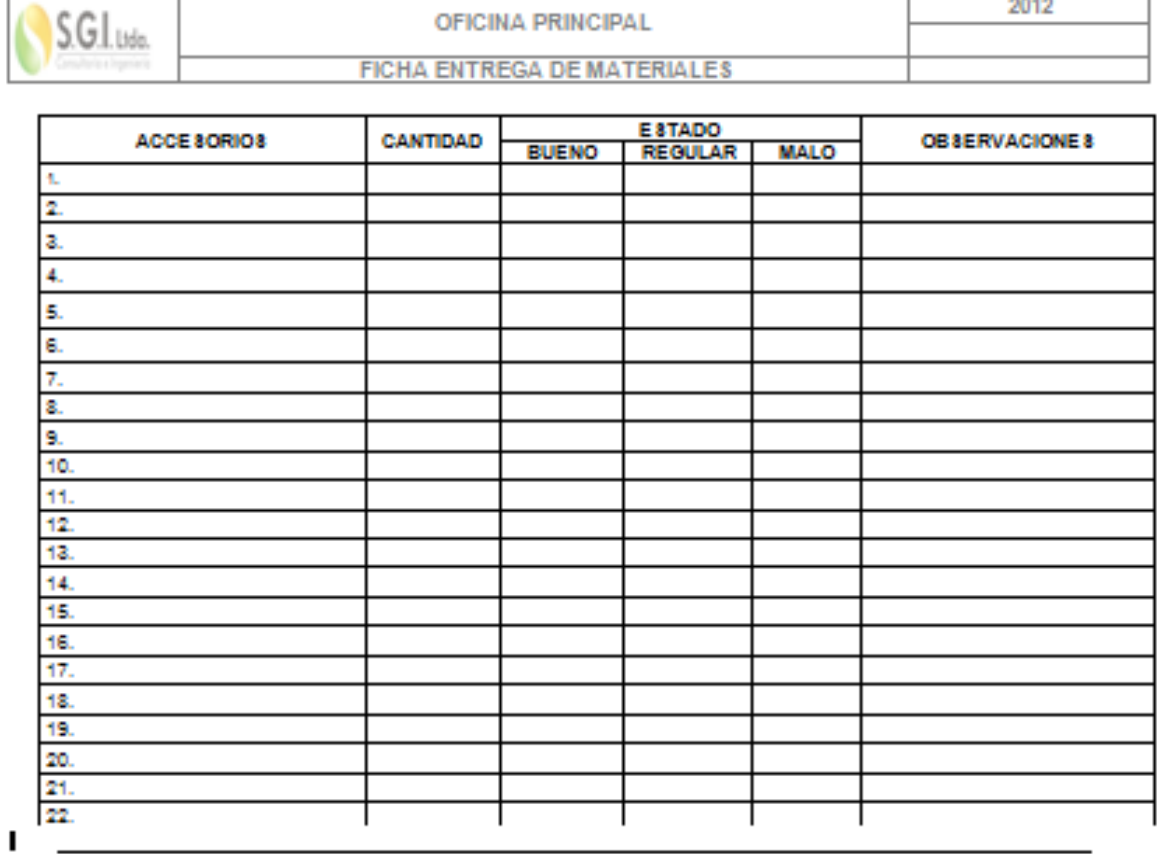

# **ANEXO G. Formato préstamo de materiales**

**OFICINA PRINCIPAL** 

OBSERVACIONES:

**SEDE:** 

PERSONA ENCARGADA:

Trabajador c.c.

Coordinador H8EQ c.c

2012

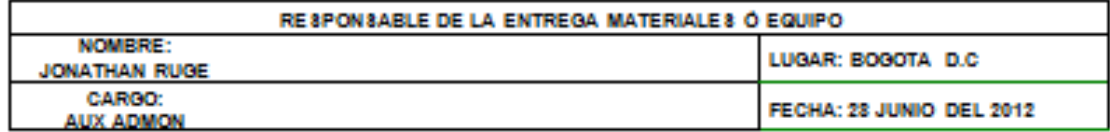